# TECHNICKÁ UNIVERZITA V LIBERCI FAKULTA STROJNÍ

Studijní program: N 2301 – Strojní inženýrství Aplikovaná mechanika Inženýrská mechanika

# Parametrická studie hlubokého tažení výlisku s rotační symetrií Parametric study of deep drawing sheet with rotational symmetry

## **Bc. Jan DROBEČEK**

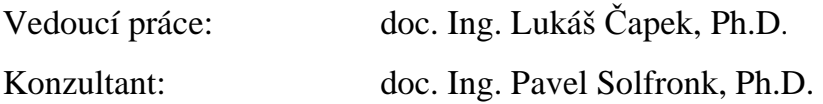

#### **Rozsah práce:**

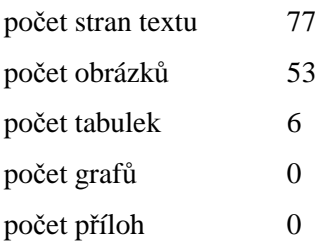

## **ANOTACE**

### **TECHNICKÁ UNIVERZITA V LIBERCI**

#### FAKULTA STROJNÍ

#### **Katedra materiálu**

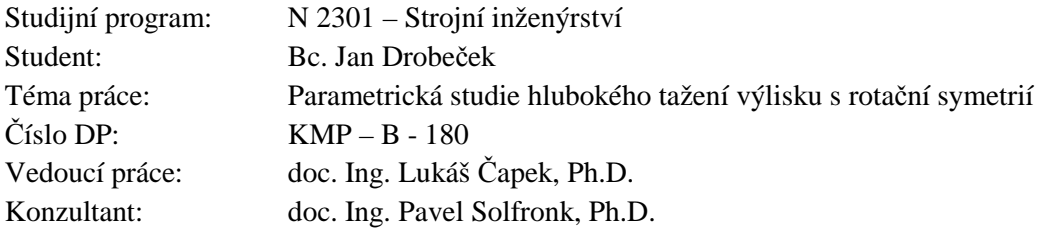

#### **Abstrakt:**

 Diplomová práce se zabývá porovnáním výsledků numerické simulace procesu tažení s experimentem a dále vlivem koeficientu tření na velikost tažné síly. Numerická simulace byla vytvořena v prostředí konečno prvkového programu MSC Marc Mentat. V experimentální části byly vyhodnoceny výsledky deformací optickým zařízením Argus. Zkoumána byla hlubokotažná ocel, u které se zjišťovaly mimo jiné aproximační konstanty křivky zpevnění. Jako podmínka plasticity byla zvolena podmínka podle Hilla. Výsledky experimentu a numerické simulace byly porovnány a zhodnoceny společně s daty z jiného konečno prvkového softwaru.

#### **Abstract:**

This diploma thesis presents a comparison of the results of numerical simulations with experimental drawing process and the influence of friction coefficient on the size of traction. The numerical simulation was created in FEM software MSC Marc Mentat. In the experimental part was used optical devices Argus. A deep-drawing steel was used for the following purpose to find an approximate hardening curves constants. A criterium by Hill was chosen as the criterium of plasticity. The results of the experiment and numerical simulation were compared and evaluated together with data from other FEM software.

#### **Klíčová slova:**

Plasticita, Fotogrammetrie, ARGUS, ARAMIS, MKP, Numerická simulace, MSC.MARC/MENTAT, Analýza stavu deformace, Hillovo kritérium, Tažná síla

#### **Key words:**

Plasticity, Photogrammetry, ARGUS, ARAMIS, FEM, Numerical simulation, MSC.MARC/MENTAT, Analysis of the state of deformation, Hill criterium, Traction

#### **Prohlášení**

 Byl jsem seznámen s tím, že na mou diplomovou práci se plně vztahuje zákon č. 121/2000 Sb., o právu autorském, zejména § 60 – školní dílo.

 Beru na vědomí, že Technická univerzita v Liberci (TUL) nezasahuje do mých autorských práv užitím mé diplomové práce pro vnitřní potřebu TUL.

 Užiji-li diplomovou práci nebo poskytnu-li licenci k jejímu využití, jsem si vědom povinnosti informovat o této skutečnosti TUL; v tomto případě má TUL právo ode mne požadovat úhradu nákladů, které vynaložila na vytvoření díla, až do jejich skutečné výše.

 Diplomovou práci jsem vypracoval samostatně s použitím uvedené literatury a na základě konzultací s vedoucím diplomové práce a konzultantem.

 Současně čestně prohlašuji, že tištěná verze práce se shoduje s elektronickou verzí, vloženou do IS STAG.

Datum 23.5.2014

Podpis

#### **Poděkování**

 Poděkování patří doc. Ing. Lukáši Čapkovi, PhD. za cenné pokyny, čas, který mi věnoval během psaní této práce a hlavně trpělivost. Dále pak panu doc. Ing. Pavlu Solfronkovi, PhD za poskytnutá data a materiály k experimentu.

## **Obsah**

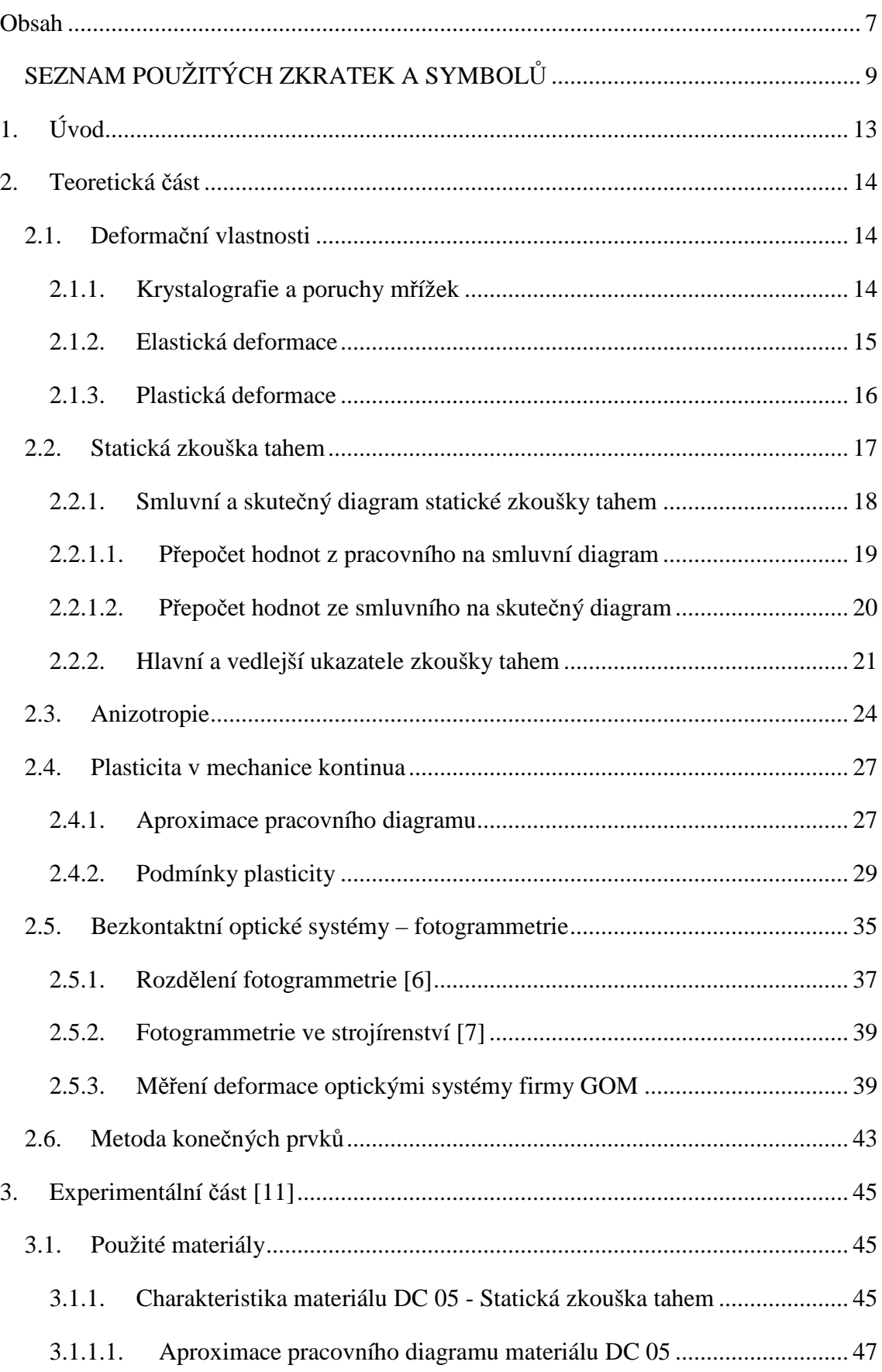

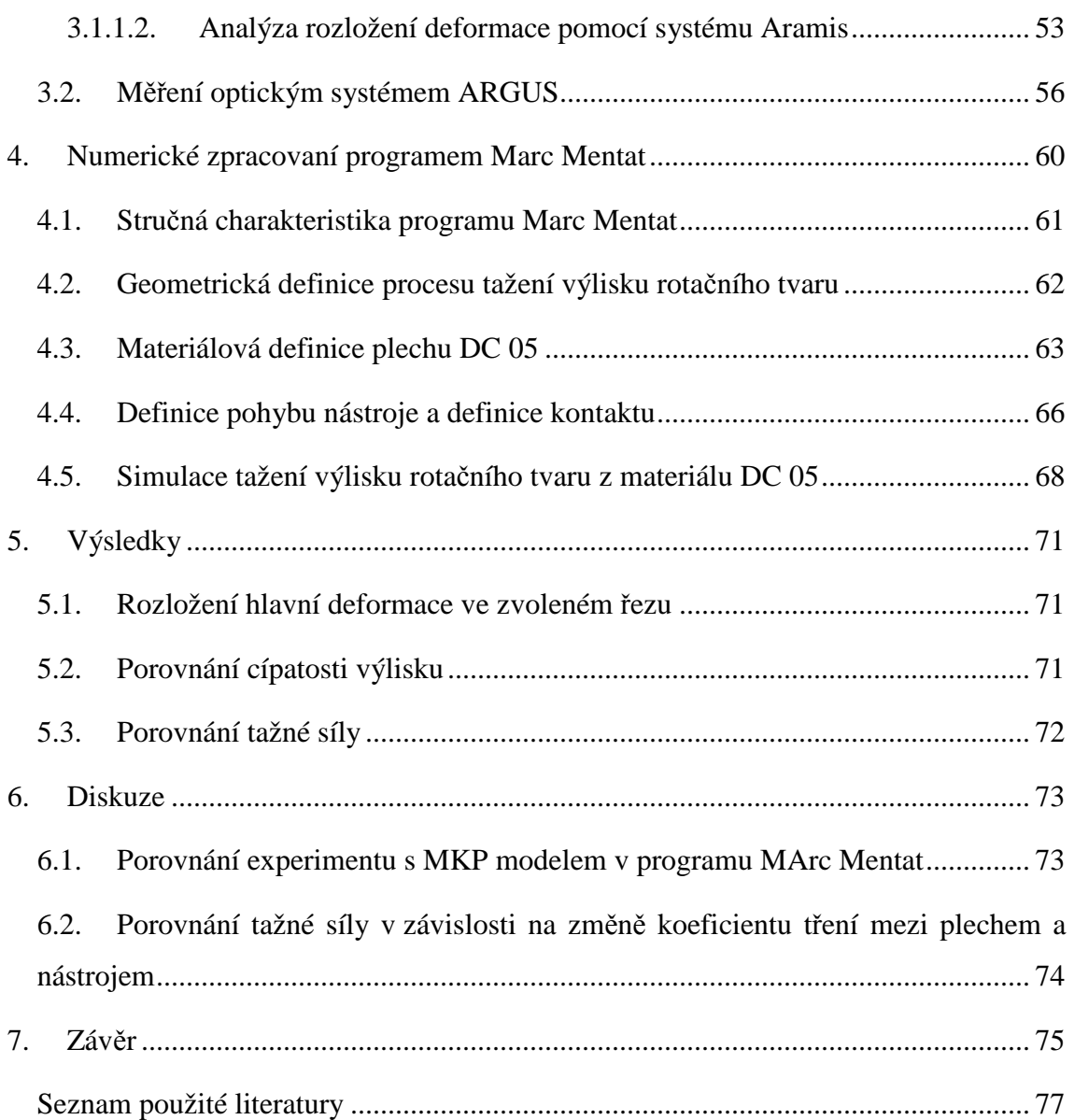

## **SEZNAM POUŽITÝCH ZKRATEK A SYMBOLŮ**

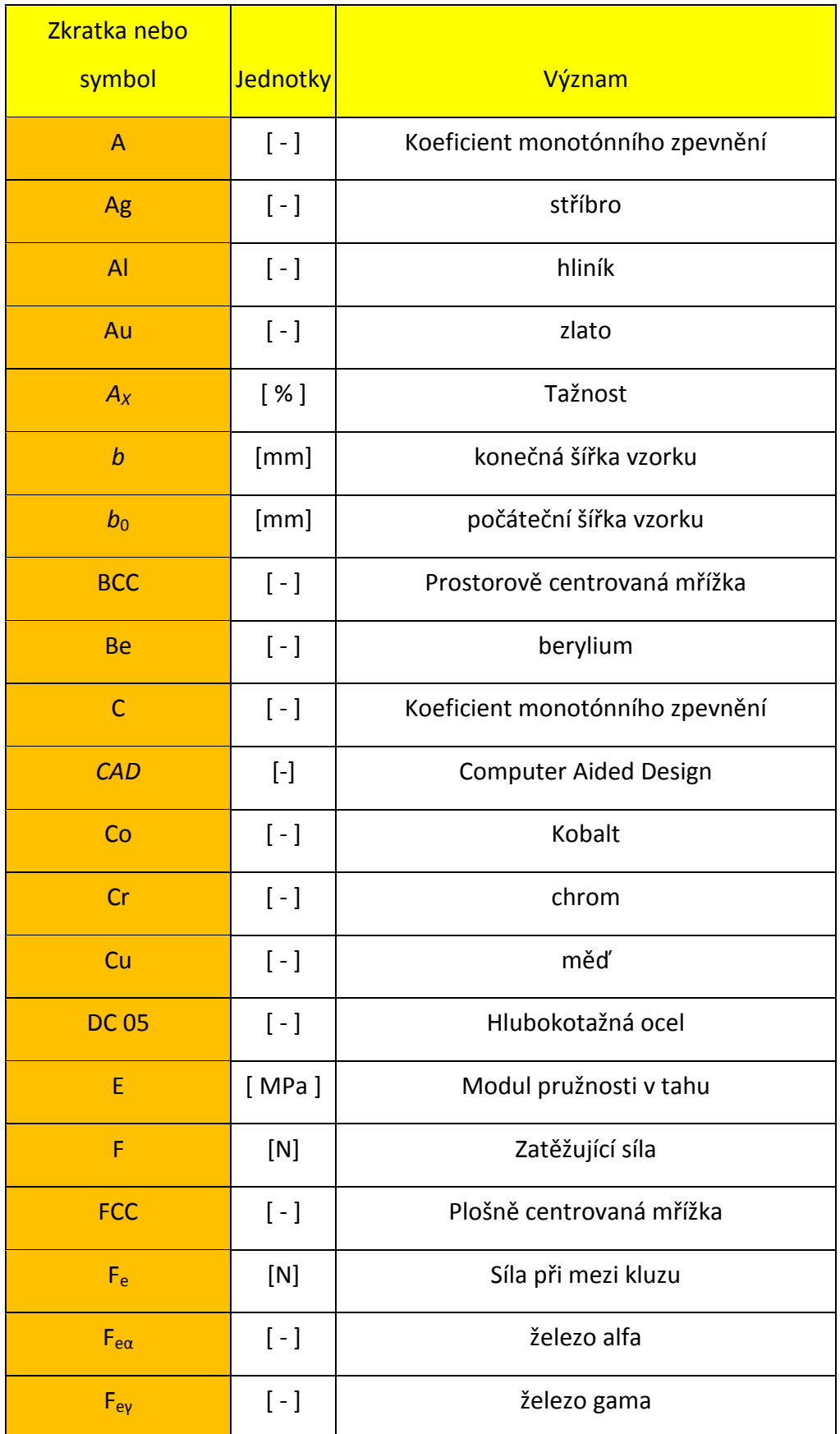

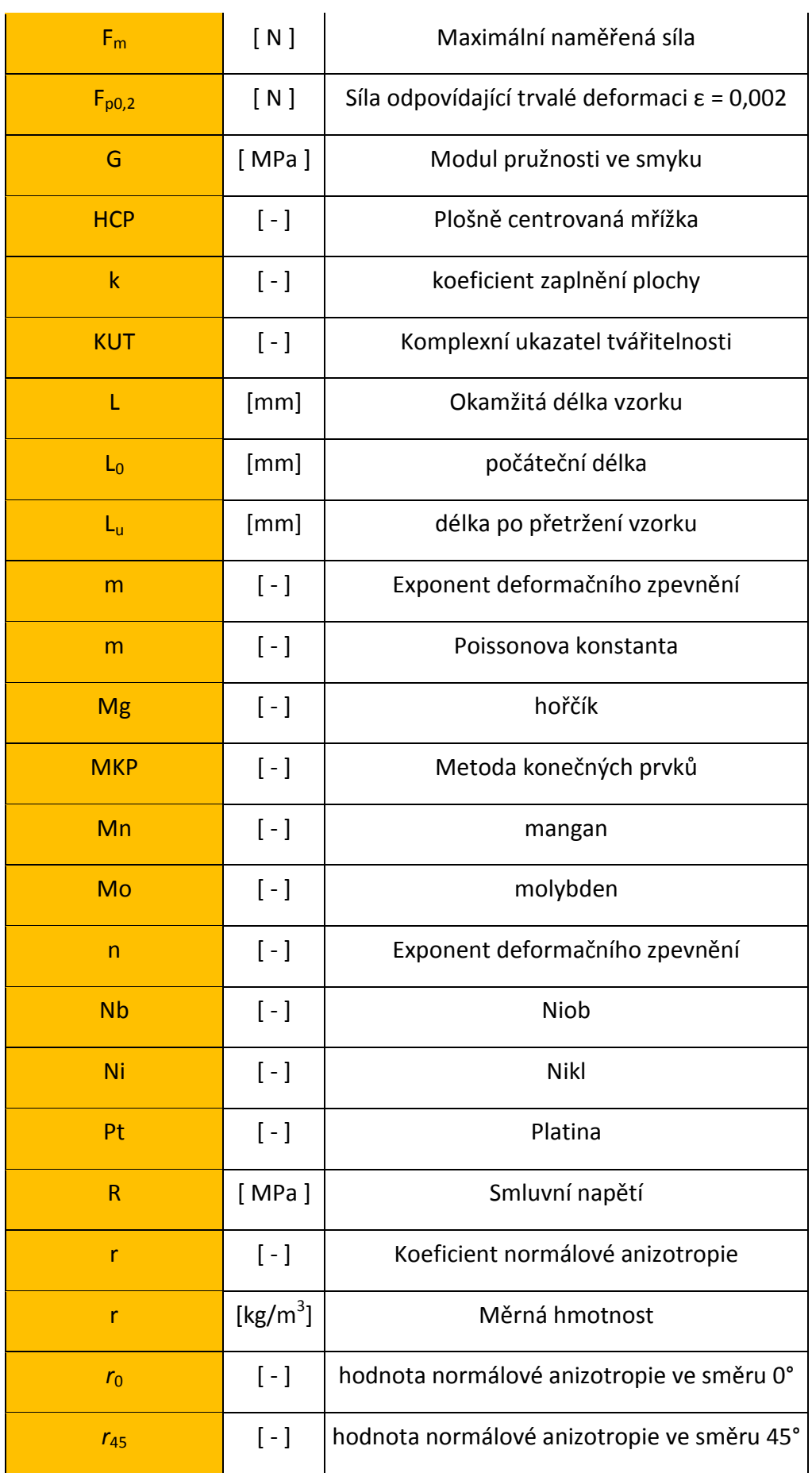

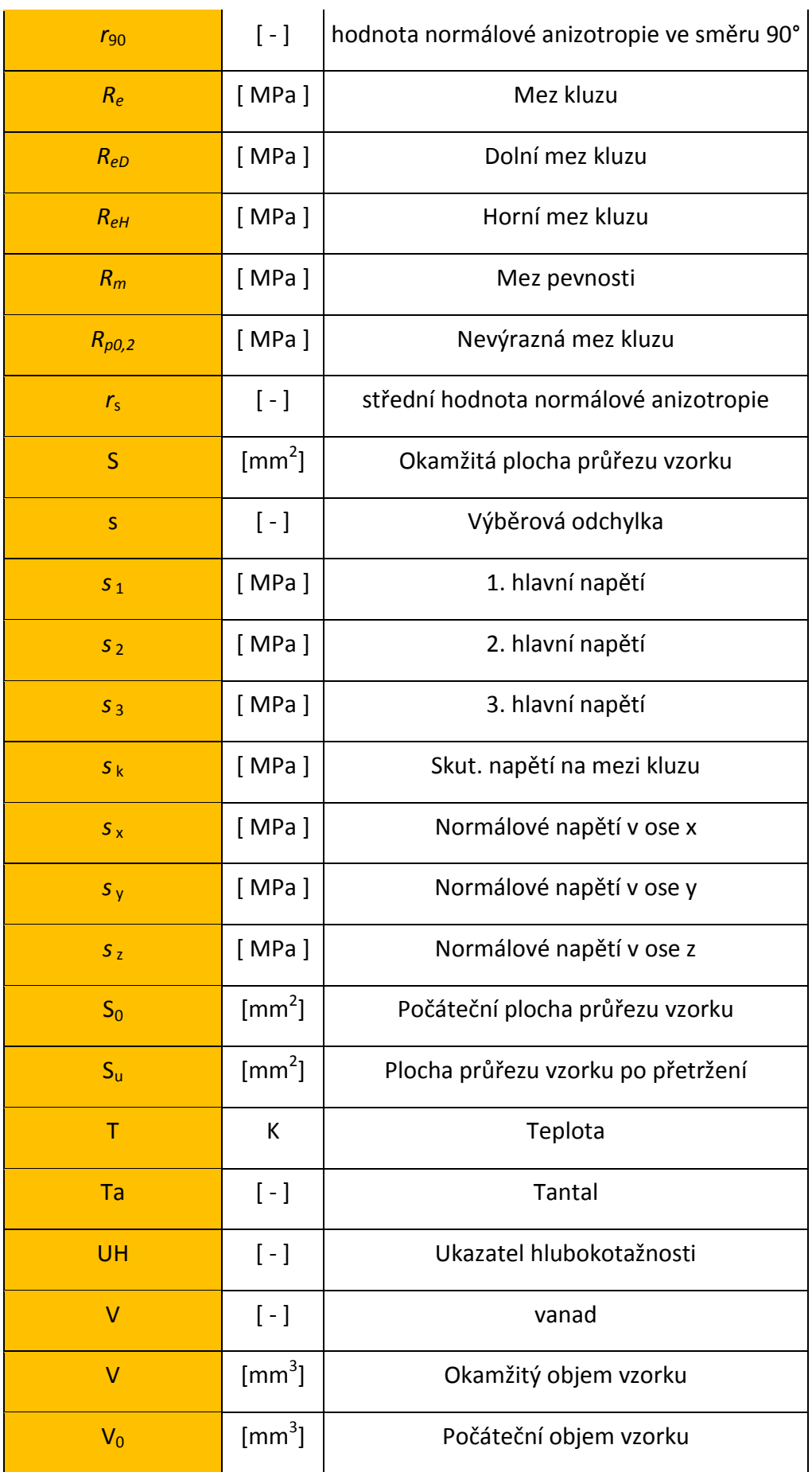

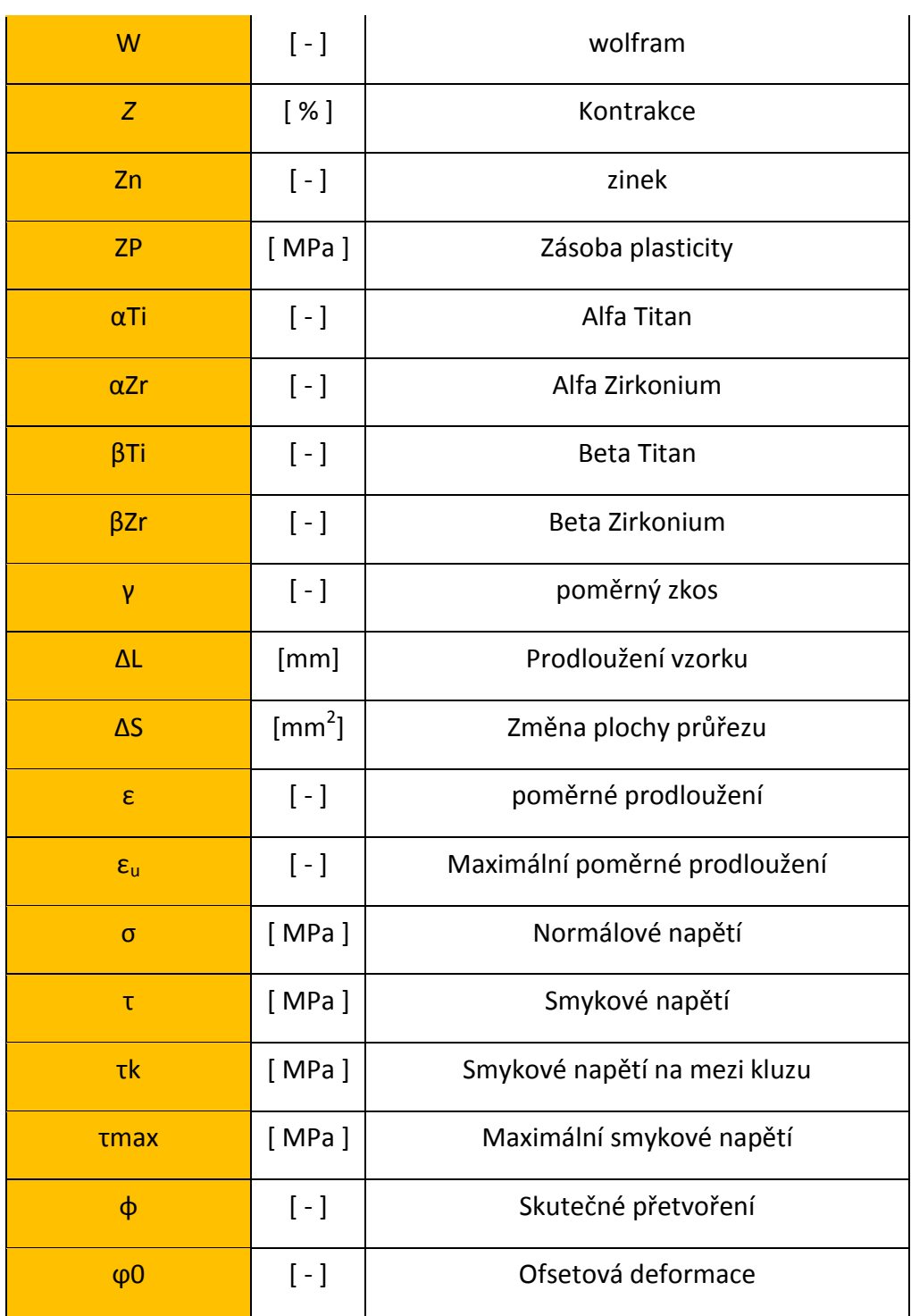

### **1. Úvod**

Tažení plechů je jednou ze základních výrobních operací ve strojírenském průmyslu, zejména pak automobilovém. Jedná se o technologii plošného tváření, při které vzniká prostorový výlisek. Hlavními funkčními částmi nástroje v tomto procesu jsou tažník, tažnice případně přidržovač, který zabraňuje zvlnění plechu. U speciálních metod tažení se používá místo tažnice například pryž nebo kapalina jinak tento způsob tváření zůstává v principu stejný.

Kromě zdokonalování technologie jde dopředu také vývoj materiálů vhodných především k hlubokému k tažení. V neposlední řadě se také vyvíjí výpočetní technika, která nám v tomto oboru napomáhá především v simulacích pomocí konečno prvkových softwarů.

Zpracování materiálů, vhodných pro hluboké tažení sebou přináší výrobní problémy, které lze eliminovat kvalitní předvýrobní etapou, kde dominantní místo zaujímají numerické simulace výrobních procesů pomocí MKP. Pro získání co nejpřesnějších a korektních výsledků je vedle geometrických požadavků na tvar výlisku i nutná znalost deformačního chování materiálu a správná volba výpočtového modelu. Správná definice okrajových podmínek a volba výpočtového modelu se významně projevuje v oblastech mezních deformací výlisků.

Mou motivací k výběru tohoto tématu Diplomové práce byl právě zájem o tyto MKP softwary, především pak porovnání s realitou, tedy experimentem. Nejobtížnější částí práce bylo úspěšné spuštění simulace v programu Marc Mentat. Tento software nepatří mezi specializované softwary určené přímo na simulace tažení plechů. Jedná se o obecný program na bázi MKP, u kterého je ke správnosti řešení potřeba nastavit velké množství parametrů. Práce tak navazuje na Diplomovou práci pana inženýra Plešivce, ve které však byl důraz především na numerickou simulaci pomocí programu Pam-Stamp 2G a s jehož poznatky, mj. byla tato práce srovnána.

### **2. Teoretická část**

#### **2.1. Deformační vlastnosti**

Každý materiál je charakteristický svým deformačním chováním. V případě silového zatěžování kovových materiálů probíhá nejdříve tzv. elastická deformace a po překročení příslušné meze materiálu (mez kluzu) nastává deformace plastická. Elastická deformace se vyznačuje tím, že je tzv. vratná (netrvalá), tedy že při ní nedochází k trvalým změnám tvaru. Naopak deformace plastická se vyznačuje trvalou změnou tvaru resp. rozměrů.[1]

#### **2.1.1. Krystalografie a poruchy mřížek**

Mezi základní vlastnosti kovů patří pravidelné uspořádání atomů v prostoru. Toto pravidelné uspořádání po celém objemu materiálu se nazývá krystalová mřížka, která je základním stavebním prvkem krystalografické struktury kovů. Každá krystalová mřížka je charakteristické rozložením atomů dle určitého geometrického uspořádání. Základní struktura kovu je tvořena tzv. strukturní buňkou (jednoduchá strukturní jednotka), která se posléze pravidelně opakuje v celém objemu kovu. Obecně rozlišujeme sedm základních krystalových soustav, ve kterých existuje čtrnáct elementárních buněk (Obr. 2.1.1). [1]

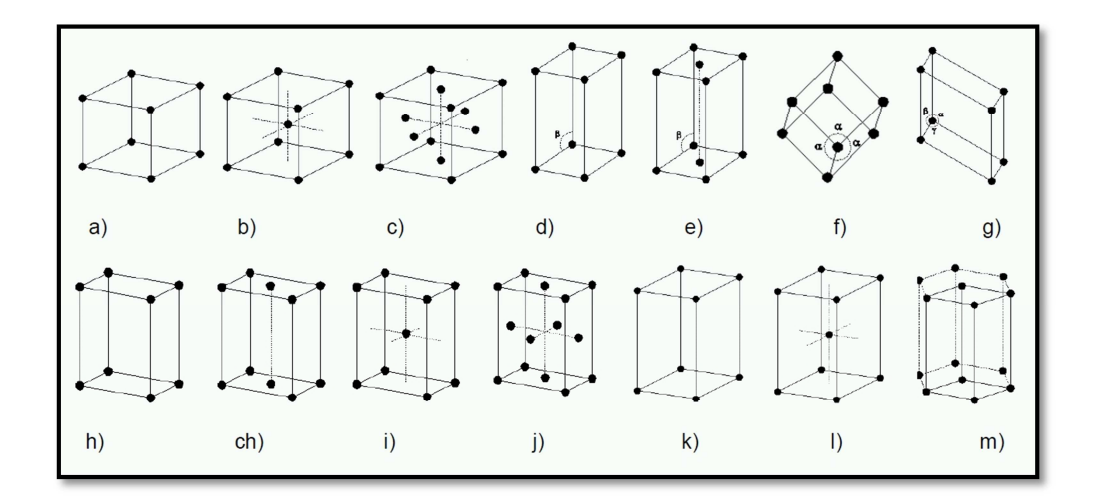

#### **Obr. 2.1.1 Elementární buňky [1]**

**a) kubická prostá, b) kubická prostorově centrovaná, c) kubická plošně centrovaná, d) monoklinická prostá, e) monoklinická bazálně centrovaná, f) romboedrická prostá, g) triklinická prostá, h) ortorombická prostá, ch) ortorombická bazálně centrovaná, i) ortorombická prostorově centrovaná, j) ortorombická plošně centrovaná, k) tetragonální prostá, l) tetragonální prostorově centrovaná, m) hexagonální bazálně centrovaná** 

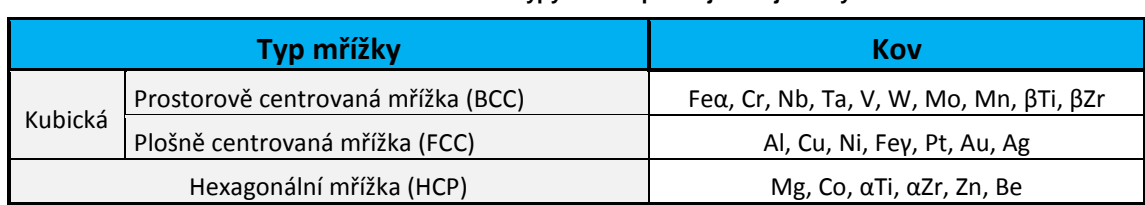

#### **Tab. 2.1.1 Jednotlivé typy mřížek pro nejběžnější kovy**

#### **PORUCHY KRYSTALOVÝCH MŘÍŽEK**

Vlivem nečistot, pohyblivosti atomů a dalších vlivů mohou krystalové mřížky kovu obsahovat vady. Tyto nedokonalosti krystalové mřížky mají v konečném důsledku velký vliv na mechanické vlastnosti. Proto je tedy důležité, aby struktura reálného krystalu obsahovala co nejméně vad. Toto tvrzení však neplatí v případě dislokací, jelikož pohyb, vznik a zánik dislokací usnadňuje proces plastické deformace. Nejčastější vady v krystalové struktuře kovů jsou na Obr. 2.1.2.

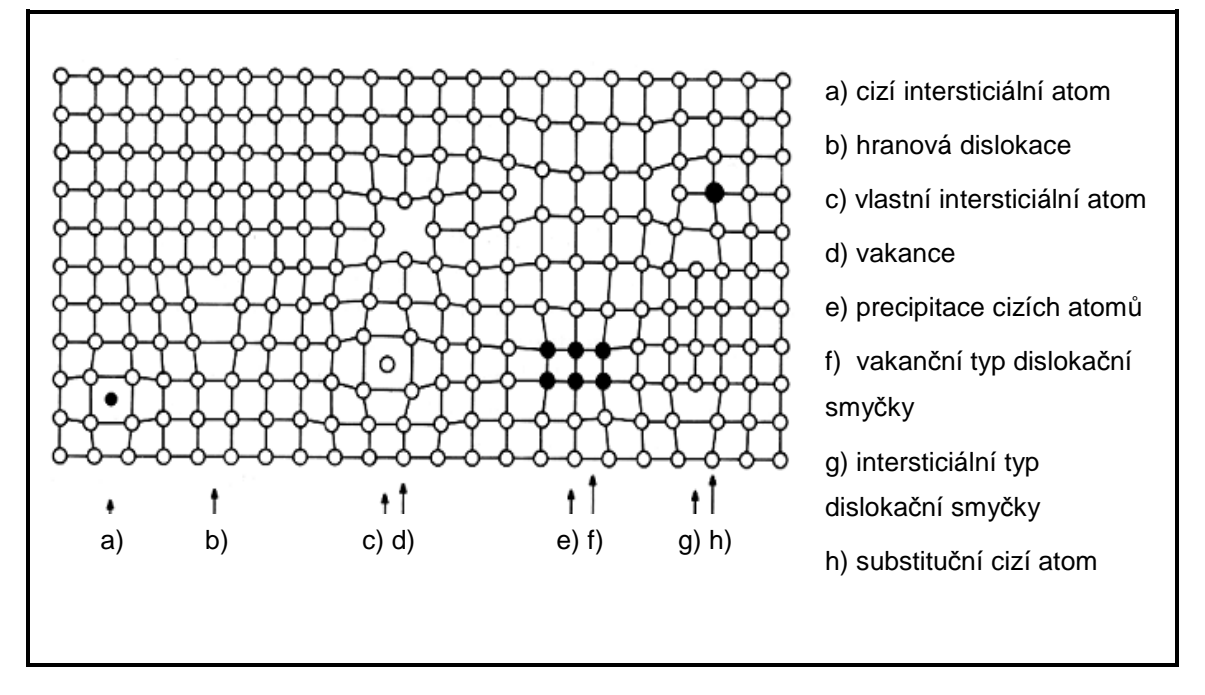

**Obr. 2.1.2 Poruchy ve stavbě krystalové mřížky [1]** 

#### **2.1.2. Elastická deformace**

Pružná přetvoření těles vznikají za normálních podmínek jen do jisté úrovně působících napětí. Toto přetvoření je charakterizováno vratností děje a jednoznačností závislosti mezi silami a deformacemi. Fyzikálně je vysvětlováno tak, že u ideální krystalické mřížky kovu, kde atomy (přesněji ionty neboť kovy jsou charakteristické tzv. kovovou vazbou, kdy volné elektrony se pohybují mezi ionty) kmitají kolem určitých, v prostoru pravidelně postavených rovnovážných poloh, dojde ke změně parametru mřížky. Po odstranění vnějšího vlivu se ionty vrátí do původní polohy. Z hlediska energetické bilance se energie potřebná k přetvoření v tělese akumuluje a po odstranění rušivého vlivu na těleso se celá uvolní. [2]

Pro popis průběhu elastické deformace slouží matematický vztah vyjádřený Hookovým zákonem pro normálové napětí  $\sigma$  a smykové napětí  $\tau$ . [1]

$$
\sigma = E \cdot \varepsilon \tag{2.1.1}
$$

$$
\tau = G \cdot \gamma \tag{2.1.2}
$$

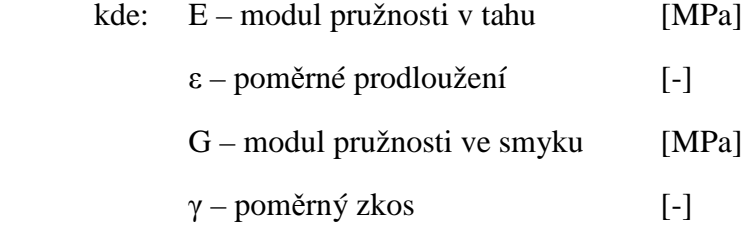

#### **2.1.3. Plastická deformace**

Plastické přetvoření je charakteristické nevratností děje, tzn. že závislost mezi působícími silami a deformacemi je jiná při zatěžování a odlehčování. Závisí také na době a charakteru působících vnějších vlivů.

Fyzikálně jsou plastické deformace za normálních teplot vysvětlovány pomocí poruch krystalické mřížky a jejich pohybu, pomocí tzv. dislokací. Pohybem dislokací zaujímají ionty (atomy) v mřížce nové polohy. Tím dochází k trvalému vzájemnému posunutí vrstev atomů. Z hlediska energetické bilance se jedná o nevratný děj, neboť převážná část energie (asi 85-90%) se přemění v teplo. Zbývající část se v krystalické struktuře kovu projeví jako zbytková napětí. [2]

K plastické deformaci dochází při překročení tzv. mez kluzu. Nejdůležitějším mechanismem plastické deformace za tepla i za studena je skluz dislokací. Další mechanismus plastické deformace je dvojčatění, ke kterému dochází méně často. Aby nastalo dvojčatění, jsou nutné specifické podmínky jako rychlý průběh deformace, nízká teplota a určité chemické složení materiálu. Při tváření se vždy uplatňují všechny mechanismy plastické deformace najednou, dominantní je ale pouze jeden. Na obr. 2.1.3 jsou na krystalech vyobrazeny jednotlivé mechanismy deformace včetně stavu bez deformace a stavu při zatížení pružnou deformací. [3]

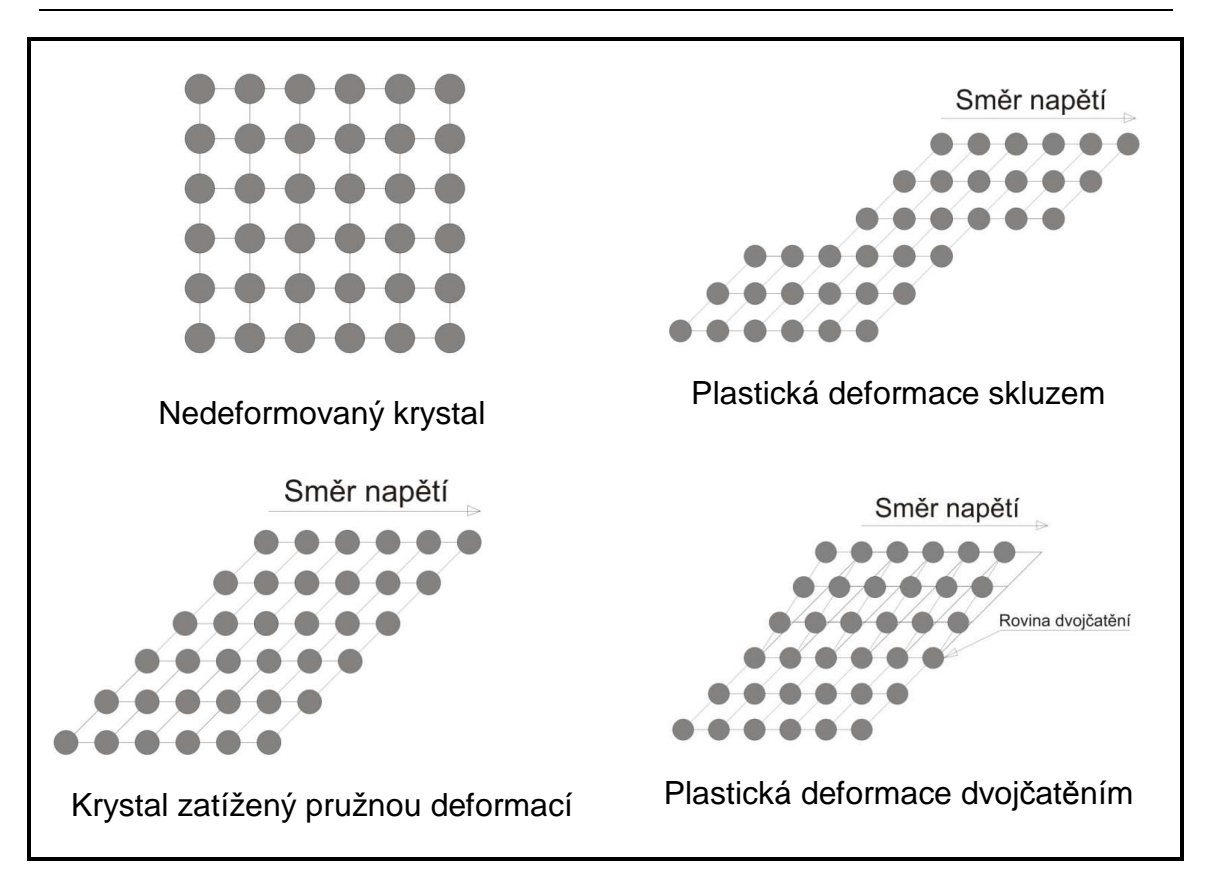

**Obr. 2.1.3 Rozdíl mezi plastickou deformací skluzem a dvojčatěním [3]** 

#### **2.2. Statická zkouška tahem**

Statická zkouška tahem patři k nejdůležitějším zkouškám určujícím základní hodnoty mechanických vlastností materiálů. Výsledky statické zkoušky tahem jsou určující pro vhodnost toho kterého materiálu pro určitou aplikaci. Tato zkouška je vhodná pro izotropní materiály. U anizotropních látek, jako jsou například kompozity, by musela být zvolena zkouška biaxiální. Statická zkouška tahem je normalizovaná a to dle normy EN – ISO 6892-1. Jedná se tedy o zkoušku probíhající za normou předepsaných teplotně – rychlostních podmínek  $(T-c(\phi))$ , teplota – deformační rychlost). Norma také popisuje tvar a rozměry zkušebních vzorků. Podle této normy mohou být zkušební tyče tzv. poměrné (kruhový průřez) nebo nepoměrné (obdélníkový průřez). Zkušební tyč je upnuta do čelistí stroje a leží v ose stroje tak, aby síla procházela osou zkušební tyče. Při namáhání zvětšující se tahovou silou dochází k deformaci a prodlužování zkušební tyče, dokud nedojde k jejímu přetržení. Tahová zkouška probíhá ve dvou fázích. V první fázi do meze kluzu je deformace rovnoměrná, což odpovídá Hookovu zákonu, jelikož se pohybujeme v oblasti elastických deformací. V druhé fázi vznikne lokální zúžení (krček), deformace je nerovnoměrná a při dalším zatěžování dojde k porušení zkušební tyče. Stroj během zkoušky zaznamenává zatěžující sílu a příslušné prodloužení ∆L zkušební tyče průtahoměrem. Diagram znázorňující zatěžující sílu v závislosti na prodlužování zkušební tyčky se nazývá pracovní diagram. Tyč se prodlužuje z počáteční naměřené délky L0 na konečnou délku po přetržení  $L_u$ . Počáteční plocha  $S_0$  se mění na plochu po přetržení  $S_u$ . Podíl zatěžující síly F a plochy  $S_0$  se nazývá smluvní, nebo také jmenovité napětí. [4]

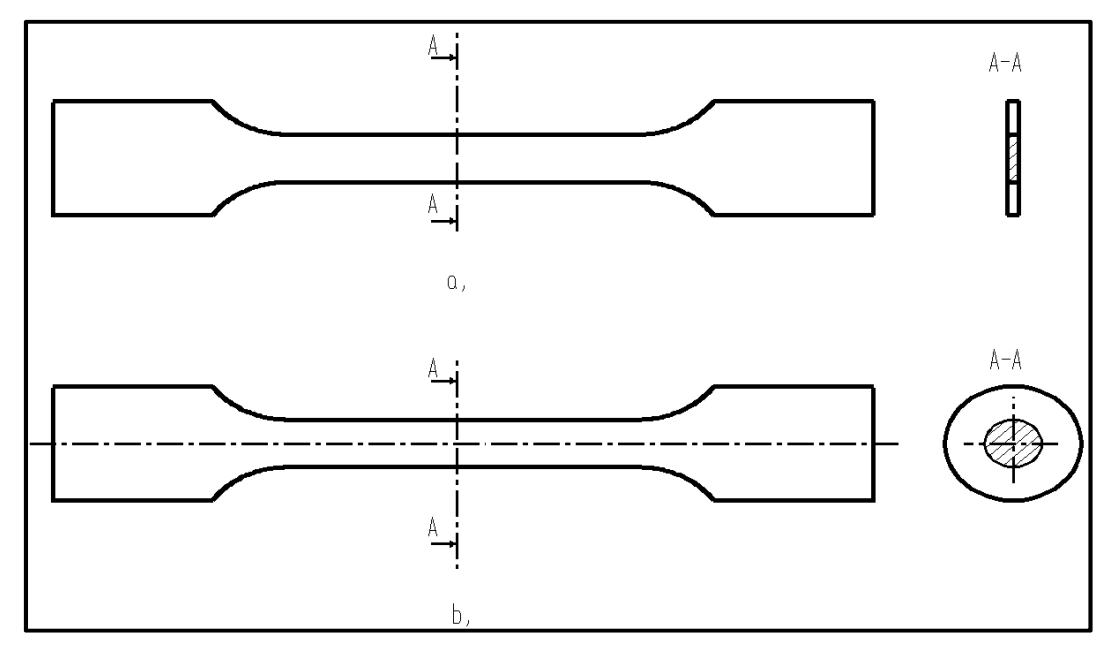

**Obr. 2.2.1 Poměrná a nepoměrná zkušební tyč pro zkoušku tahem [3]** 

Obr. 2.2.1 znázorňuje poměrnou a nepoměrnou zkušební tyč pro zkoušku tahem. Nepoměrná zkušební tyč (horní obrázek) má obdélníkový průřez (většinou vystřihována nebo vyříznuta z plechu). Poměrná zkušební tyč má kruhový průřez a bývá zhotovena obráběním nebo odlitím. [3]

#### **2.2.1. Smluvní a skutečný diagram statické zkoušky tahem**

Jak je již napsáno výše, tak při tahové zkoušce se zaznamenávají hodnoty zatěžující tahové síly *F* a hodnoty prodloužení vzorku ∆*L*. Pracovní diagram se ovšem při vyhodnocování nepoužívá, protože nebere v úvahu průřez zkušebního vzorku. Aby bylo možné porovnávat charakteristiky různých materiálů, ačkoliv jejich vzorky měli rozdílné průřezy, je lepší pro vyhodnocování použít smluvní nebo skutečný tahový diagram. Tvorba smluvního případně tahového digramu probíhá přepočtem hodnot z pracovního diagramu.

#### **2.2.1.1. Přepočet hodnot z pracovního na smluvní diagram**

#### **Smluvní tahový diagram**

Smluvní tahový diagram je vypočten z počátečních rozměrů zkušebních tyček a naměřených hodnot z pracovního diagramu. Tento diagram vyjadřuje závislost smluvního napětí R [MPa] a poměrného prodloužení ε [-]. Ukázka smluvního tahového diagramu pro hlubokotažnou ocel je na obr. 2.2.2.

#### **Smluvní napětí:**

$$
R = \frac{F}{S_0} \quad [MPa] \tag{2.2.1}
$$

kde: F - zatěžující síla při tahové zkoušce [N]

 $S_0$  – počáteční průřez zkušební tyčky  $\text{[mm}^2\text{]}$ 

#### **Poměrné prodloužení:**

$$
\varepsilon = \frac{\Delta L}{L_0} \left[ - \right] \tag{2.2.2}
$$

kde: ∆L - prodloužení zkušební tyčky [mm],

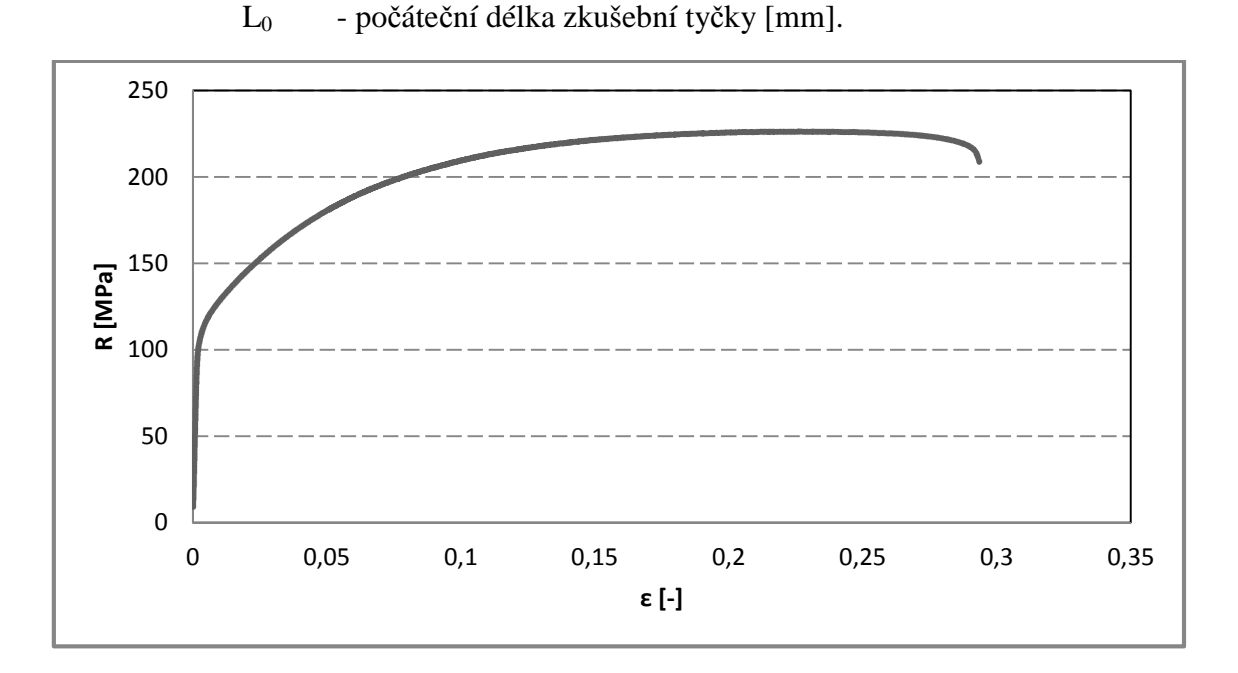

**Obr. 2.2.2 Ukázka smluvního tahového diagramu pro běžnou hlubokotažnou ocel** 

#### **Skutečný tahový diagram**

Skutečný tahový diagram respektuje na rozdíl diagramu smluvního měnící se průřez zkušební tyčky v průběhu zkoušky. Diagram tak vyjadřuje závislost skutečného napětí σ [MPa] na skutečném přetvoření φ[-]. Ukázka skutečného tahového diagram pro hlubokotažnou ocel je na obr. 2.2.3.

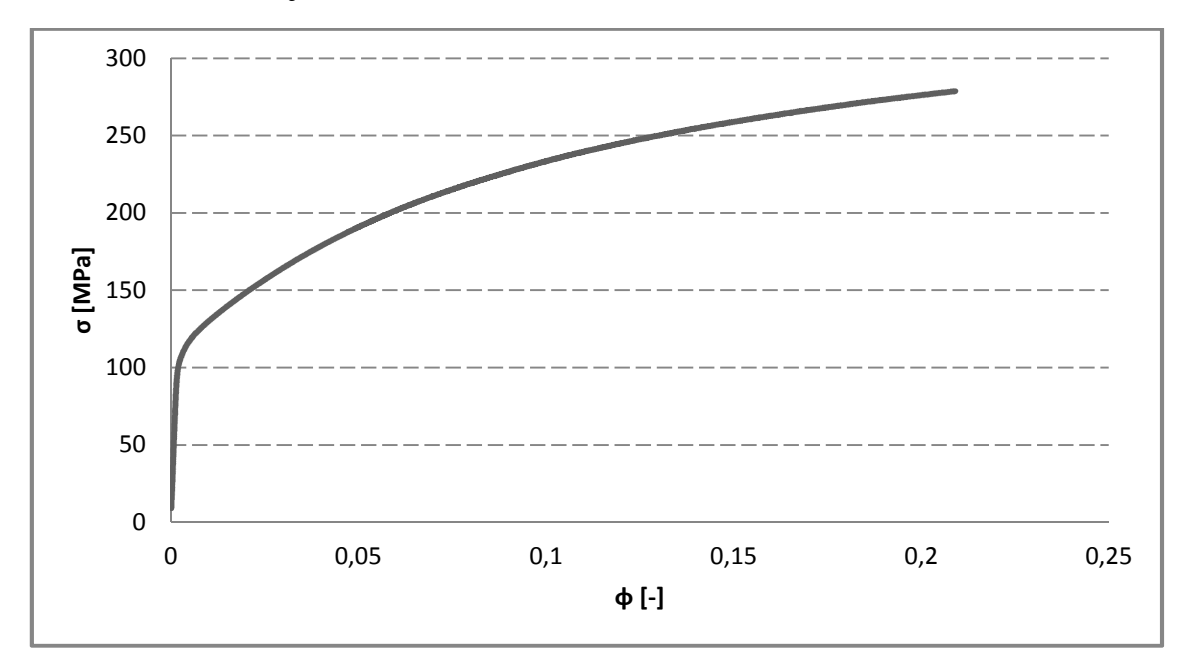

**Obr. 2.2.3 Skutečný tahový diagram pro hlubokotažnou ocel do meze pevnosti** 

#### **2.2.1.2. Přepočet hodnot ze smluvního na skutečný diagram**

Přepočet smluvního jmenovitého napětí *R* na skutečné napětí σ je odvozen ze zákona zachování objemu, který platí do meze pevnosti. Zákon zachování objemu je označen jako vztah 2.2.3.

$$
V_0 = V \tag{2.2.3}
$$

Dále můžeme objem nahradit součinem průřezu a délky zkušební tyčky a upravit na tvar:

$$
S_0 \cdot L_0 = S \cdot L \quad \Rightarrow \quad \frac{S_0}{S} = \frac{L}{L_0} \tag{2.2.4}
$$

Při použití vztahů (2.2.2) a (2.2.4) získáme tvar:

$$
\varepsilon = \frac{L - L_0}{L_0} = \frac{L}{L_0} - 1 = \frac{S_0}{S} - 1 \implies \frac{S_0}{S} = \varepsilon + 1
$$
 (2.2.5)

Pro přepočet smluvního diagramu na skutečný diagram je třeba znát vztah pro výpočet skutečného napětí  $\sigma$ .

$$
\sigma = \frac{F}{S} \quad \text{[MPa]} \tag{2.2.6}
$$

kde: *S* - okamžitý průřez zkušebního tělesa [mm<sup>2</sup>]

Když se ze vztahů (2.2.1) a (2.2.6) vyjádří zatěžující síla *F* a vyjádřené vztahy se poté dají do rovnosti, získáme vztah (2.2.7), který dále upravíme do tvaru vyjadřující skutečné napětí  $\sigma$ (2.2.8).

$$
R \cdot S_0 = \sigma \cdot S \tag{2.2.7}
$$

$$
\sigma = R \cdot \frac{S_0}{S} \quad \text{[MPa]} \tag{2.2.8}
$$

Vztah (2.2.8) lze ještě za pomocí vztahu (2.2.5) upravit do tvaru:

$$
\sigma = R \cdot (\varepsilon + 1) \quad \text{[MPa]} \tag{2.2.9}
$$

kde:  $\sigma$  - skutečné napětí [MPa]

Přepočet smluvní deformace (poměrného prodloužení) ε na skutečnou deformaci (skutečné přetvoření)  $\varphi$  je odvozen následovně:

$$
d\varphi = \frac{dL}{L} \Rightarrow \varphi = \int_{L_0}^{L} \frac{dL}{L} = \ln \frac{L}{L_0}
$$
 (2.2.10)

S pomocí vztahu (2.2.5) lze napsat:

$$
\frac{L}{L_0} = \varepsilon + 1\tag{2.2.11}
$$

Po dosazení vztahu (2.2.11) do vztahu (2.2.10) se dostane výsledný vztah pro skutečnou deformaci ϕ.

$$
\varphi = \ln(\varepsilon + 1) \quad [-]
$$
\n
$$
(2.2.12)
$$

kde: ϕ - skutečná deformace [-]

#### **2.2.2. Hlavní a vedlejší ukazatele zkoušky tahem**

Ze zpracovaných naměřených dat statické zkoušky tahem můžeme získat řadu ukazatelů, jak z hlediska vhodnosti materiálu k dané technologii, tak materiálové vlastnosti z hlediska pružnosti pevnosti. Tyto ukazatele se dělí podle významnosti na ukazatele hlavní a vedlejší. [5]

#### **HLAVNÍ UKAZATELE ZKOUŠKY TAHEM**

**Mez kluzu** *Re* určuje hranici napětí, nad kterou vznikají plastické (nevratné) deformace. Znalost této hranice je důležitá z hlediska návrhu strojních součástí (dimenzování). Obecně je tato hranice brána jako horní mez možného zatížení, tak aby nevznikaly žádné trvalé deformace. Mez kluzu lze lišit na výraznou a nevýraznou. U výrazné meze kluzu, která je typická pro deformačně vystárlé materiály, dělíme mez kluzu na dolní (*ReD*) a horní (*ReH*), pro výpočet pak využíváme sílu naměřenou na této výrazné mezi kluzu  $(F_e)$ .

$$
R_e = \frac{F_e}{S_0} \left[ MPa \right] \tag{2.2.13}
$$

kde:  $F_e$  - síla odpovídající výrazné mezi kluzu [N]

**Nevýrazná mez kluzu** *Rp0,2* – u materiálu s nevýraznou mezí kluzu (složité stanovení bodu meze kluzu) se stanovuje tato hodnota jako napětí odpovídající absolutní deformaci  $\Delta L = 0.2\%$  (ε = 0.002), vypočteme ji tedy takto:

$$
R_{p0,2} = \frac{F_{p0,2}}{S_0} \quad [MPa] \tag{2.2.14}
$$

kde:  $F_{p0,2}$  - síla odpovídající trvalé absolutní deformaci  $\varepsilon = 0.002$  [N]

**Mez pevnosti** *Rm* - tato smluvní hodnota napětí je dána poměrem největší zatěžující síly  $F_m$  a původního průřezu  $S_0$ .

$$
R_m = \frac{F_m}{S_0} \quad [MPa] \tag{2.2.15}
$$

kde:  $F_m$  - maximální naměřená síla [N]

**Tažnost** *AX* je vlastnost, která popisuje, jak je schopen se materiál přetvořit před dosažením meze pevnosti. Vypočítá se jako maximální poměrné prodloužení  $\varepsilon_u$ vyjádřené v procentech.

$$
\varepsilon_u = \frac{\Delta L_u}{L_0} = \frac{L_u - L_0}{L_0} \tag{2.2.16}
$$

$$
A_x = 100 \cdot \varepsilon_u = 100 \cdot \frac{L_u - L_0}{L_0} \quad [%]
$$
 (2.2.17)

kde: Lu - délka po přetržení vzorku [mm]

εu - maximální poměrné prodloužení [-]

**Kontrakce** *Z* je vlastnost udávající maximální změnu průřezu materiálu při zatížení. Využívá se především u kruhových (poměrných) zkušebních vzorků a je to poměr průřezu vzorku po přetržení vůči původnímu průřezu vyjádřený v procentech. [5]

$$
Z = \frac{\Delta S}{S_0} \cdot 100 = \frac{S_0 - S_u}{S_0} \cdot 100 \, [\%]
$$
 (2.2.18)

kde:  $S_u$  - průřez tyče v místě přetržení  $\text{[mm}^2\text{]}$ 

#### **VEDLEJŠÍ UKAZATELE ZKOUŠKY TAHEM**

Na základě hlavních ukazatelů jsou odvozeny vedlejší ukazatele zkoušky tahem. Tyto ukazatele nám udávají charakteristiku materiálu z hlediska tvářitelnosti a vhodnosti použití jednotlivých technologií. [5]

**Ukazatel hlubokotažnosti UH** je důležitý zejména při stanovování parametrů plechu po hluboké tažení, tento ukazatel je bezrozměrný a vypočte se jako poměr meze kluzu a meze pevnosti:

$$
UH = \frac{R_{p0,2}}{R_m} \left[ - \right] \tag{2.2.19}
$$

**Zásoba plasticity ZP** určuje také tvářitelnost při hlubokém tažení

$$
ZP = k \cdot \left(R_m - R_{p0,2}\right) \cdot A_x \left[ MPa \right] \tag{2.2.20}
$$

kde: k - koeficient zaplnění plochy [-]

**Komplexní ukazatel tvářitelnosti KUT** je kombinace dvou výše uvedených ukazatelů a udává schopnost materiálu odolávat deformaci a zároveň udává jeho tvářitelnost. [5]

$$
KUT = \frac{R_{p0,2}}{R_m} \cdot A_x \quad [-]
$$
 (2.2.21)

kde:  $A_x$  - tažnost (není brána v procentech) [-]

#### **2.3. Anizotropie**

Anizotropie mechanických a fyzikálních vlastností materiálu se projevuje rozdílným chováním tohoto materiálu v různých směrech souřadného systému. Jelikož větčšina materiálů není homogenní, je třeba brát anizotripii v úvahu. Anizotripie může být způsobena například nepravidelným uspořádání vměstků nebo ji může způsobit rozdílná velikost zrn ve struktuře. Tato nestejnorodost je dělena na normálovou (brána ve směru tloušťky plechu) a plošnou anizotropii (brána v rovině plechu).

#### **Normálová anizotropie**

Tato anizotropie je brána ve směru tloušťky plechu a určuje se u ní její střední hodnota, která se označuje *r*s.

$$
r_{s} = \frac{1}{4} (r_{0} + 2 \cdot r_{45} + r_{90}) \quad \text{[-]}
$$
 (2.2.22)

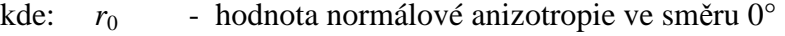

*r*45 - hodnota normálové anizotropie ve směru 45°

$$
r_{90}
$$
 - hodnota normálové anizotropie ve směru 90°

Ke zjištění hodnot normálové anizotropie ve směru 0°, 45°, 90° ke směru válcování plechu je třeba uplatnit následující vztah (2.2.23)), který je dán podílem skutečné deformace šířky plechu a skutečné deformace tloušťky plechu. Dolní index *x* v následujícím vztahu (2.2.23) znázorňuje v jakém směru (ve stupních) oproti směru válcování byl vzorek odebrán.

$$
r_{x} = \frac{\varphi_{b}}{\varphi_{s}} = \frac{\ln \frac{b}{b_{0}}}{\ln \frac{s}{s_{0}}} = \frac{\ln \frac{b}{b_{0}}}{-\left(\ln \frac{l}{l_{0}} + \ln \frac{b}{b_{0}}\right)} = \frac{\ln \frac{b}{b_{0}}}{-\left(\ln \frac{l \cdot b}{l_{0} \cdot b_{0}}\right)} = \frac{\ln \frac{b}{b_{0}}}{\ln \frac{l_{0} \cdot b_{0}}{l \cdot b}} \quad \text{[-1]}
$$
\n(2.2.23)

Jmenovatel ve vztahu (2.2.23) je upraven pomocí vztahů (2.2.24) a (2.2.25).

$$
\varphi_1 + \varphi_5 + \varphi_s = 0 \tag{2.2.24}
$$

$$
\ln \frac{l}{l_0} + \ln \frac{b}{b_0} + \ln \frac{s}{s_0} = 0 \Rightarrow \ln \frac{s}{s_0} = -\left(\ln \frac{l}{l_0} + \ln \frac{b}{b_0}\right)
$$
 (2.2.25)

kde: *l* - konečná měřená délka vzorku [mm]

- *l*<sub>0</sub> počáteční měřená délka vzorku [mm]
- *b* konečná šířka vzorku [mm]
- *b*<sub>0</sub> počáteční šířka vzorku [mm]
- *s* konečná tloušťka vzorku [mm]
- *s*0 počáteční tloušťka vzorku [mm]

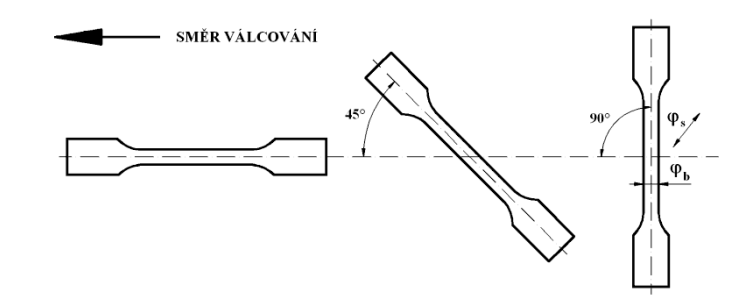

**Obr. 2.2,4 - Orientace vzorků vůči směru válcování** 

Pomocí normálové anizotropie lze zjistit jakou odolnost proti ztenčení má zkoumaný plech. Z experimentálních měření bylo zjištěno, že vzorky z oceli odebrané pod úhlem 45° ke směru válcování vykazují nejmenší hodnotu normálové anizotropie. Naopak vzorky, které byly odebrány kolmo na směr válcování, dosahují nejvyšších hodnot normálové anizotropie. Mezi hodnotami anizotropie pro jednotlivé směry tedy platí závislost  $r_{90} > r_0 > r_{45}$ .

Pro praktické využití z hlediska hlubokotažnosti je vhodné, když střední hodnota normálové anizotropie *r*s bude co nejvyšší. U hlubokotažných materiálů je potřeba, aby ke změnám tloušťky docházelo co nejméně, proto bude hodnota *r*s > 1. Oproti tomu materiál, který bude mít hodnotu *r*s < 1, tak se k hlubokému tažení nehodí, protože ke ztenčení materiálu ve směru tloušťky dochází velmi rychle.

#### **Plošná anizotropie**

Plošná anizotropie je brána v rovině plechu a určuje se u ní hodnota, která se označuje ∆*r*.

$$
\Delta r = \frac{1}{2} (r_0 - 2 \cdot r_{45} + r_{90}) \quad [-]
$$
 (2.2.26)

Jak je zřejmé ze vzorce, tak ke zjištění hodnoty ∆*r* je opět zapotřebí zjistit hodnoty normálové anizotropie v potřebných směrech.

Plošná anizotropie ovlivňuje hluboké tažení, protože má za následek cípatost výtažků. Pro tváření je pak vhodné, když ∆*r* bude mít co nejmenší hodnotu. Praktickým zkoušením bylo dokázáno, že pokud koeficient plošné anizotropie ∆*r* > 0, tak cípy vznikají ve směrech 0° a 90° na směr válcování. Pokud bude ∆*r* < 0, tak se cípy vytvářejí ve směru 45° ke směru válcování materiálu. Naopak když bude ∆*r* = 0, tak k cípatosti nedojde. Hodnoty koeficientu plošné anizotropie mohou tedy nabývat jak kladných, tak i záporných čísel.

#### **2.4. Plasticita v mechanice kontinua**

#### **2.4.1. Aproximace pracovního diagramu**

V celé kapitole o plasticitě se vychází z poznatků z literatury [2]. Pro úlohy plasticity je potřeba znát závislost  $\sigma_i = \sigma_i(\varepsilon_i)$ , která se určí experimentálně. Aby bylo možné analytické řešení zvládnout, je potřeba aproximovat skutečnou závislost  $\sigma_i$ = σi(εi) jednodušší analytickou závislostí.

Existuje několik metod aproximace. Zvolena bude ta metoda, která co nejlépe popíše charakter zkoumaného materiálu.

- pružně plastický a tuho-plastický materiál bez zpevnění
- pružně plastický materiál s lineárním zpevněním
- materiál s obecným pevněním

#### **Materiál s obecným zpevněním**

Zvolena byla metoda aproximace materiálu s obecným zpevněním. V tomto případě lze závislost  $\bar{\sigma} = \bar{\sigma}(\varepsilon)$  v oblasti plastických deformací nahradit funkcí

$$
\sigma = A \cdot \varepsilon^m \tag{2.3.1}
$$

Zde A a m jsou materiálové konstanty. Konstantu A lze určit z okrajové podmínky, že uvedená parabola má procházet bodem A, obr. 2.3.1. Tedy pro  $\varepsilon = \varepsilon_K$ ,  $\sigma = \sigma_K$ . Po dosazení této podmínky do rovnice (2.3.1) bude

$$
A = \frac{\sigma_K}{\varepsilon_k^m} \tag{2.3.2}
$$

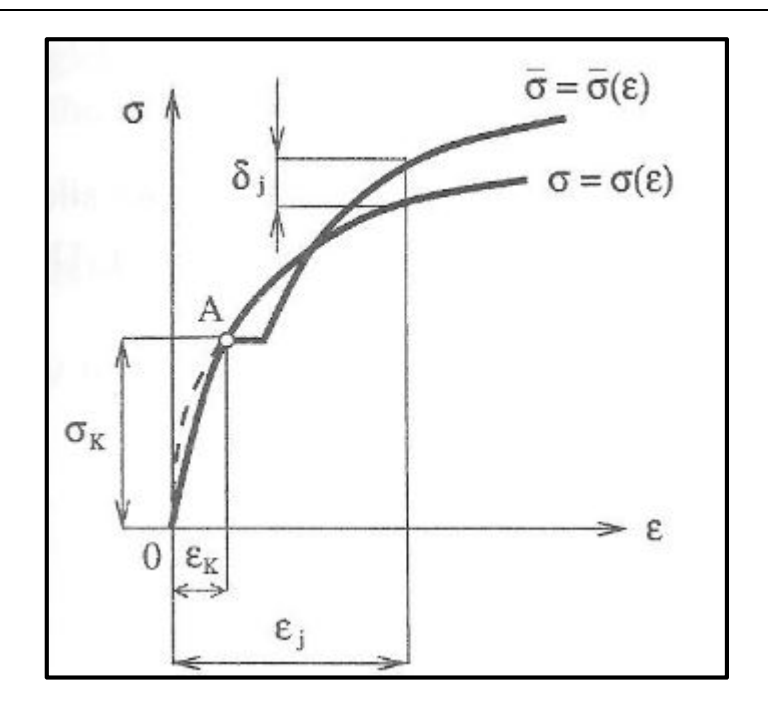

**Obr. 2.3.1 – Aproximace pracovního diagramu u materiálu s obecným zpevněním** 

Dosazení konstanty A do rovnice (2.3.1) dostaneme

$$
\sigma = \sigma_k \cdot \left(\frac{\varepsilon}{\varepsilon_k}\right)^m \tag{2.3.3}
$$

Konstantu m lze určit např. obdobným způsobem jako v předešlém případě. Na její hodnotě závisí tvar aproximační křivky. Z obrázku 2.3.2 je zřejmé, že rovnici (2.3.1) lze v závislosti na hodnotě exponentu m vyjádřit všechny dříve uvedené aproximace včetně lineárně pružného stavu. V případě zanedbání pružných deformací, lze použít také Ludwikova vztahu, obr. 2.3.3

$$
\sigma = \sigma_K + A \varepsilon^m \tag{2.3.4}
$$

Pomocí něj, při použití vhodných konstant, lze vyjádřit předchozí tuhoplastické aproximace. Při určování složek tenzoru napětí z experimentálně změřených deformací, při analytickém nebo numerickém řešení úloh v oblasti plastických deformací, lze použít i dalších aproximací, které byly publikovány nebo polynomů vyšších řádů.

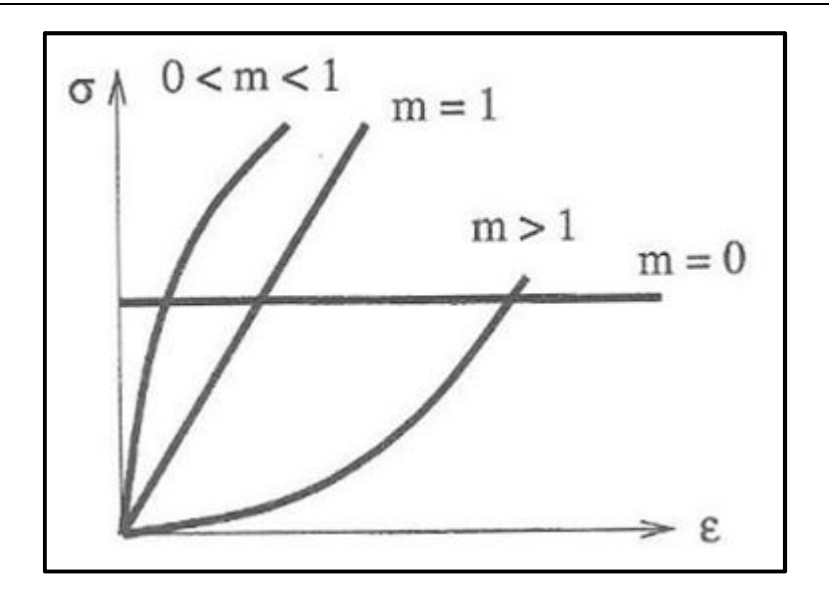

**Obr. 2.3.2 – Vliv exponentu m na tvar grafu pracovního diagramu** 

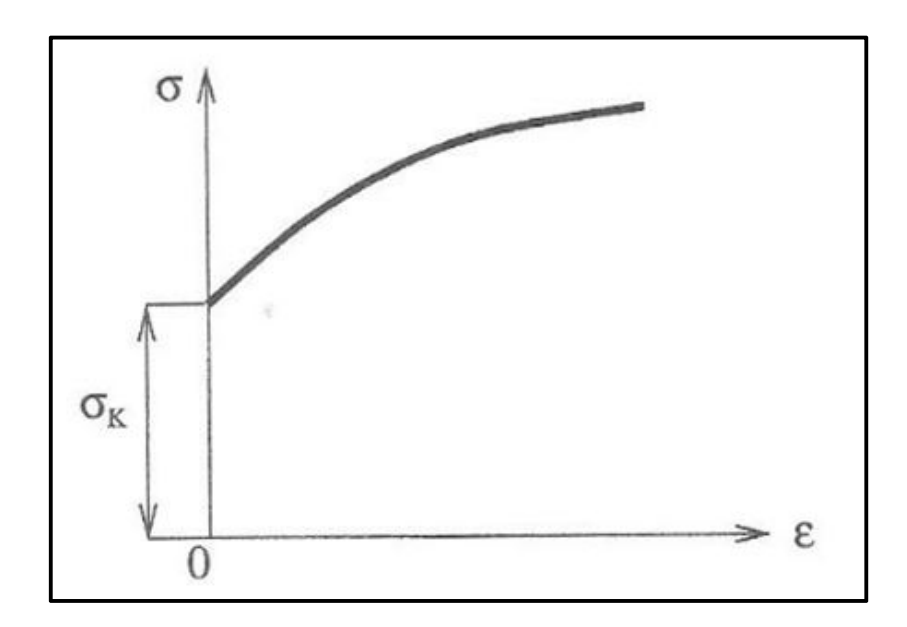

**Obr. 2.3.3 – Pracovní diagram při zanedbání pružných deformací** 

#### **2.4.2. Podmínky plasticity**

#### **Trescova podmínka plasticity**

Na základě výsledků experimentů, které prováděl Tresca, vyslovil Saint-Venant předpoklad, že o vzniku a rozvoji plastického stavu rozhoduje maximální smykové napětí. Tuto podmínku lze zapsat ve tvaru

$$
\tau_{max} = \tau_K \tag{2.3.5}
$$

kde  $\tau_K$  je kritická hodnota tohoto maximálního napětí, která závisí na materiálu a teplotě. Tuto hodnotu lze určit z jednoosé napjatosti, která je zvláštním případem napjatosti prostorové, kde např.  $\sigma_1 = \sigma \neq 0$  nebo  $\sigma_2 = \sigma_3$ , jak již bylo zmíněno. Mohrův diagram této napjatosti je na obr. 2.3.4. Při jednoosé napjatosti dojde ke vzniku plastického stavu, dosáhneme-li meze plasticity, tedy při  $\sigma = \sigma_K$ , kde  $\sigma_K$  je mez kluzu. To potvrdil experiment. Z obr. 2.3.4 vyplývá

$$
\tau_K = \frac{\sigma_K}{2} \tag{2.3.6}
$$

neboť lze přepokládat, že dosáhne-li normálové napětí meze plasticity, dosáhne jí současně i maximální smykově napětí. Dosazením do rovnice (2.3.6) bude

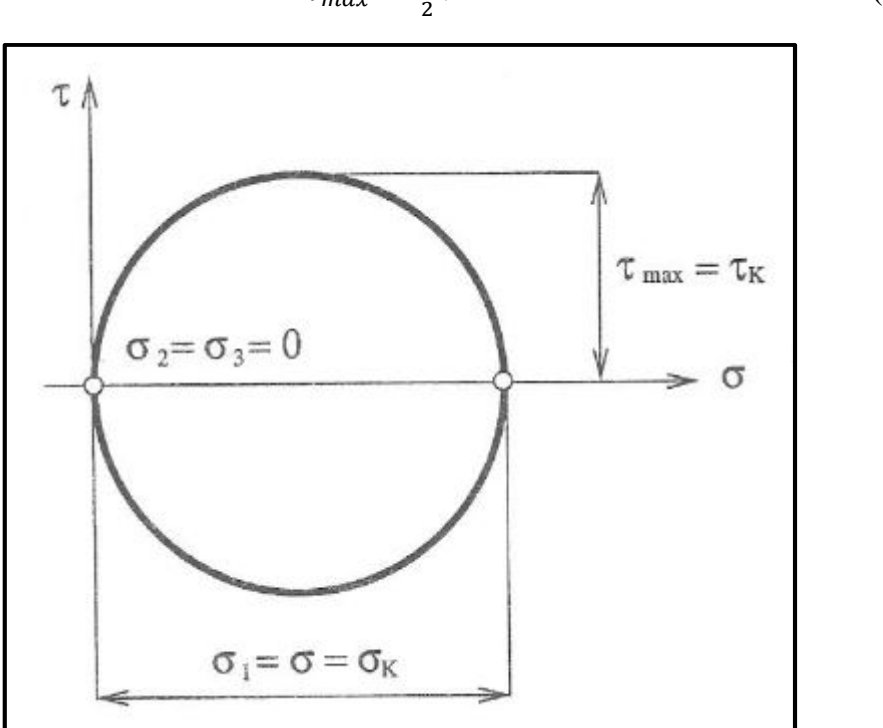

$$
\tau_{max} = \frac{\sigma_K}{2}.\tag{2.3.7}
$$

**Obr. 2.3.4 – Mohrův diagram jednoosé napjatosti** 

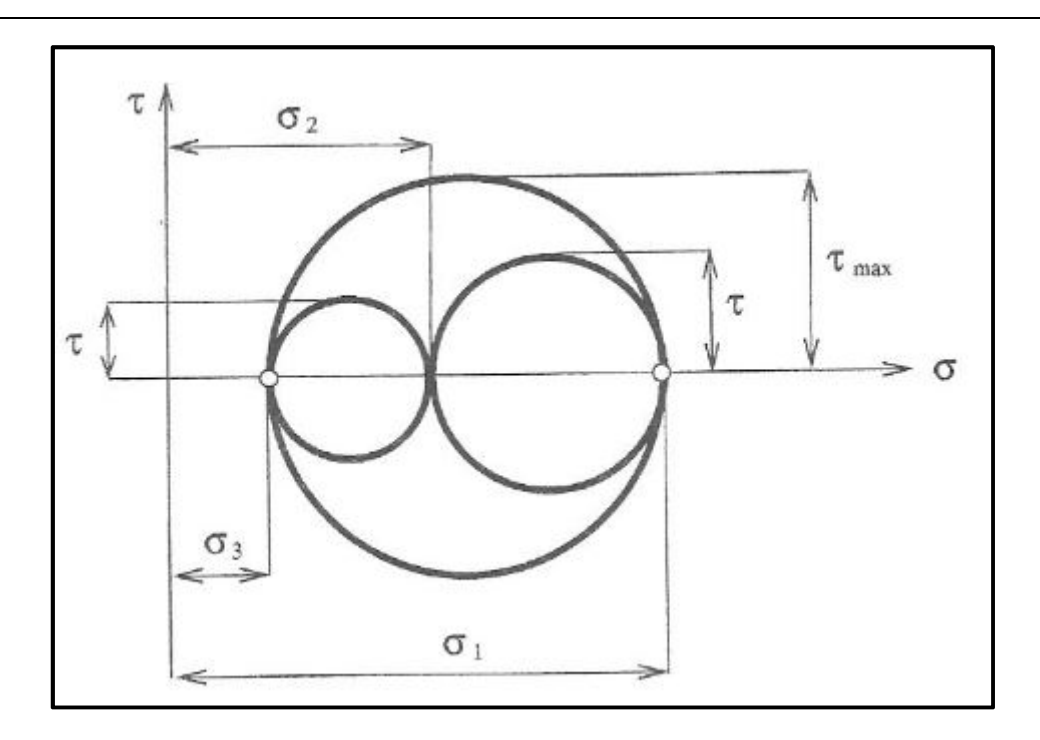

**Obr. 2.3.5 – Mohrův diagram obecné prostorové napjatosti** 

Je-li pro prostorovou napjatost známa relace hlavních napětí  $\sigma_1 > \sigma_2 > \sigma_3$ , lze podmínku plasticity vyjádřit velice jednoduše (obr. 2.3.5).

Potom 
$$
\tau_{max} = \frac{1}{2} (\sigma_1 - \sigma_3)
$$
. Po dosazení do rovnice (2.3.7) a úpravě bude  
\n
$$
(\sigma_1 - \sigma_3) = \sigma_K
$$
\n(2.3.8)

Jestliže uvedená podmínka není splněna, je situace složitější. V tomto případě, když zahrneme i oblast tlakových napětí, musí být splněna jedna ze šesti podmínek

$$
|\sigma_1 - \sigma_3| = \sigma_K, \qquad |\sigma_2 - \sigma_3| = \sigma_K, \qquad |\sigma_1 - \sigma_2| = \sigma_K. \tag{2.3.9}
$$

Ty lze přepsat do tvaru

$$
\sigma_1 - \sigma_3 = \pm \sigma_K, \qquad \sigma_2 - \sigma_3 = \pm \sigma_K, \qquad \sigma_1 - \sigma_2 = \pm \sigma_K, \tag{2.3.10}
$$

neboť rozdíly hlavních napětí mohou být kladné nebo záporné. Podmínky plasticity (2.3.10) lze vyjádřit jednou rovnicí ve tvaru

$$
[(\sigma_1 - \sigma_3)^2 - {\sigma_K}^2] [(\sigma_2 - \sigma_3)^2 - {\sigma_K}^2] [(\sigma_1 - \sigma_2)^2 - {\sigma_K}^2] = 0
$$
\n(2.3.11)

Ta je však velice složitá.

Soustava šesti rovnic (2.3.10) vyjadřuje v prostoru hlavních napěti  $\sigma_1$ ,  $\sigma_2$ ,  $\sigma_3$  šestiboký hranol s osou totožnou s osou prvního oktantu  $\sigma_1 = \sigma_2 = \sigma_3$  a vždy dvěma povrchovými plochami rovnoběžnými. Je tudíž podle této podmínky plasticity plochou plasticity šestiboký hranol.

Uvažujme o rovinné napjatosti např.  $\sigma_1 \neq 0$ ,  $\sigma_2 \neq 0$ ,  $\sigma_3 = 0$ . V tomto případě dostaneme tzv. mezní čáru, která je totožná s řezem rovinnou $\sigma_3 = 0$  s uvedeným hranolem. Po dosazení do rovnice (2.3.10) dostaneme

$$
\sigma_1 = \pm \sigma_K, \ \sigma_2 = \pm \sigma_K, \ \sigma_1 - \sigma_2 = \pm \sigma_K \tag{2.3.12}
$$

Tyto závislosti lze graficky znázornit v rovině hlavních napětí  $\sigma_1, \sigma_2$ . První čtyři rovnice vyjadřují vždy dvě přímky rovnoběžné s osou  $\sigma_1$  nebo  $\sigma_2$  ve vzdálenosti  $\pm \sigma_K$ . Třetí dvě rovnice lze upravit na úsekový tvar. Pro první z nich

$$
\sigma_1 - \sigma_2 = \sigma_K \tag{2.3.13}
$$

dostaneme po úpravě

$$
\frac{\sigma_1}{\sigma_K} - \frac{\sigma_2}{\sigma_K} = 1\tag{2.3.14}
$$

Rov. (2.3.14) je rovnicí přímky, která na ose  $\sigma_1$  vytíná úsek + $\sigma_K$  a na ose  $\sigma_2$  úsek  $-\sigma_K$ . Obdobně pro durhou rovnici této skupiny. Mezní čarou je potom šestiúhelník, obr. 2.3.6

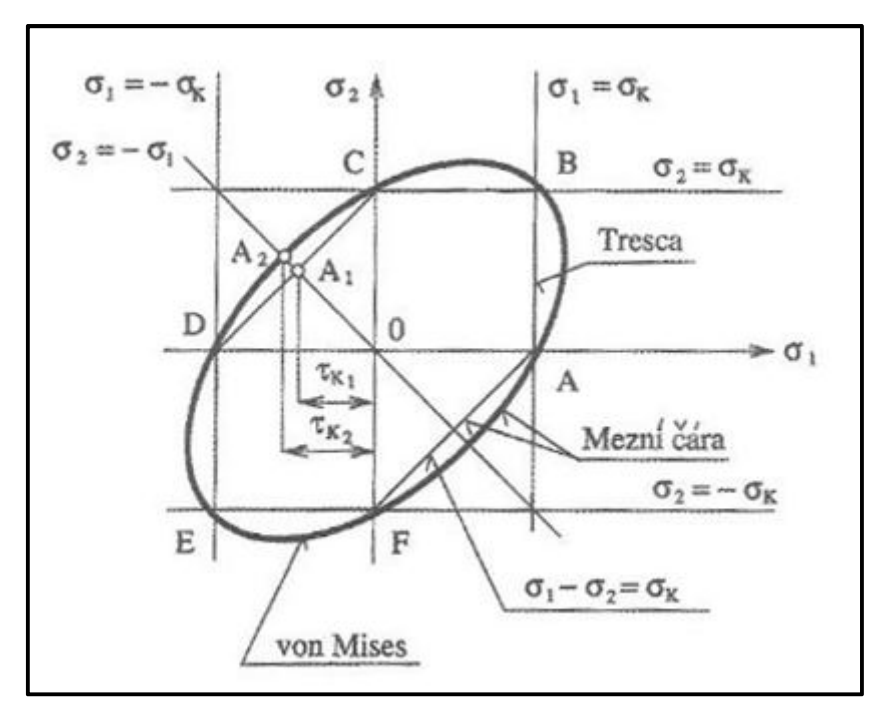

#### **Energetická podmínka plasticity**

Tato podmínky plasticity je v literatuře uváděna také jako podmínky efektivního napětí, oktaedrická nebo von Misesova, HMH (Huber, Mises, Hencky). Jak ukázaly pokusy, má kulový tenzor tedy napjatost na změnu objemu zanedbatelný vliv na vznik plastických deformací u materiálů, jejíž vlastnosti se v procesu deformace nemění se středním napětím. Proto uvedení autoři vyslovili předpoklad, že počátku plastického

stavu je dosaženo, jestliže měrná deformační energie na změnu tvaru dosáhne kritické hodnoty. To lze zapsat ve tvaru

$$
\lambda_{tv} = \lambda_{tv_k} \tag{2.3.15}
$$

Pro obecnou napjatost tedy platí

$$
\frac{1+\mu}{3E} \left[ \sigma_x^2 + \sigma_y^2 + \sigma_z^2 - \left( \sigma_x \sigma_y + \sigma_y \sigma_z + \sigma_z \sigma_x \right) + 3 \left( \tau_x^2 + \tau_y^2 + \tau_z^2 \right) \right] = \lambda_{tv_k}
$$
\n(2.3.16)

Nebo také

$$
\frac{1+\mu}{3E} \sigma_i^2 = \lambda_{tv_k} \tag{2.3.17}
$$

Kritickou hodnotou hustoty deformační energie na změnu tvaru lze určit pomocí jednoosé napjatosti (viz předchozí odstavec). Potom např. pro  $\sigma_x = \sigma \neq 0$ ,  $\sigma_2 = \sigma_3 = 0$ plastický stav vznikne, když působící napětí  $\sigma$  dosáhne meze plasticity  $\sigma = \sigma_K$ . Potom např. z rovnice (2.3.17) s uvážením, že efektivní napětí při jednoosé napjatosti je rovno působícímu napětí  $\sigma_i = \sigma$  Bude na mezi plasticity  $\sigma_i = \sigma_K$ . Po dosazení do rovnice (2.3.17) bude

$$
\lambda_{tv_k} = \frac{1+\mu}{3E} \sigma_K^2 \tag{2.3.18}
$$

Ke stejnému výsledku lze dospět, když v rov. (2.3.16) položíme  $\sigma_x = \sigma_K$  a ostatní složky napětí budou rovné nule.

Po dosazení z rov. (2.3.16) a (2.3.18) do rovnice (2.3.15) a po vydělení konstantou dostaneme vztahy

$$
\sigma_x^2 + \sigma_y^2 + \sigma_z^2 - (\sigma_x \sigma_y + \sigma_y \sigma_z + \sigma_z \sigma_x) + 3(\tau_x^2 + \tau_y^2 + \tau_z^2) = \sigma_K^2
$$
\n(2.3.19)

nebo

$$
\sigma_i = \sigma_K \tag{2.3.20}
$$

Poslední rovnici lze s ohledem na zobecněná napětí zapsat také ve tvaru

$$
\frac{\sqrt{2}}{2} \Big[ \big( \sigma_x - \sigma_y \big)^2 + \big( \sigma_y - \sigma_z \big)^2 + (\sigma_z - \sigma_x)^2 + 6 \big( \tau_x^2 + \tau_y^2 + \tau_z^2 \big) \Big]^{1/2} = \sigma_X^2 \tag{2.3.21}
$$

Pomocí hlavních napětí bude podmínka plasticity s ohledem na rov. (2.3.19) ve tvaru

$$
\sigma_1^2 + \sigma_2^2 + \sigma_3^2 - (\sigma_1 \sigma_2 + \sigma_2 \sigma_3 + \sigma_3 \sigma_1) = \sigma_K^2 \tag{2.3.22}
$$

Rovnice (2.3.22) vyjadřuje meznou plochu plasticity, která je v tomto případě v prostoru hlavních napětí  $\sigma_1, \sigma_2, \sigma_3$  válcovou plochou s osou  $\sigma_1 = \sigma_2 = \sigma_3$ . Ta je obálkou šestibokého hranolu vyjadřujícího meznou plochu plasticity podle Trescovy podmínky plasticity.

Pro případ rovinné napjatosti  $\sigma_1 \neq 0$ ,  $\sigma_2 \neq 0$ ,  $\sigma_3 = 0$  bude

$$
\sigma_1^2 + \sigma_2^2 - \sigma_1 \sigma_2 = \sigma_K^2 \tag{2.3.23}
$$

V tomto případě je mezní křivkou elipsa, která má s mezní křivkou podle Trescovy podmínky společné body A, C, D, F, kdy se jedná o jednoosou napjatost a B, F, kdy  $\sigma_1 = \sigma_2$  obr. 2.3.6.

V případě energetické podmínky plasticity je tato podmínka vyjádřena jedinou rovnicí, která má spojité derivace podle složek napětí. Její tvar je však s porovnáním se vztahem (2.3.8), kdy u Trescovy podmínky byla známa relace hlavních napětí složitější.

#### **Porovnání obou podmínek plasticity**

Uvažujme napjatost čistého smyku, obr. 2.3.7, kde je uveden i Mohrův diagram. Pro ni platí

$$
\sigma_1 = \tau_z, \ \sigma_2 = -\sigma_1 \tag{2.3.24}
$$

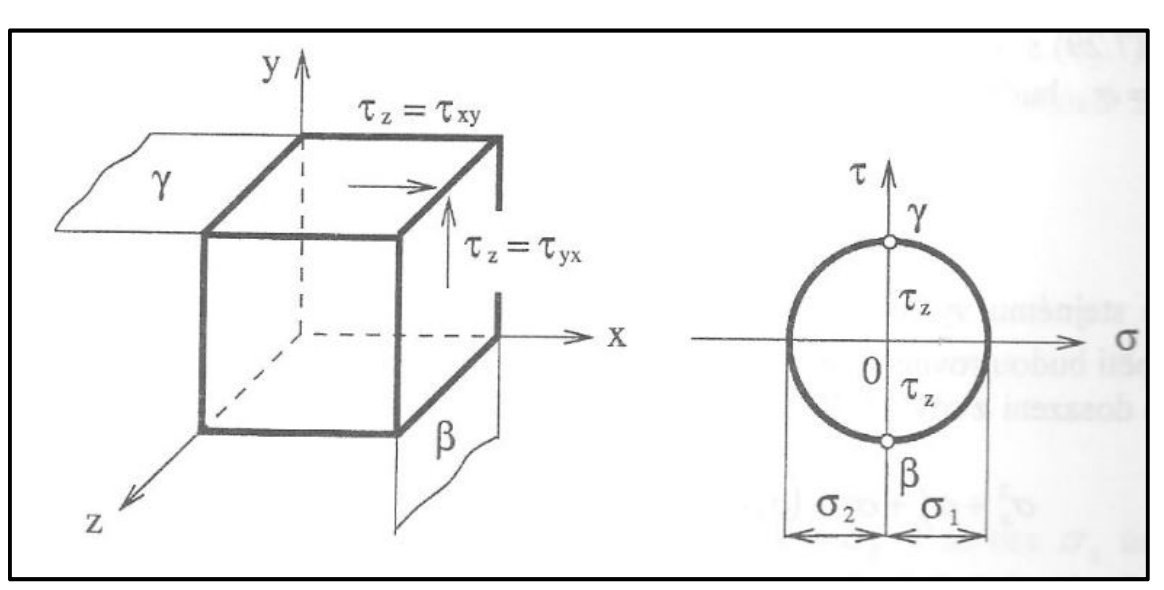

#### **Obr. 2.3.6 Mohrův diagram pro čistý smyk**

Tato napjatost je v diagramu na obr. 2.3.6 reprezentována přímkou procházející druhým a čtvrtým kvadrantem pod úhlem 45° vůči ose  $\sigma_2$ . Ta protne mezní křivky podle uvedených podmínek plasticity v bodech A<sub>1</sub>,A<sub>2</sub>. Z rovnice (2.4.7) když  $\tau_{max} = \tau_K$ , lze

určit  $\tau_{K_1} = 0.5\sigma_K$ . Dosazením do rovnice (2.3.23) za  $\sigma_1 = \tau_K$ ,  $\sigma_2 = -\tau_K$  dostaneme  $\tau_{K_2} = \sigma_K/\sqrt{3}$ . Z uvedeného rozboru vyplývá, že hodnoty kritického smykového napětí (meze kluzu ve smyku) se při použití uvedených podmínek plasticity od sebe liší. Experimentálně získané výsledky ukázaly, že hodnota meze kluzu ve smyku leží mezi těmito hodnotami.

$$
0.5\sigma_K < \tau_K < 0.58\sigma_K = \sigma_K / \sqrt{3} \tag{2.3.25}
$$

Jak již bylo uvedeno, shodují se obě podmínky plasticity pro případ jednoosé napjatosti v tahu nebo tlaku a pro případ, kdy…. Trescova podmínka neuvažuje vliv prostředního hlavního napětí, oproti energetické podmínce, která uvažuje vliv všech složek napětí. Obě dobře vyhovují pro měkké materiály (ocel s nízkým obsahem uhlíku, měď apod.). Experimentální výsledky ukazují, že skutečný stav leží mezi těmito dvěma řešeními.

#### **2.5. Bezkontaktní optické systémy – fotogrammetrie**

Fotogrammetrii lze obecně definovat jako vědní obor zabývající se zpracováním vlastností objektů z fotografických snímků. Název fotogrammetrie je odvozen od vyhodnocování informací z fotografických snímků. Obecně se používá pro zjišťování rozměrů, rekonstrukcí tvarů, určování polohy předmětů na snímcích v různých oborech, kde je možné zjistit informace z jednoho, nebo více snímků.

Historie fotogrammetrie sahá až do 15. století, tedy daleko dříve než vynález samotné fotografie. Jednalo se opravdu rané začátky, u kterých stál Leonardo da Vinci, který zkonstruoval dírkovou komoru a tím uvedl do praxe centrální promítání, což je jedna ze základních zobrazovacích metod ve fotogrammetrii. Skutečným zakladatelem tohoto oboru je však Aime Laussedat, který jako první po vynálezu fotografie využil fotografické snímky pro měřické účely. První praktické využití bylo v roce 1861 s použitím fotografií Země v tvorbě topografických map. První fotogrammetrické měření u nás uskutečnil Dr. K. Kořistka, který ze dvou stanovišť (Hradčany, Petřín) zhotovil fotografické snímky a určil polohu věží a jiných významných bodů na území Prahy (obr. 2.4.1).

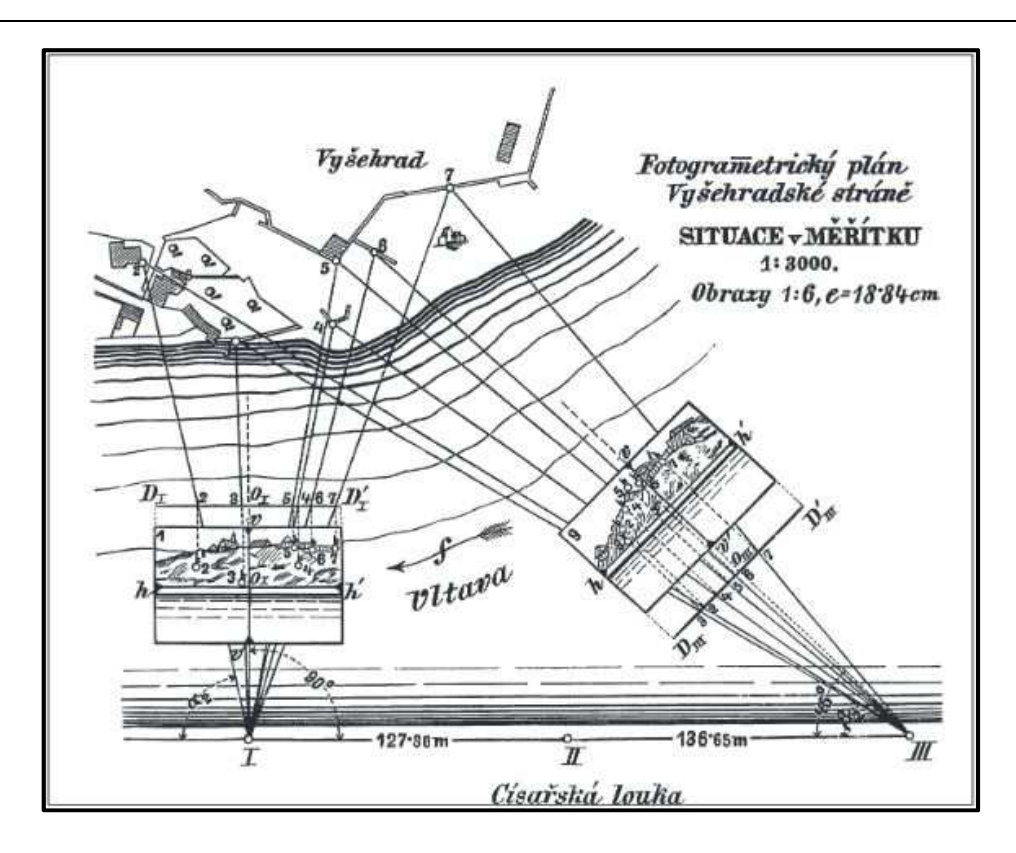

**Obr. 2.4.1 Fotogrammetrický plán Vyšehradské stráně [6]** 

Jak je zřejmé, tento obor se původně využíval v oblasti geodesie. S rozvojem techniky a vývojem technologie se však rychle rozrostl téměř do všech oborů vědy. Největší rozvoj fotogrammetrie je však úzce spjat s válečnými konflikty, kdy se za použití leteckých fotografií zjišťovala poloha nepřítele a velikost základen, techniky a další strategická data, kromě letecké fotogrammetrie ji dnes běžně využíváme pro digitalizaci tvarů a povrchů, měření kinematických veličin. [6]

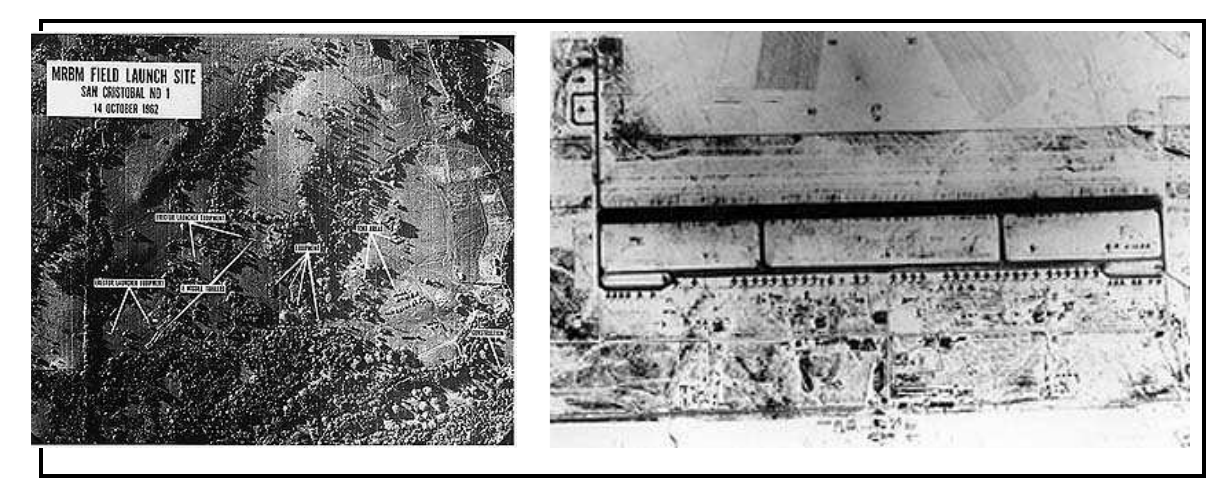

**Obr. 2.4.2 Využití letecké fotogrammetrie koncem v roce 1962 a koncem 50. let [D11]** 

Na Obr. 2.4.2 vlevo je snímek krajiny z období Kubánské raketové krize v roce 1962, kdy pořízené snímky sloužily ke zjištění polohy a počtu jaderných hlavic umístěných v této oblasti. Vpravo je snímek pořízený americkým letectvem z konce 50. let, na kterém jsou vyznačeny strategicky důležité cíle (letiště). Oba tyto snímky patří do období rozvoje tohoto oboru, před tímto obdobím byla fotogrammetrie využita ve druhé a částečně také v první světové válce. V dnešní době je využití fotogrammetrie velmi rozsáhlé a to prakticky ve všech oborech. Od dob prvotního využívání se značně zlepšily optické systémy pro měření, pořizování snímků a hlavně kvalita pořízených fotografií. [3]

#### **2.5.1. Rozdělení fotogrammetrie [6]**

Rozsah oboru je tak velký, že zde uvedeme nejzákladnější dělení fotogrammetrie. Fotogrammetrie se zpravidla dělí podle polohy stanoviska, z něhož byl snímek pořízen anebo podle počtu vyhodnocených snímků.

#### **Podle místa umístění stanoviště:**

#### Pozemní fotogrammetrie

- stanoviště snímání je na pevném bodě na Zemi
- mnohem menší nenáročnost na technické a fotografické vybavení
- možnost delších časů pořizování snímků
- nenáročnost na počasí a klimatické změny
- nevýhodou jsou zakryté oblasti při snímání, které pak nelze vyhodnotit
- používá se spíše pro výškově členité objekty (budovy, skalnatý terén)

#### Letecká fotogrammetrie (satelitní)

- stanoviště snímání je umístěno v určité výšce nad Zemí v pohybujícím se nosiči (letadlo, vrtulník)
- zobrazení větší oblasti v čase
- obtížnější zpracování
- využívá se při tvorbě map nebo při dokumentaci špatně přístupných míst

#### **Podle počtu pořízených snímků:**

#### Jednosnímková fotogrammetrie

- lze určit jen rovinné souřadnice objektu
- využití především ve stavebnictví, archeologie

#### Dvou a vícesnímková fotogrammetrie

- lze vyhodnotit prostorové souřadnice předmětu
- snímaný objekt musí být na obou fotografiích současně
- lze například uplatnit při leteckém snímkování z nízkých výšek

**Podle metody zpracování snímků:** (převod snímkových souřadnic na 2D nebo 3D souřadnice)

#### Metoda analogová

- pro vyhodnocení se využívají složitá opticko-mechanická zařízení
- obsluha přístrojů je složitá a náročná
- tato metoda je dnes již zastaralá

#### Metoda analytická

- převod souřadnic pomocí prostorových transformací, vyhodnocení se řeší pomocí počítačů
- snímky by měly mít dostatečný překryt a zhruba rovnoběžné osy záběru

#### Metoda digitální

- lze pracovat s digitálním obrazem (snímek pořízený digitálním fotoaparátem nebo sken klasického snímku)
- souřadnice snímku jsou měřeny přímo na obrazovce
- k získání 3D vjemu obrazu je potřeba speciální hardware (např. speciální brýle) a software
#### **2.5.2. Fotogrammetrie ve strojírenství [7]**

Jak již bylo výše uvedeno, oblasti použití fotogrammetrie je široké a uplatňuje se v různorodých oborech. Své uplatnění našla tato technologie i ve strojírenství. Pomocí optických metod se měření zrychluje, zjednodušuje a zkvalitňuje se například výroba prototypů, příprava výroby anebo kontrola. Optických systémů lze ve strojírenství využívat ke zjišťování kinematických i rozměrových veličin. Pomocí kinematických veličin lze poté odvodit stavy napjatosti, deformační chování materiálu nebo zjistit pohybové charakteristiky. Měření rozměrů zase poslouží pro převedení předmětů do digitální podoby a tvorbu CAD modelů. Pro neustále rostoucí nároky je důležité, aby optická digitalizace splňovala určité základní požadavky, jako je rychlost, přesnost měření, nenáročnost na obsluhu, snadná přemístitelnost nebo záznam ve vysokém rozlišení. Mezi nejlepší výrobce zařízení tohoto druhu patří německá firma GOM, která se zabývá vývojem optické měřící techniky. Nejpoužívanějšími produkty této firmy jsou bezkontaktní optické měřící systémy ARAMIS, ARGUS, které se užívají k deformačním nebo pohybovým analýzám. Kromě těchto dvou systémů vyrábí německá firma GOM ještě další hojně požívané systémy, vzhledem k tématu této diplomové práce se však budeme zabývat pouze principem těchto dvou.

#### **2.5.3. Měření deformace optickými systémy firmy GOM**

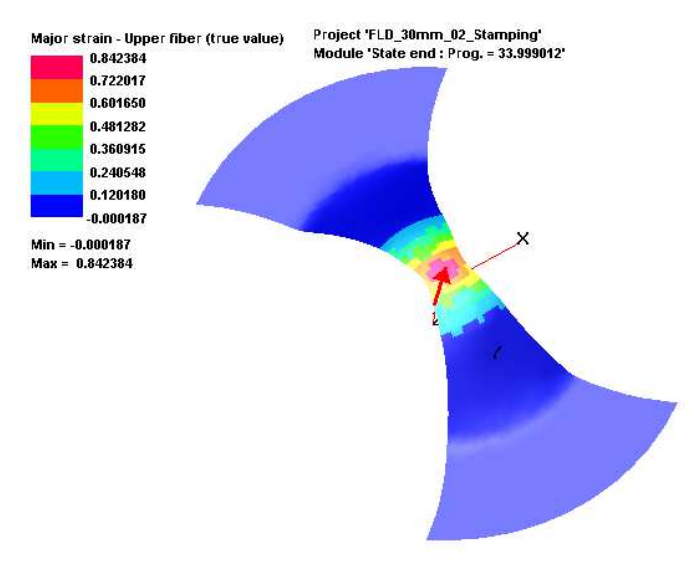

Na Obr. 2.4.3 je patrná jedna z možných základních aplikací optických systémů.

**Obr. 2.4.3 Ukázka výsledků bezkontaktního optického měření deformace** 

#### **Měřící systém ARAMIS**

V této diplomové práci je pro měření v experimentální části využit právě měřící systém ARAMIS, tudíž se jeho principu budeme v této kapitole věnovat podrobněji. ARAMIS je optický bezkontaktní dvousnímkový měřící systém, který se používá ke zjištění 3D deformací. Je vhodný při výpočtech stability, při dimenzování součástek nebo při optimalizaci procesu tváření.

Aby bylo možné provádět měření, musí být měřený vzorek opatřen deformační sítí, tzv. patternem. Tato deformační síť je zcela odlišná než běžně používané deformační sítě a její vzhled souvisí se způsobem vyhodnocování. Na povrch zkušební součásti je nastříknuta vrstva bílé barvy, na kterou je nanesen poprašek barvy černé. Vznikne tak zmiňovaná specifická deformační síť, která je tvořena dvěma kontrastními barvami - černou a bílou, které jsou nahodile (stochasticky) uspořádány. Na deformační síti nesmí vzniknout bílá místa, nebo naopak větší černé fleky. Charakteristický vzhled deformační sítě je zobrazen dole na obrázku obr. 2.4.4. [3][8][9]

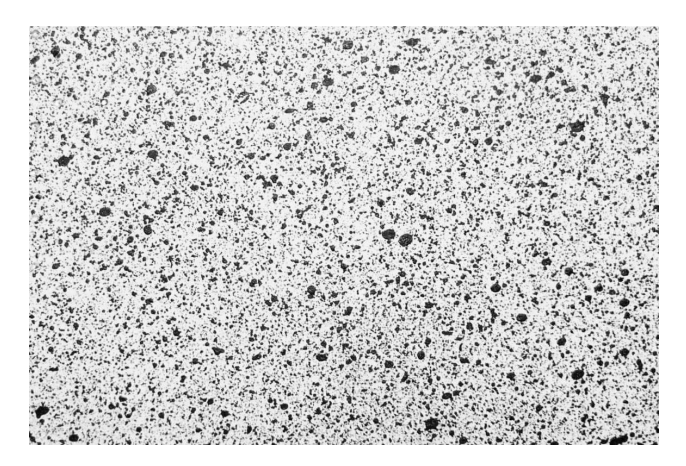

**Obr. 2.4.4 Deformační síť pro měřící systém ARAMIS, tzv. pattern** 

Kamery měřícího systému ARAMIS nemají automatické zaostřování, proto je dalším důležitým krokem kalibrace měřícího systému. Kalibrace se provádí pomocí kalibrační destičky, která obsahuje kalibrační body. Kalibrační destička je uvedena na obr. 2.4.6 vlevo. Kalibrace se provádí změnou polohy a otáčením destičky podle instrukcí měřícího softwaru, dokud není systém dostatečně přesně kalibrován.

Při zatížení se deformuje součást, ale i pattern nanesený na povrch. Celý děj je snímán dvojicí kamer. Kamery zpracovávají obraz dle nastavené frekvence snímkování a ukládají ho přes řídící trigger do PC. Při zatížení se deformuje součást, ale i pattern nanesený na povrch. Vyhodnocení celého měření je pak prováděno obsluhou pomocí příslušného softwaru. Software vyhodnocuje vzájemné posunutí jednotlivých fazet na zkušebním vzorku, tím můžeme vyhodnotit jejich polohu, rychlost a zrychlení v každém časovém okamžiku dle nastavení frekvence snímkování, z těchto naměřených hodnot získáváme požadované měřené veličiny.

Na obr. 2.4.5 je znázorněn kalibrační objem obou kamer. Každý bod umístěný mimo kalibrační objem nelze použít při výpočtu, takže všechny body mimo kalibrační objem jsou pro vyhodnocení nepoužitelné.

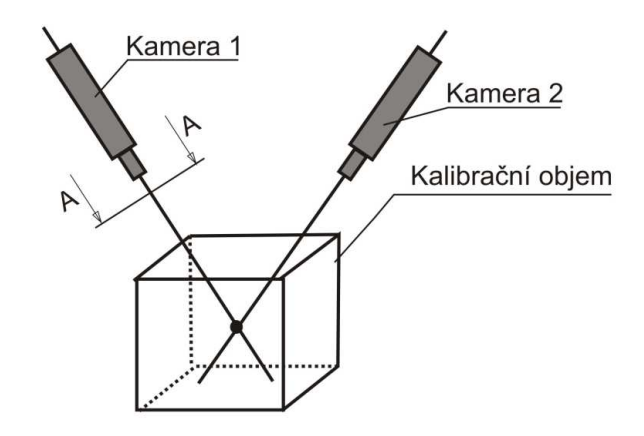

**Obr. 2.4.5 Kalibrační objem pro kamery měřícího systému ARAMIS [3]** 

Obr. 2.4.6 znázorňuje vlevo kalibrační destičku pro bezkontaktní měřící systém ARAMIS. Vpravo jsou na stativu po bocích umístěny dvě kamery s vysokým rozlišením. Uprostřed jsou umístěny dvě polarizovaná světla jako přídavná osvětlení. Ve středu systému je laserový hledáček pro snadnější orientaci před kalibrací. [3][8][9]

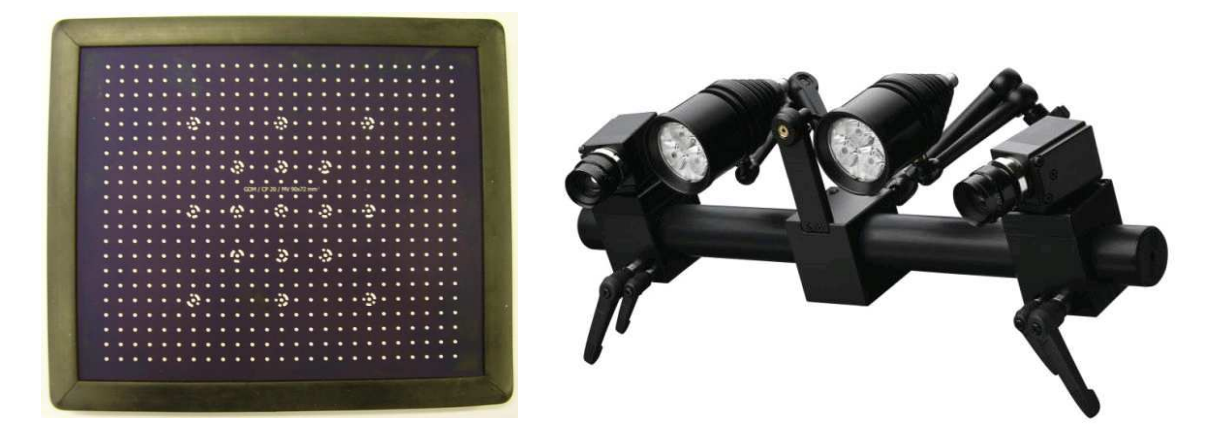

**Obr. 2.4.6 Kalibrační destička a Dvojice kamer pro systém ARAMIS** 

#### **Měřící systém ARGUS**

Systém ARGUS je bezkontaktní měřící systém pro měření deformací při lisování plechů. Tento měřící systém se využívá pro analýzu deformace výlisků, kdy nemáme možnost proces sledovat kontinuálně po celou dobu průběhu. Na rozdíl od

systému ARAMIS a PONTOS, ARGUS používá pouze jednu kameru a prostorový obraz získáme skládáním snímků pořízených z více poloh. Při měření analyzujeme počáteční a koncový stav. Při analýze a pořizování snímků počátečního a konečného stavu jsou důležité kalibrační kameny ve tvaru "hrací kostky" umístěné po okraji vzorku, na těchto kamenech jsou umístěny kalibrační body, pomocí kterých se systém kalibruje a dokáže rozpoznat stav jednotlivých elementů výlisku před a po lisování (Obr. 2.4.7 – 4). Na vzorku musí být nanesena deformační síť (Obr. 2.4.7 – 3). Deformační sítě jsou většinou na vzorku elektrochemicky naleptány. Výstupy z měření jsou důležité pro zjištění vlastností materiálu, detekci oblastí s kritickou deformací a dají se optimalizovat nástroje pro tažení. [3] [8] [10]

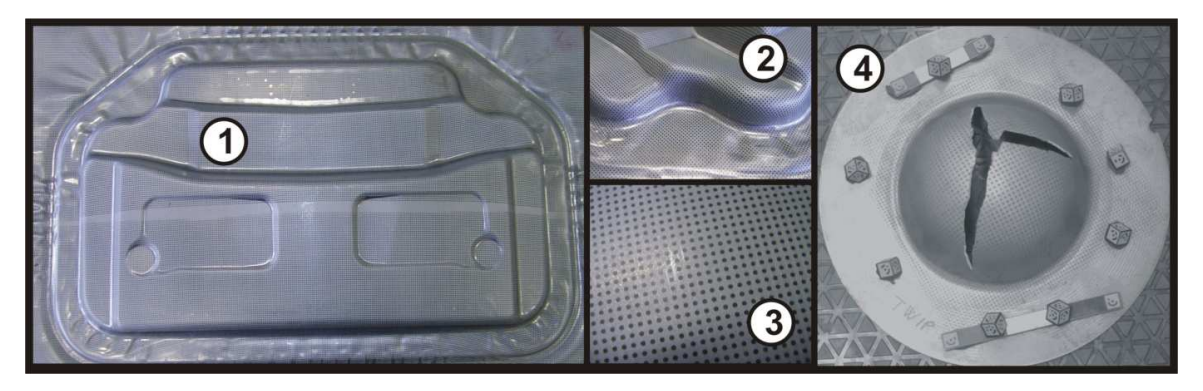

**Obr. 2.4.7 Vzorek a deformační síť pro systém ARGUS [D6]** 

Na Obr. 2.4.7 – 1 je viditelný tvářený díl vyhodnocovaný bezkontaktním měřícím systém ARGUS. Na výlisku je nanesena deformační síť tvořena černými tečkami (detail vpravo dole), které mají před tvářením konstantní vzdálenost. Přístřih je snímán z několika míst před provedením operace a po dokončení tváření. Vyhodnocení proběhne na základě diference rozměrů jednotlivých bodů na deformační síti. Měřící systém je schopen rozeznat jednotlivé body před a po tváření na základě kalibrace, která probíhá před měřením pomocí kalibračních kamenů. Díky tvaru kalibračního kamene a kalibračním značkám je měřící systém schopen zaznamenat polohu a určit změnu na deformační sítí ve stereografickém (3D) vidění. Proces není třeba sledovat kontinuálně, stačí pouze pořídit snímky vzorku před a po tváření, toto není možné u měřícího systému ARAMIS, kde musí být proces tváření viditelný po celou dobu měření. [3][9]

## **2.6. Metoda konečných prvků**

V této kapitole je uvedeno pár základních informací o plasticitě v metodě konečných prvků. Čerpáno je z literatury [2]. Již v případě okrajových úloh lineární teorie pružnosti existuje analytické řešení jen výjimečně. I v tomto případě je nutné používat pro řešení přibližné metody. V současné době nejčastěji metodu konečných prvků. Situace je ještě daleko složitější v případě řešení úloh v oblasti pružně plastických deformací. Zde se můžeme setkat se dvěma typy nelinearit:

- S fyzikální nelinearitou vlivem chování materiálu
- S geometrickou nelinearitou v případě velkých deformací

V tomto textu bude věnována pozornost pouze fyzikální nelinearitě.

#### **Metoda konečných prvků – deformační varianta**

 Aplikace teorie pružnosti nebo plasticity na řešení konkrétní úlohy vede prvním kroku k vytvoření matematicko-fyzikálního modelu dané úlohy. Ten představuje soustavu parciálních nebo obyčejných diferenciálních rovnic doplněných okrajovými a počátečními podmínkami. Tuto soustavu lze v případě deformační varianty řešení řešit vzhledem k vektoru posunutí za současného splnění předepsaných okrajových a počátečních podmínek. Takové řešení v uzavřeném tvaru představující výpočet exaktních analytických funkcí vyjadřujících složky posunutí jako funkce souřadnic na dané oblasti vymezené hranicí (tělesa) není časté. Jednou z přibližných numerických metod umožňujících řešení, která z hlediska matematického aparátu je řazena mezi variační metody je metoda konečných prvku (MKP).

Pro řešení je v prvním kroku potřeba převést indiskrétní soustavu představovanou uvažovanou oblastí Ω (hmotným tělesem) na soustavu diskrétní, kdy je tato oblast nahrazena množinou podoblastí – konečných prvků, které jsou navzájem spojeny pouze v konečném počtu bodů – uzlů, obr. 2.5.1 pro 2D úlohu.

Kromě již uvedené diskretizace představuje statická analýza tělesa metodou konečných prvků další kroky. Jsou to.

- Analýzu prvku. Zde je nutno v závislosti na tvaru prvku zvolit aproximační funkce. U deformační varianty pro složky posunutí  $\{u\} = [u, v, w]^T$  v prvku jako funkce volných parametrů, kterými jsou složky posunutí v uzlech. Je potřeba vyjádřit složky vektorů deformace  $\{\varepsilon\}$  a napětí  $\{\sigma\}$  v prvcích pomocí uzlových parametrů, vyjádřit potenciální energii prvku a tzv. matici tuhosti prvku  $[K]^e$
- Respektování předepsaných okrajových podmínek a sestavení vektoru neznámých parametrů soustavy  $\{q\}$ . Ten je sestaven z uzlových parametrů.
- Sestavení výsledné matice tuhosti tělesa  $[K]$
- Náhrada vnějších zatížení (objemových  $\{X\}$  a povrchových  $\{f\}$  sil) ekvivalentními silami ve styčnících a sestavení tzv. vektoru pravých stran  $\{F\}$
- Sestavení a řešení soustavy lineárních algebraických rovnic a tím určení vektoru neznámých parametrů  $\{q\}$  ve zvolených uzlech.
- Analýza výsledků

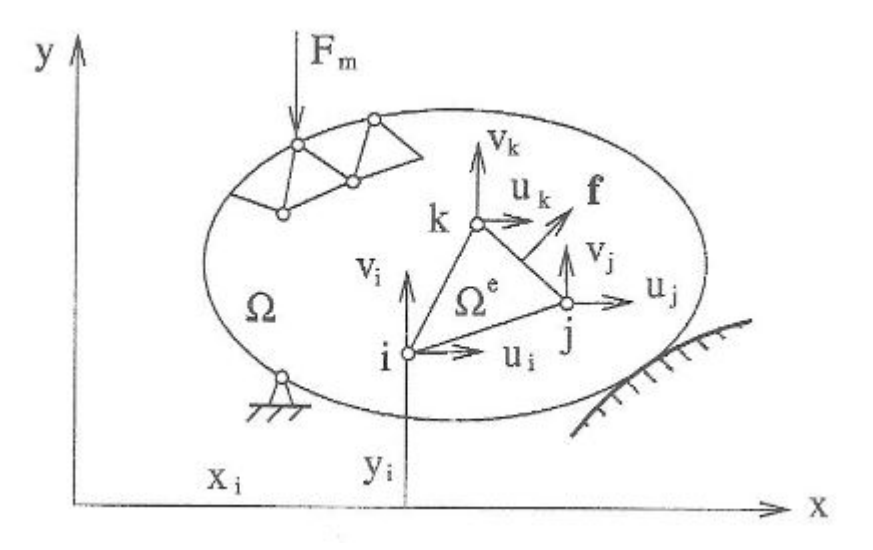

**Obr. 2.5.1 Převod indiskrétní oblasti na oblast diskrétní** 

## **3. Experimentální část [11]**

## **3.1. Použité materiály**

Pro plánované experimenty a následné porovnání výsledků experimentu s numerickou simulací MKP byl zvolen materiál používaný pro tažení výlisků. Jednalo se o běžně zpracovávaný ocelový, elektrolyticky pozinkovaný, hlubokotažný materiál na bázi IF oceli.

#### **Specifikace použitého materiálu**

Hlubokotažný ocelový plech, DC 05 ZE 75/75 BP (označení dle EN 10152), výrobce Voest Alpine Eurostahl GmbH, jmenovitá tloušťka 0,8 mm (tolerance rozměrů dle EN 10 143), v textu dále označován jako DC 05

#### Vysvětlení označení:

- D ploché ocelové výrobky k tváření,
- C způsob válcování (za studena),
- 05 jakost oceli,
- ZE povrchová úprava (elektrolyticky pozinkováno),
- 75/75 tloušťka pozinkované vrstvy  $(g/m^2)$
- B jakost povrchu,
- P dodatečná povrchová úprava (fosfátováno).

Hodnocení mechanických vlastností testovaných materiálů je uvedeno v následujících kapitolách.

### **3.1.1. Charakteristika materiálu DC 05 - Statická zkouška tahem**

Stanovení materiálových charakteristik zkoumaného materiálu bylo provedeno pomocí statické zkoušky tahem na připravených vzorcích. Aby se zamezilo možné materiálové anomálii, byl proveden soubor měření postupně na 8 vzorcích. U každého vzorku byly provedeny zkoušky ve směrech 0°, 15°, 30°, 45°, 60°, 75° a 90° vůči směru válcování a to z důvodu využití těchto dat v následné numerické simulaci.

Tvar, rozměry zkušebních tyčí a metodika provedení zkoušky jsou v souladu s EN ISO 6892-1 (dříve EN 10002-1). Zkušební vzorky byly zhotoveny frézováním a následným broušením na konečný rozměr vzorku.

Zkouška tahem byla provedena na stroji TIRAtest 2300. Výhodou tohoto zařízení je možnost vyhodnocení naměřených dat softwarem Labtest, který umožnuje získat základní mechanické vlastnosti materiálu (*R*p0,2, *R*m , *A*80mm, *A*g). Pro hlubokotažný materiál DC05 byl součinitel normálové anizotropie **r** byl stanoven v souladu s EN 10130:1991 při hodnotě deformace ε = 20%.

Pro popsání deformačního chování plechu bylo třeba definovat exponent deformačního zpevnění n a míru přetvárné pevnosti C**.** Obě tyto konstanty určují tvar křivky zpevnění a lze je stanovit dle následujících norem:

- EN 10130:1991 v intervalu deformací  $\epsilon = 10\%$  až 20%
- $\geq$  ČSN 420436 v intervalu deformací  $\varepsilon = 5\%$  až Ag.

Měření bylo provedeno na modernizovaném zařízením TIRAtest 2300 a shrnutí výsledků je uvedeno v tabulce 3.1.1. Vzhledem k již zmíněnému počtu vzorků jsou zde uvedeny pro každý směr a každou mechanickou vlastnost výběrové průměry a směrodatné odchylky. Smluvní diagramy ze statické zkoušky tahem testovaného materiálu DC 05 pro jednotlivé směry odebrání jsou zachyceny na obr. 3.1.1.

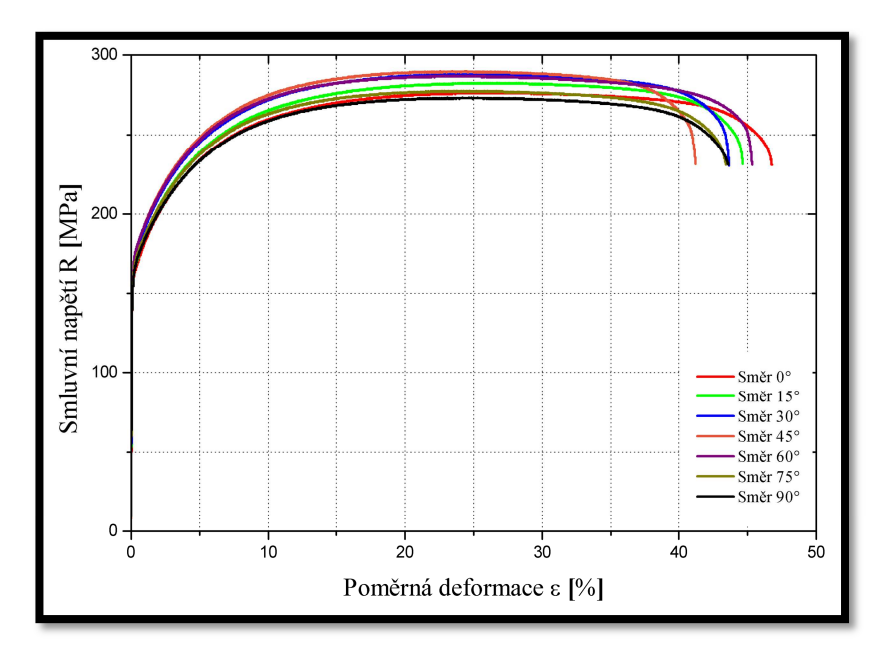

**Obr. 3.1.1 Průběhy statické zkoušky tahem pro materiál DC 05** 

| Směr         | $R_{\rm p0,2}$<br>[MPa] | $R_{\rm m}$<br>[MPa] | $A_{80mm}$<br>$\lceil\% \rceil$ | $\boldsymbol{Ag}$<br>[%]                                    | $[\cdot]$    |
|--------------|-------------------------|----------------------|---------------------------------|-------------------------------------------------------------|--------------|
|              | S                       | S                    | S                               | S                                                           | <sub>S</sub> |
| $0^{\circ}$  | 164,2                   | 276,4                | 47,1                            | 25,7                                                        | 1,917        |
|              | 0,314                   | 0,416                | 0,114                           | 0,107                                                       | 0,016        |
| $15^\circ$   | 166,2                   | 282,5                | 44,9                            | 24,9                                                        | 1,822        |
|              | 0,369                   | 0,318                | 0,119                           | 0,117                                                       | 0,013        |
| $30^\circ$   | 172,4                   | 288,0                | 43,8                            | 24,00                                                       | 1,601        |
|              | 0,412                   | 0,324                | 0,057                           | 0,069                                                       | 0,009        |
| $45^{\circ}$ | 174,9                   | 289,8                | 41,3                            | 24,31                                                       | 1,476        |
|              | 0,347                   | 0,321                | 0,110                           | 0,097<br>23,38<br>0,123<br>23,44<br>0.097<br>22,94<br>0,096 | 0,012        |
| $60^\circ$   | 175,2                   | 286,9                | 45,5                            |                                                             | 1,671        |
|              | 0,458                   | 0,419                | 0,172                           |                                                             | 0,017        |
| $75^{\circ}$ | 169,1                   | 277,4                | 43,8                            |                                                             | 2,168        |
|              | 0.463                   | 0,378                | 0,069                           |                                                             | 0,006        |
| $90^\circ$   | 166,7                   | 273,2                | 44,1                            |                                                             | 2,254        |
|              | 0,259                   | 0,378                | 0,116                           |                                                             | 0,011        |

**Tabulka 3.1.1 Tabulka mechanických hodnot materiálu DC 05, jmenovitá tl. 0,8 mm** 

### **3.1.1.1. Aproximace pracovního diagramu materiálu DC 05**

Pro definici materiálového chování je nutné vycházet ze závislosti skutečné napětí - logaritmická (skutečná) deformace, kterou lze získat využitím zákona zachování objemu a jednoduchého přepočtu z množiny naměřených dat. Převod ze smluvního na pracovní diagram je podrobně popsán v kapitole 2.2.1.2. Výslednou závislost napětí a deformace je vhodné aproximovat matematickou funkcí, jelikož je to vhodnější forma popisu křivky v numerické simulaci. V oblasti rozvinutých plastických deformací se v současnosti dává nejčastěji přednost aproximaci pracovního diagramu pomocí Hollomonova aproximačního vztahu definovaného rovnicí. Tento vztah (3.1.1) odpovídá vztahu (2.3.1), který je teoreticky popsán v kapitole 2.3.

$$
\sigma = C \cdot \varphi^n \tag{3.1.1}
$$

kde: *C* - je koeficient monotónního zpevnění

*n* - je exponent deformačního zpevnění

Jak již bylo uvedeno v kapitole 3.1.1., pro materiál DC 05 byl výpočet aproximačních konstant pracovního diagramu proveden dle:

- EN 10130:1991 v intervalu deformací  $\epsilon = 10\%$  až 20%
- $\triangleright$  ČSN 420436 v intervalu deformací  $\varepsilon = 5\%$  až Ag.

Příklad výpočtu aproximačních konstant pro materiál DC 05 dle EN 10130:1991 je vidět na obr. 3.1.2.

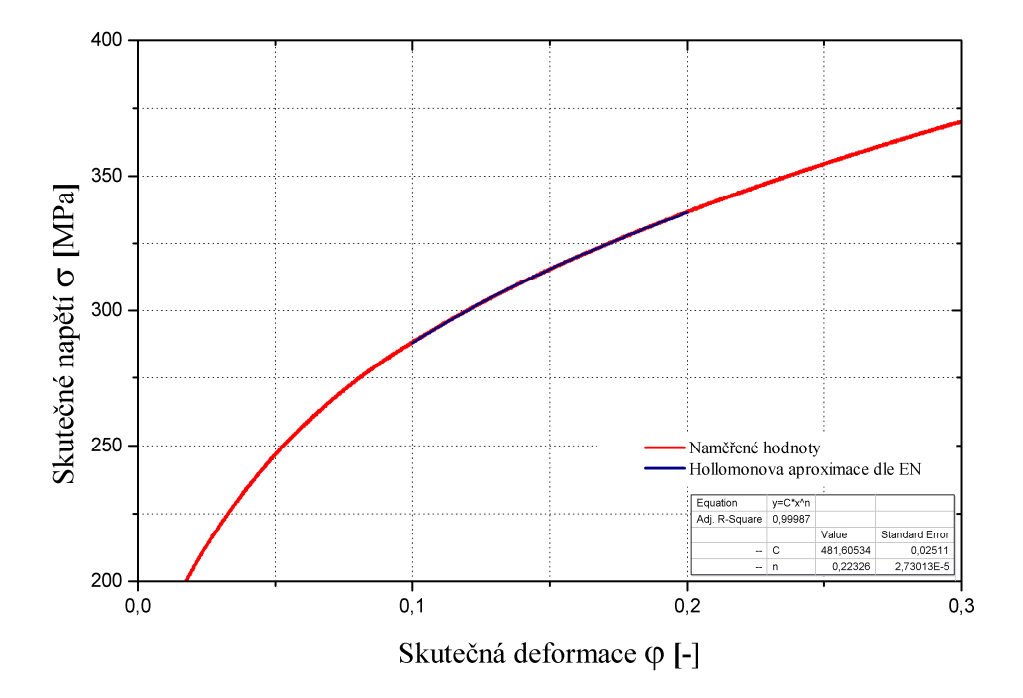

**Obr. 3.1.2 Příklad výpočtu aproximačních konstant dle EN 10130:1991 pro materiál DC 05** 

Příklad výpočtu aproximačních konstant pro materiál DC 05 dle ČSN 420436 je vidět na obr. 3.1.3.

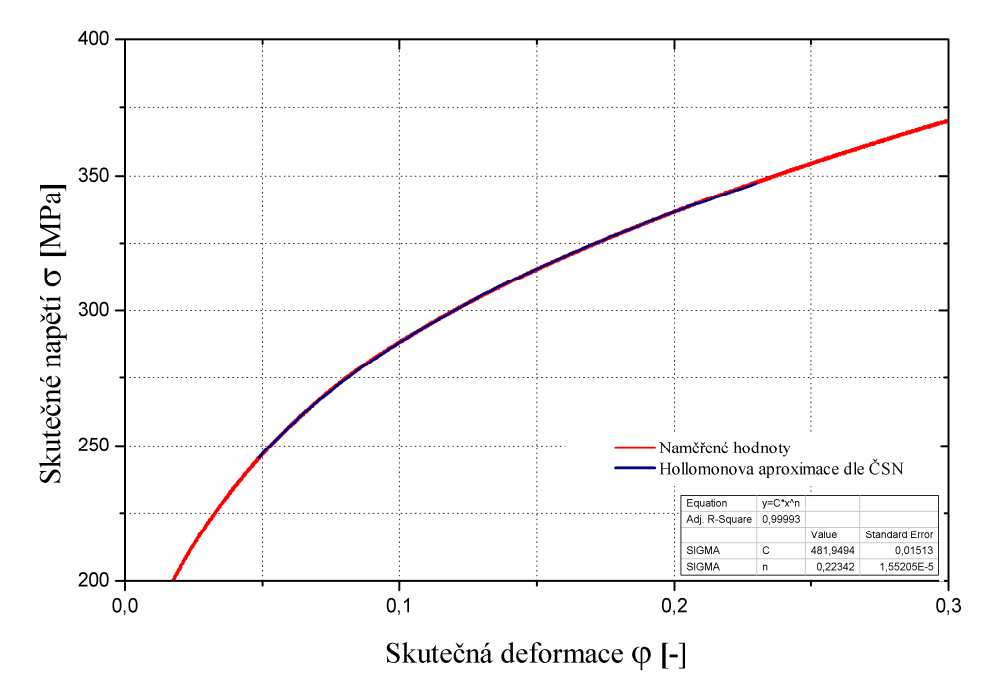

**Obr. 3.1.3 Příklad výpočtu aproximačních konstant dle ČSN 420436 pro materiál DC 05** 

Tento postup výpočtu aproximačních konstant byl aplikován na všechny měřené vzorky a výsledné hodnoty jsou uvedeny v tab. 3.1.2, kde jsou uvedeny střední hodnoty sledovaných charakteristik (výběrové průměry) a směrodatné odchylky výběru **s**.

| Směr         | dle EN 10130:1991 |         | dle ČSN 420436 |         |  |
|--------------|-------------------|---------|----------------|---------|--|
|              | $C$ [MPa]         | $n$ [-] | $C$ [MPa]      | $n$ [-] |  |
|              | S                 | S       | S              | S       |  |
| $0^{\circ}$  | 481,61            | 0.2233  | 481,95         | 0,2234  |  |
|              | 1,214             | 0,0022  | 2,156          | 0,0017  |  |
| $15^{\circ}$ | 492,06            | 0,2231  | 493,14         | 0,2241  |  |
|              | 1,964             | 0,0011  | 2,147          | 0,0021  |  |
| $30^\circ$   | 496,90            | 0,2163  | 499,58         | 0,2192  |  |
|              | 3,159             | 0,0027  | 2,781          | 0,0023  |  |
| $45^\circ$   | 495,97            | 0,2107  | 499,74         | 0,2148  |  |
|              | 1,743             | 0,0016  | 1.129          | 0,0020  |  |
| $60^\circ$   | 488,44            | 0,2077  | 492,21         | 0,2118  |  |
|              | 1,963             | 0,0022  | 2,143          | 0,0024  |  |
| $75^\circ$   | 475,13            | 0.2114  | 477,74         | 0.2143  |  |
|              | 3,161             | 0,0025  | 2,852          | 0,0023  |  |
| $90^\circ$   | 468,35            | 0,2122  | 471,73         | 0,2160  |  |
|              | 2,452             | 0.002   | 2,194          | 0,0019  |  |

**Tabulka 3.1.2 Exponenty deformačního zpevnění n a míry přetvárné pevnosti C, mat. DC 05, tl. 0,8 mm** 

Aproximační konstanty C a n v Hollomonově vztahu (3.1.1) jsou, spolu s koeficientem normálové anizotropie r**,** běžně používaným měřítkem pro vyjádření kvality materiálu a jeho vhodnosti pro hluboké tažení. Z důvodu objektivního porovnání více testovaných materiálů se získávání uvedených konstant řídí závaznou normou (viz. kap. 3.1.1.). Je třeba si však položit otázku, zda je tento způsob aproximace křivky zpevnění vhodný pro definici matematického modelu deformačního chování materiálu využívaného při numerických simulacích tváření. Na obr. 3.1.4. jsou vidět dva průběhy křivky zpevnění pro materiál DC 05, kdy v prvním případě se jedná o experimentálně zjištěnou křivku zpevnění a ve druhém případě o křivku zpevnění definovanou funkčním vztahem (3.1.1). Z obr. 3.1.4. je patrné, že zvolený funkční vztah (3.1.1) poměrně kvalitně aproximuje oblast rozvinutých plastických deformací od cca 5% deformace. Se zmenšující se hodnotou deformace se vzájemný rozdíl naměřených a aproximovaných hodnot prudce zvyšuje. Zvolený způsob aproximace dle (3.1.1) tedy není vhodný pro oblast malých deformací.

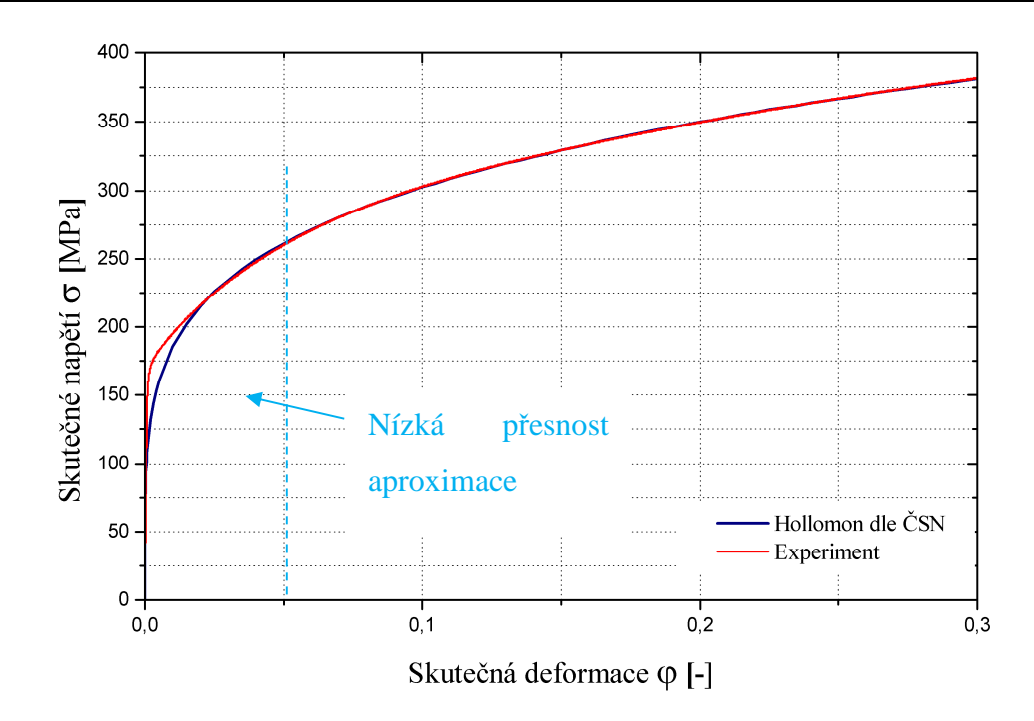

**Obr. 3.1.4 Příklad porovnání aproximační křivky s naměřenými hodnotami pro mat. DC 05** 

Výše popsaný problém aproximace pracovního diagramu v oblasti malých deformací lze vyřešit posunem křivky o tzv. ofsetovou deformaci, kdy aproximační křivka neprotíná počátek souřadného systému, ale protíná osu napětí. Původní aproximační vztah dle Hollomona (3.1.1) přechází na vztah (3.1.2), který je označován jako aproximační vztah dle Swifta-Krupkowskeho:

$$
\sigma = C \cdot (\varphi + \varphi_0)^n \tag{3.1.2}
$$

kde:  $\varphi_{0}$ - je ofsetová deformace

Do výpočtu aproximačních konstant nutných pro definici vztahu (3.1.2) byla zahrnuta oblast dat daných normou EN 10130:1991, resp. ČSN 420436. Vypočítané hodnoty aproximačních konstant vztahu (3.1.2) jsou uvedeny v tab.3.1.3, kde jsou uvedeny, podobně jako v předchozích případech, střední hodnoty sledovaných charakteristik (výběrové průměry) a směrodatné odchylky výběru **s**. Grafické znázornění přístupu k aproximaci křivky přetvárné pevnosti dle vztahu Swifta-Krupkowského (3.1.2) je patrné z obr. 3.1.5.

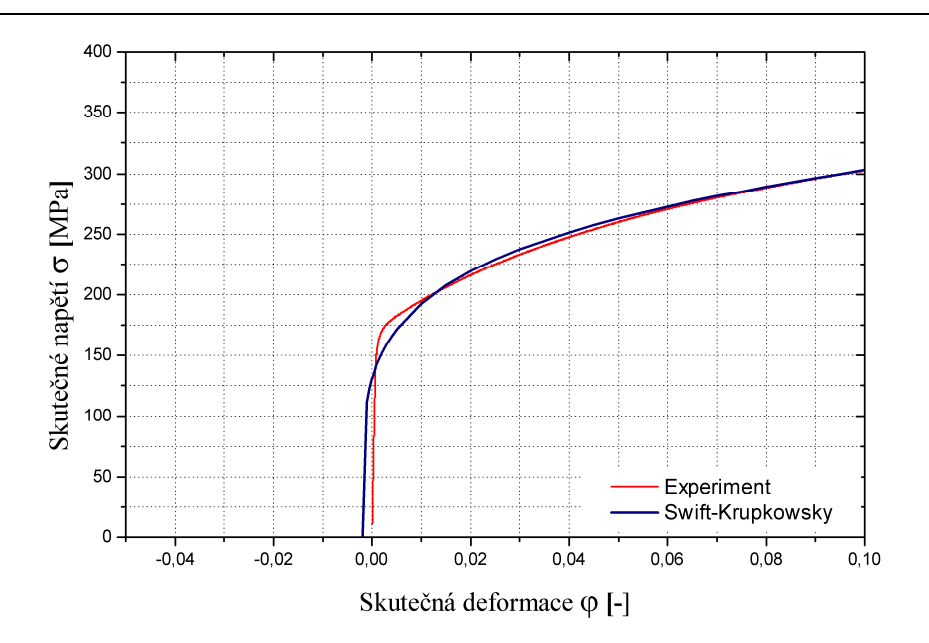

**Obr. 3.1.5 Grafické znázornění aproximace dle vztahu Swift-Krupkowsky** 

| Směr         | dle EN 10130:1991 |         |                 | dle ČSN 420436 |            |            |
|--------------|-------------------|---------|-----------------|----------------|------------|------------|
|              | $C$ [MPa]         | $n$ [-] | $\varphi_0$ [-] | $C$ [MPa]      | $n[\cdot]$ | $φ_0$ [-]  |
|              | S                 | S       | S               | S              | S          | <b>S</b>   |
| $0^{\circ}$  | 486,73            | 0,2350  | 0,00756         | 482,59         | 0,2246     | 0,00061    |
|              | 1,452             | 0,0015  | 0,00021         | 1,369          | 0,0007     | 0,00016    |
| $15^{\circ}$ | 486,17            | 0,2342  | 0,00657         | 491,60         | 0.2213     | $-0.00136$ |
|              | 1,963             | 0,0017  | 0,00019         | 2,471          | 0,0022     | 0,00029    |
| $30^\circ$   | 504,32            | 0,2329  | 0,01103         | 494,87         | 0.2110     | $-0.00402$ |
|              | 1,639             | 0,002   | 0,00024         | 2,015          | 0,0018     | 0,00023    |
| $45^{\circ}$ | 496,43            | 0.2117  | 0,00067         | 492,12         | 0,2017     | $-0,00660$ |
|              | 2,178             | 0,0015  | 0,00023         | 1,658          | 0,0016     | 0,00039    |
| $60^\circ$   | 489,68            | 0.2104  | 0,00189         | 485,15         | 0,1996     | $-0,00606$ |
|              | 2,541             | 0,0019  | 0,00024         | 2,139          | 0,0021     | 0,00023    |
| $75^\circ$   | 476,82            | 0,2152  | 0,00261         | 471,16         | 0,2026     | $-0.00577$ |
|              | 2,582             | 0,0023  | 0,00036         | 2,369          | 0,0014     | 0,00018    |
| $90^\circ$   | 470,40            | 0,2169  | 0,00322         | 464,72         | 0,2035     | $-0.00608$ |
|              | 1,856             | 0,0014  | 0,00026         | 2,365          | 0,0016     | 0,00023    |

**Tabulka 3.1.3 Aproximační konstanty dle vzahu Swift-Krupkowsky, mat. DC 05, tl. 0,8 mm** 

Pro definici materiálového modelu při výpočtu metodou konečných prvků je důležité najít funkci popisující v dostatečné přesnosti co největší oblast naměřených dat. S ohledem na výše uvedené skutečnosti byl pro vyhodnocení statické zkoušky tahem zvolen přístup, kdy je pro výpočet aproximačních konstant využívána aproximace dle Swift-Krupkowského (3.1.2) a oblast dat v které jsou vypočítávány aproximační konstanty je volena tak, že spodní hranice výběru dat je mez kluzu a horní hranice výběru dat je mez pevnosti (homogenní tažnost) materiálu. Grafické porovnání obou přístupů pro nalezení aproximačních konstant do vztahu (3.1.2) je patrné z obr. 3.1.6, kde je vidět naměřená křivka zpevnění materiálu DC 05 a dvě aproximační křivky dle Swift-Krupkowského lišící se výběrem oblasti dat, kde byl výpočet proveden. Křivka označovaná jako Swift-Krupkowsky, která respektuje oblast dat od meze kluzu do meze pevnosti je nazývána jako Swift-Krupkowsky-MKP a tato aproximace je dále využívána pro definici materiálového modelu (křivek zpevnění) při výpočtu metodou konečných prvků. Takto vypočtené aproximační konstanty jsou uvedené v tabulce 3.1.4, kde jsou uvedeny střední hodnoty sledovaných charakteristik (výběrové průměry) a směrodatné odchylky výběru s.

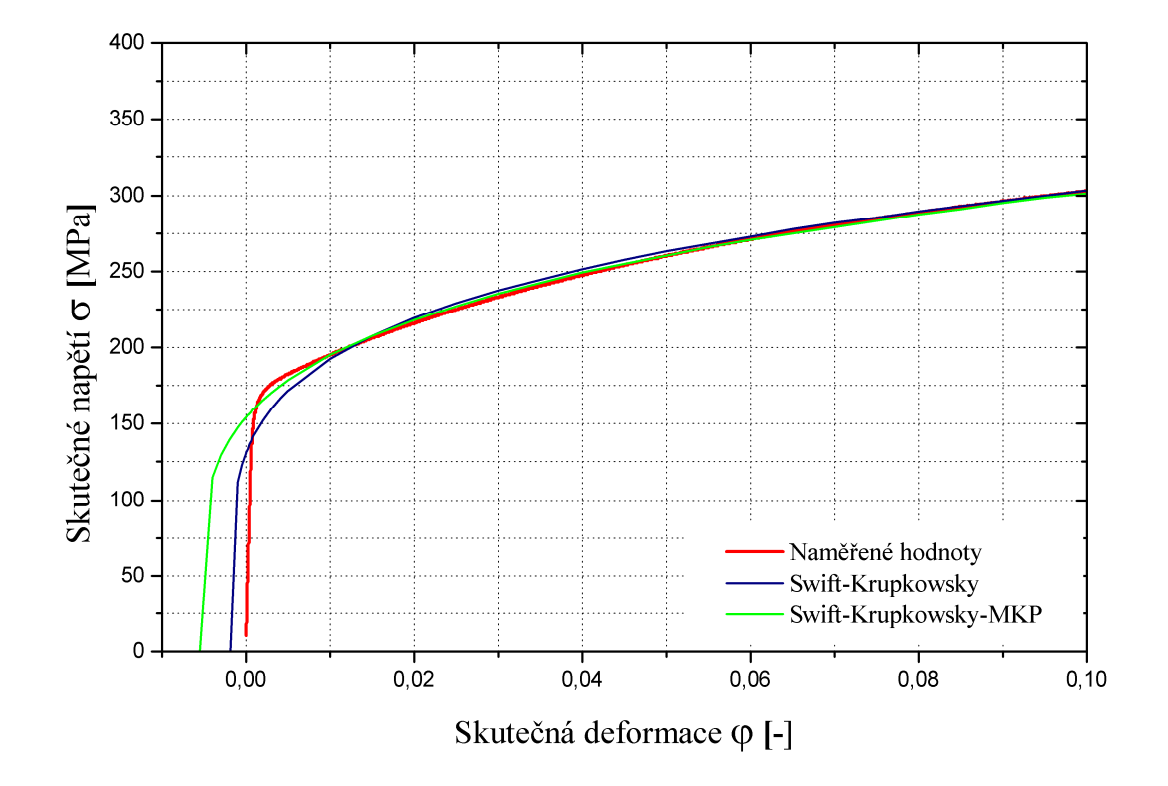

**Obr. 3.1.6 Grafické porovnání aproximačních křivek zpevnění materiálu DC 05** 

|                  | Oblast dat $R_{p0,2}$ - $R_m$ |         |           |  |  |
|------------------|-------------------------------|---------|-----------|--|--|
| Směr             | C [MPa]                       | $n$ [-] | $φ_0$ [-] |  |  |
|                  | S                             | S       | S         |  |  |
| $\Omega^{\circ}$ | 486,73                        | 0,2350  | 0,00756   |  |  |
|                  | 1,423                         | 0,0014  | 0,00025   |  |  |
| $15^{\circ}$     | 502,66                        | 0,2397  | 0,00614   |  |  |
|                  | 1,786                         | 0,002   | 0,00029   |  |  |
| $30^\circ$       | 504,32                        | 0,2329  | 0,01103   |  |  |
|                  | 1,454                         | 0,0023  | 0,00024   |  |  |
| $45^{\circ}$     | 509,26                        | 0,2296  | 0,00535   |  |  |
|                  | 2,189                         | 0,0026  | 0,00027   |  |  |
| $60^{\circ}$     | 502,09                        | 0,2271  | 0,00553   |  |  |
|                  | 2,263                         | 0,0013  | 0,00031   |  |  |
| $75^\circ$       | 476,82                        | 0,2152  | 0,00261   |  |  |
|                  | 1,965                         | 0,0019  | 0,00024   |  |  |
| $90^\circ$       | 470,40                        | 0,2169  | 0,00322   |  |  |
|                  | 2,369                         | 0,0021  | 0,00019   |  |  |

**Tabulka 3.1.4 Aproximační konstanty dle vzahu Swift-Krupkowsky-MKP, mat. DC 05, tl. 0,8 mm** 

## **3.1.1.2. Analýza rozložení deformace pomocí systému Aramis**

Pro eliminaci možných materiálových anomálií, které by měly případný vliv na průběh deformace při tažení výlisků, byly vzorky plechu při statické zkoušce tahem paralelně snímány bezkontaktním systémem Aramis (viz. kap. 2.4.3.). Uspořádání pracoviště při měření je vidět na obr. 3.1.7.

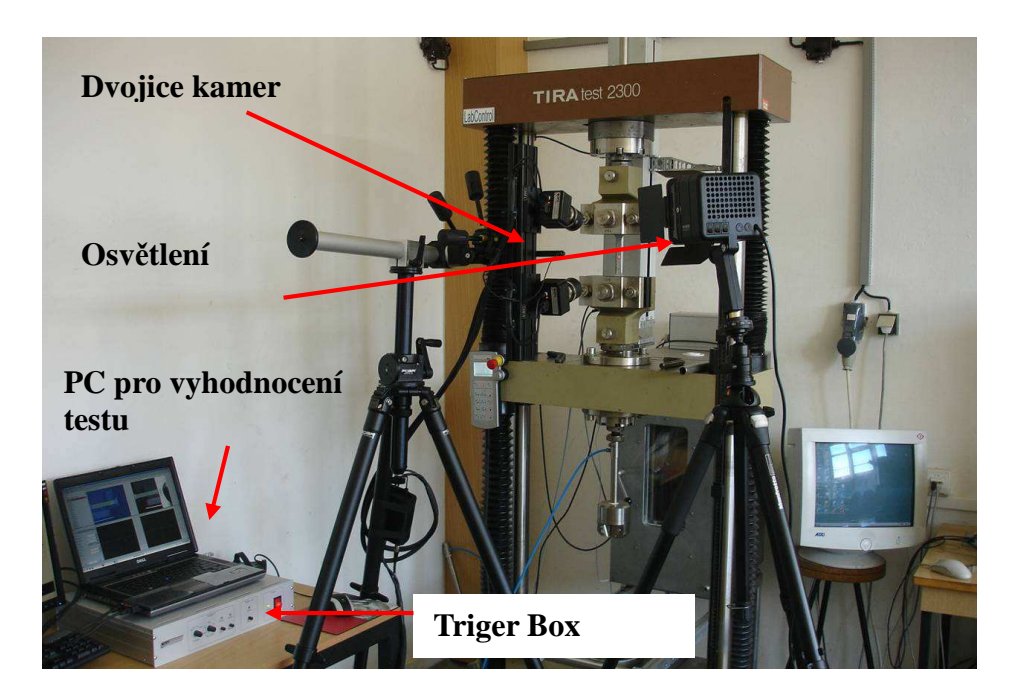

**Obr. 3.1.7 Uspořádání pracoviště při měření tahové zkoušky systémem ARAMIS** 

Na testované vzorky plechu byl nanesen pattern umožňující následnou podrobnou plošnou deformační analýzu vzorku systémem Aramis. Vzorky opatřené tímto patternem byly upnuty do zkušebního zařízení TIRA Test 2300 a snímány frekvencí 6 Hz až do okamžiku porušení vzorku (okamžik ukončení zkoušky). Pořízený obrazový záznam byl následně vyhodnocen softwarem, který je součástí systému Aramis. Na obr. 3.1.8 je vidět vzorek testovaného materiálu s naneseným patternem na povrchu plechu. Z důvodu úspory výpočtového času systém umožňuje rozdělit pořízené snímky na oblasti, kde uživatel vyžaduje provedení deformační analýzy a oblasti, kde se výpočet nevyžaduje. Definuje se tzv. maska výpočtu. Maska výpočtu (oblasti, kde se výpočet nevyžaduje) je pro všechny snímky shodná a na snímcích je vyznačena modrým pozadím (viz. obr. 3.1.8). Uživatel masku definuje pouze na prvním snímku a na ostatních snímcích již probíhá automaticky. Oblasti ohraničené zelenými čtverci na obr. 3.1.8 jsou tzv. fazety definující výpočtový bod. Vzhledem k značnému počtu bodů podílejících se na výpočtu je znázorňována každá 5 fazeta. Červené body určují tzv. startovací fazety (body), které slouží jako referenční body na každém pořízeném snímku a na rozdíl od ostatních fazet, musí být pro systém čitelné v každém analyzovaném snímku. Systém požaduje definici minimálně jednoho startovacího bodu. Pro zvýšení přesnosti a stability výpočtu je však vhodné vytvořit min. 2-3 startovací body.

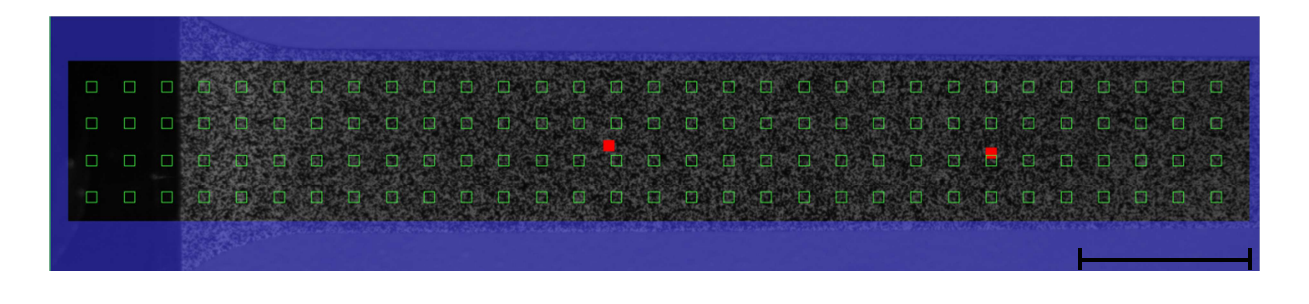

**Obr. 3.1.8 Vzorek testovaného materiálu s naneseným patternem, startovacími body (červené) a výpočtovými fazetami (zelené).** 

Po nadefinování všech parametrů nutných pro výpočet je spuštěna vlastní procedura obrazové analýzy. Po ukončení výpočtu získáváme pro každou dvojici pořízených snímků 3D souřadnice bodů (fazetek) na sledovaném objektu, rychlosti posuvu, rozložení deformace v analyzované ploše, směry vektorů deformace, hodnoty ztenčení a další. Na obr. 3.1.9 až 3.1.11 jsou ukázány základní možnosti využití analýzy deformace systémem Aramis, kdy na zkoumaný vzorek byly po výpočtu virtuálně umístěny 3 body (Stage Point), které jsou vázány na konkrétní fazetu (bod) na povrchu vzorku a umožňují získávat informace o daném bodu v závislosti na pořízených snímcích. První bod byl umístěn do oblasti porušení vzorku (oblast lokálního ztenčení materiálu). Druhý bod byl umístěn do oblasti vzniku nestability (oblast difúzního ztenčení- oblast "krčku") a třetí bod byl umístěn do oblasti homogenní deformace. Podélnou osou zkušebního vzorku byl dále veden pomyslný řez, který je na snímcích znázorněn červenými body. Umístění jednotlivých bodů a podélného řezu na zkušebním vzorku je patrné z obr. 3.1.9, kdy je znázorněn stav deformace testovaného materiálu těsně před vznikem lomu.

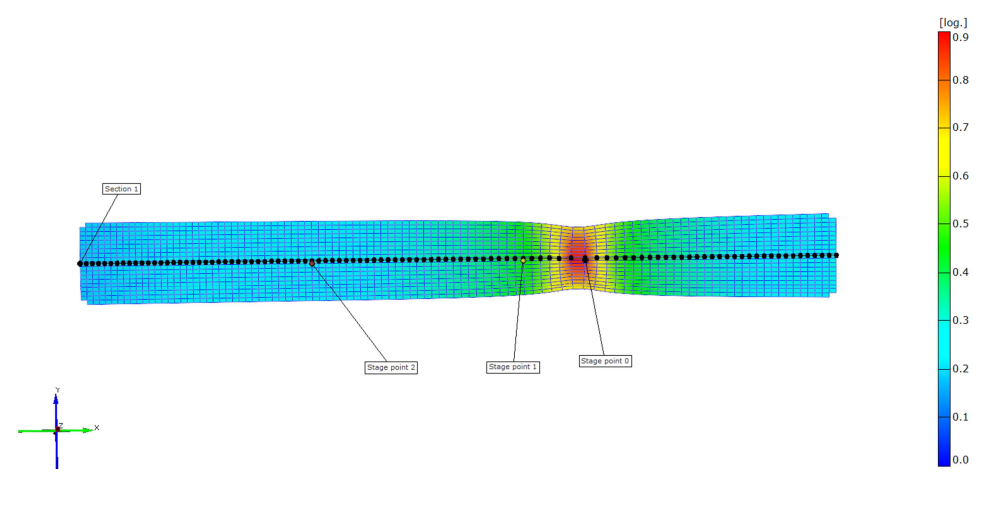

**Obr. 3.1.9 Umístění jednotlivých sledovaných bodů a podélného řezu na vzorku.** 

Rozložení deformace v podélném řezu před vznikem lomu je patrné z obr. 3.1.10 a rozvoj deformace v jednotlivých sledovaných bodech v závislosti na čase je patrné z obr. 3.1.11.

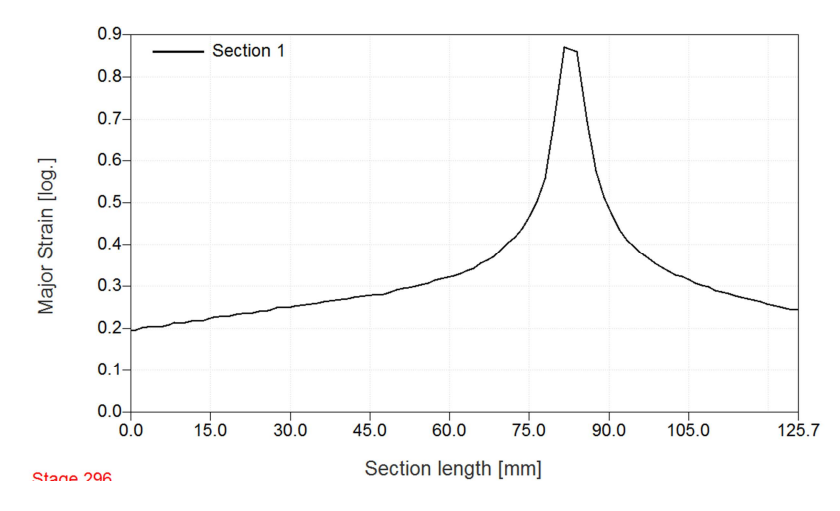

**Obr.3.1.10 Rozložení deformace v podélném řezu vzorku DC 05** 

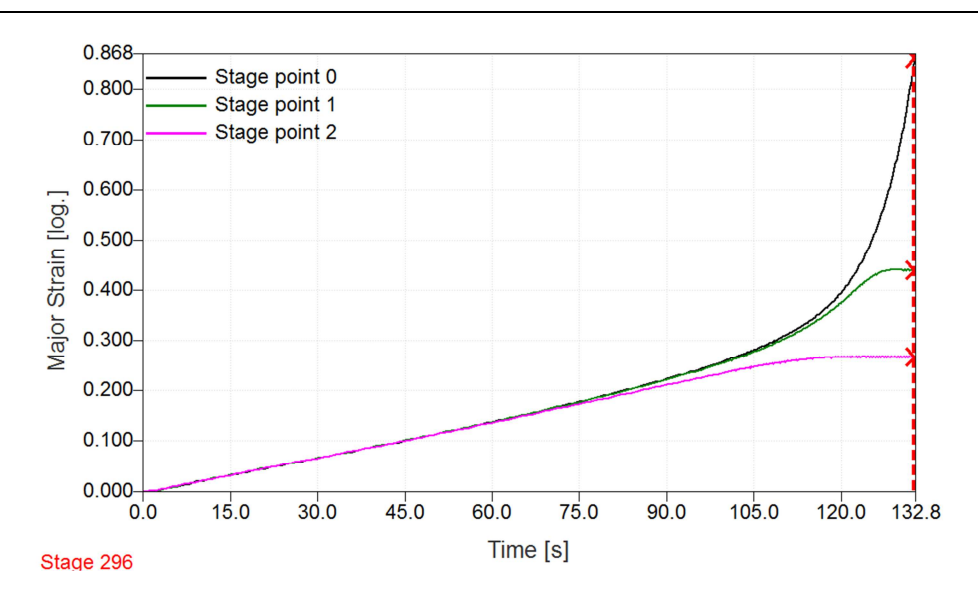

**Obr. 3.1.11 Rozvoj deformace v jednotlivých sledovaných bodech** 

Z grafického vyjádření rozvoje deformace všech 3 sledovaných bodů lze poměrně snadno určit okamžik vzniku difúzní a lokální nestability. V oblasti homogenních deformací je deformace všech sledovaných bodů shodná. Okamžik ukončení homogenní plastické deformace vzorku, počátek difúzní nestability, se na obr. 3.1.11. projevuje oddělováním křivek charakterizující body 0 a 1 od křivky charakterizující bod 2. Oblast vzniku lokální nestability se projevuje v prezentované závislosti na obr. 3.1.11. vzájemným oddělováním křivek 0 a 1. Je patrné, že v poslední fázi před vznikem lomu se deformace materiálu koncentruje pouze do oblasti lokálního ztenčování a body 1 a 2 již nevykazují žádný nárůst deformace. Při analýze všech snímků pořízených systémem Aramis nebyly prokázány žádné materiálové anomálie.

## **3.2. Měření optickým systémem ARGUS**

Pro zjištění vlivu výpočtového modelu na přesnost numerické simulace bylo třeba provést experimentální zhotovení výlisku a stanovit parametry určené pro porovnání. Experiment byl realizován v prostorách lisovny kovů KSP TU v Liberci na klikovém lisu LU 160, kde je instalovaný nástroj pro výrobu výlisků rotačního tvaru. Konstrukce nástroje pro hluboké tažení umožňuje pomocí tenzometrického snímače monitorizaci průběhu tažné síly s frekvencí snímání dat 10 kHz. Uspořádání pracoviště v prostorách KSP při tažení výlisku rotačního tvaru je vidět na obr. 3.2.1.

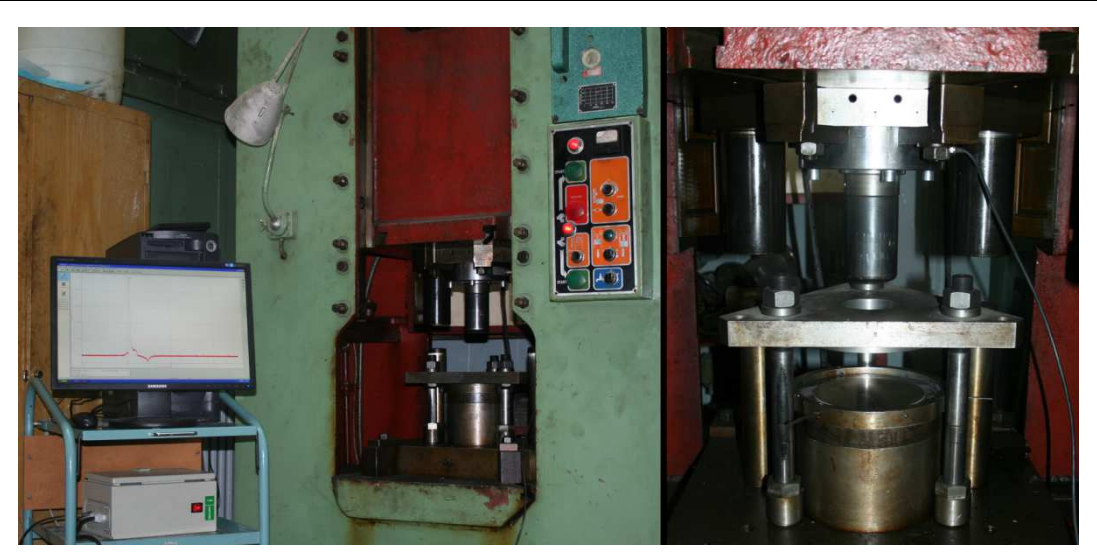

**Obr. 3.2.1 Uspořádání pracoviště v prostorách KSP při tažení výlisku rotačního tvaru.** 

S ohledem na to, že pro analýzu deformace na výlisku byla zvolena metoda deformačních sítí, bylo nutné před vlastním lisováním tuto deformační sít nanést na plech. Volena byla ortogonální síť bodů s roztečí 3 mm nanesená metodou elektrochemického leptání. Přístřih plechu a výlisek s nanesenou deformační sítí je vidět na obr. 3.2.2.

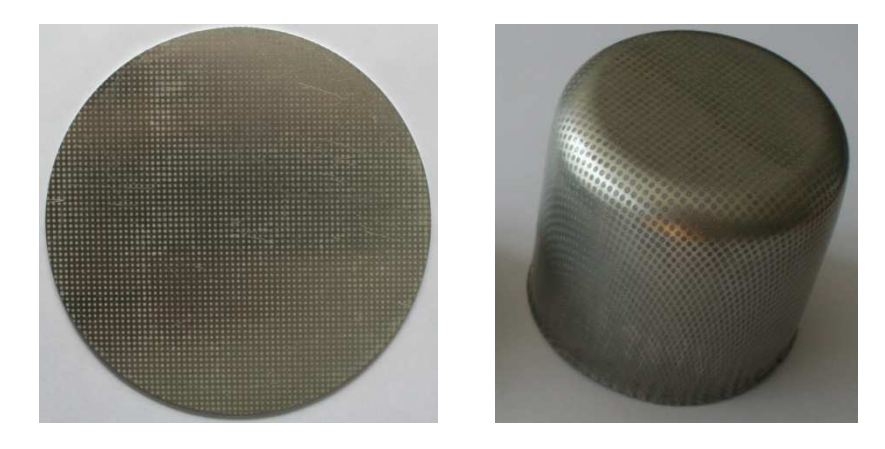

**Obr. 3.2.2 Přístřih plechu a výlisek s nanesenou deformační sítí** 

Analýza deformace výtažku z plechu se prováděla pomocí bezkontaktního systému Argus. Princip metody je popsán v kap. 2.4.3. Na obr. 3.2.3 je ukázka pořizování snímků pro obrazovou analýzu systémem Argus, kde jsou vidět kalibrační kameny a tyčinky pro sestavení celkového prostorového tvaru výlisku.

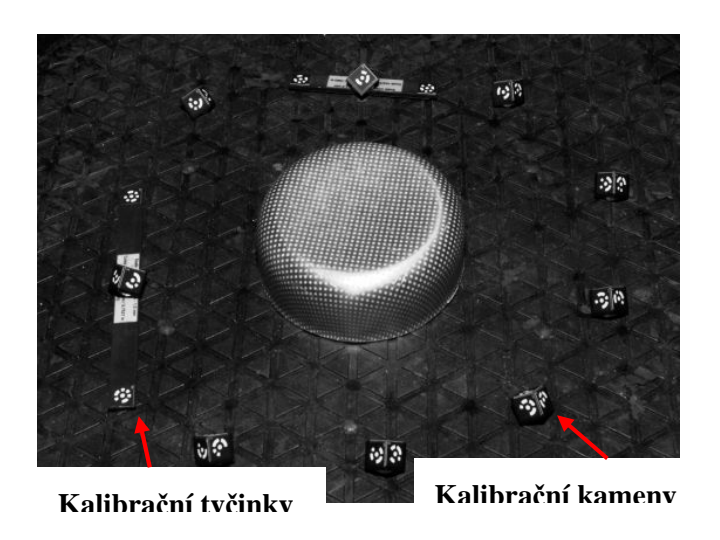

**Obr. 3.2.3 Ukázka pořizování snímků pro obrazovou analýzu systémem Argus.** 

Po nasnímání sledovaného objektu je proveden výpočet deformace a vizualizace výsledků ve formě 3D souřadnic analyzovaných bodů, které tvoří plochu výtažku a mapy deformací na povrchu analyzovaných ploch. Příklad výsledku experimentálního měření deformace na výlisku rotačního tvaru je vidět na obr. 3.2.4. Podobně jako u numerických simulací je i zde možnost deformační analýzy v řezech popř. ve sledovaných bodech.

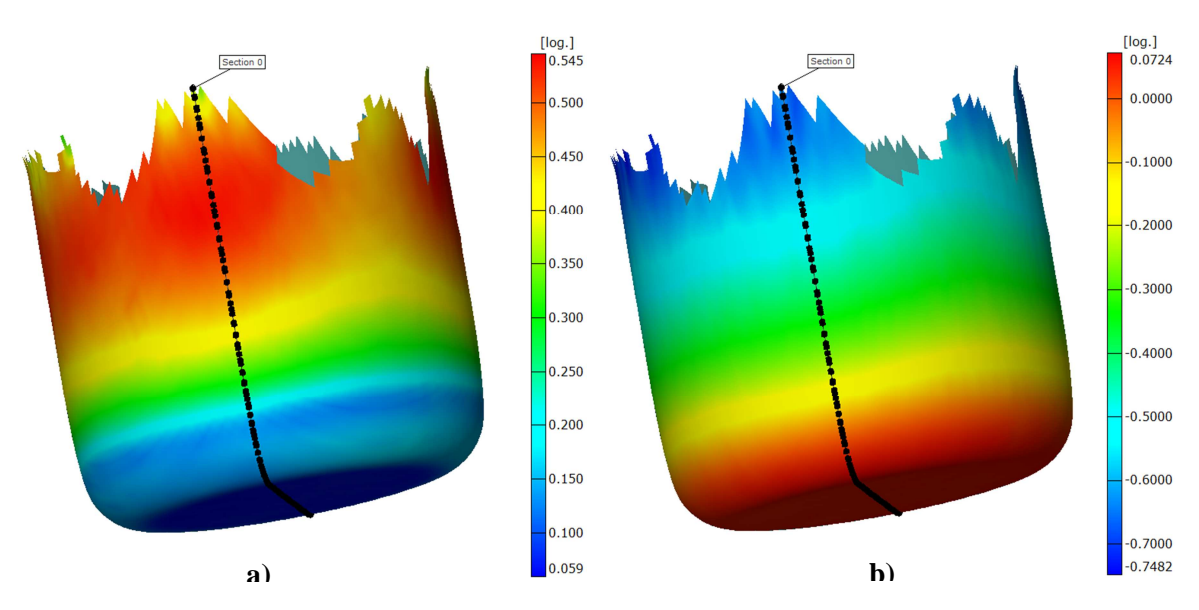

**Obr. 3.2.4 Příklad výsledku experimentálního měření deformace na výlisku rotačního tvaru pomocí systému Argus (a-Major strain, b-Minor strain)** 

Průběh deformace na experimentálně zhotoveném výlisku ve zvoleném řezu (Section 0) je vidět na obr. 3.2.5.

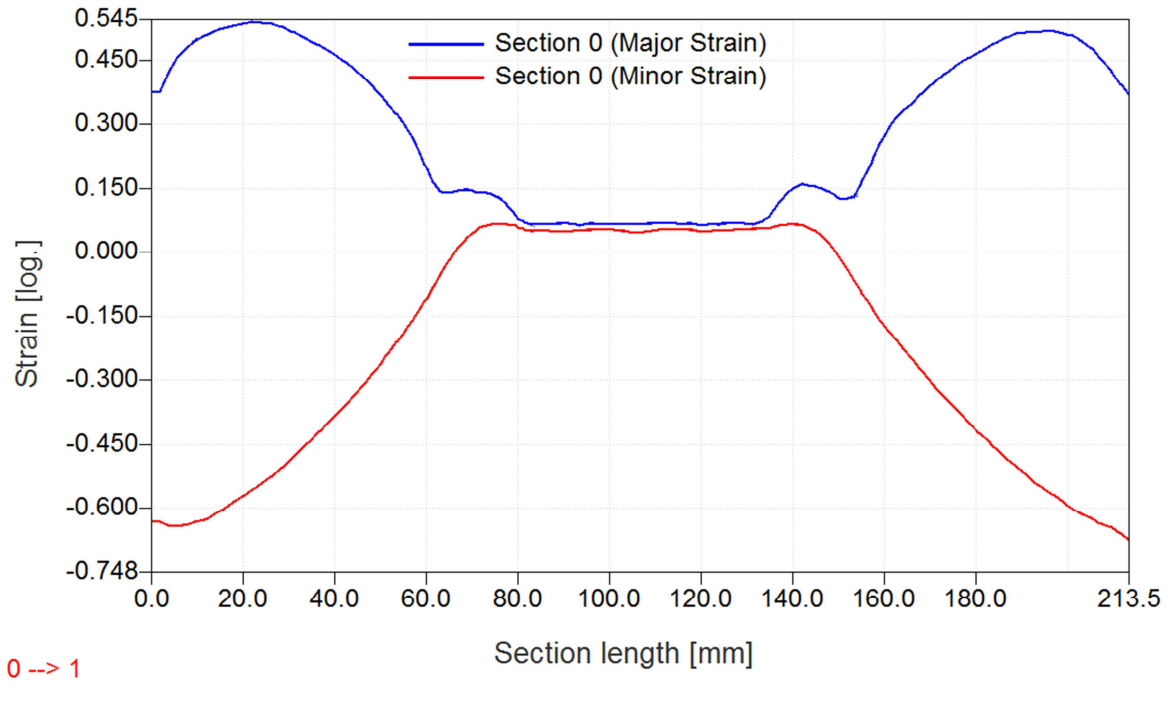

**Obr. 3.2.5 Průběh deformace na experimentálně zhotoveném výlisku ve zvoleném řezu.** 

Velikost tažné síly byla zjišťována tenzometrickým snímačem KAF 500 kN při frekvenci snímání dat 10 kHz. Naměřený průběh tažné síly zjištěný při výrobě výlisku rotačního tvaru z materiálu DC 05 je vidět na obr. 3.2.6.

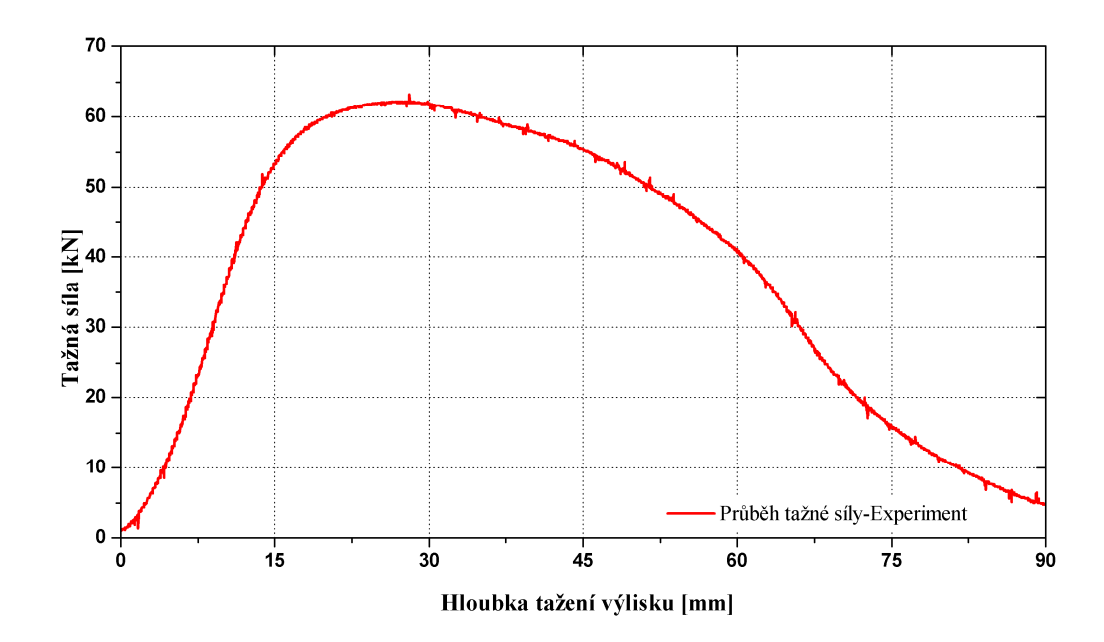

**Obr. 3.2.6 Naměřený průběh tažné síly při tažení výlisku z materiálu DC 05.** 

## **4. Numerické zpracovaní programem Marc Mentat**

Výhodou numerické simulace procesu tažení plechu je možnost analýzy deformace již ve fázi konstrukce výlisku či nástroje. Pro tyto účely bylo vyvinuto již značné množství rozmanitých matematických modelů zpracovaných do podoby více či méně univerzálních software řešících problematiku lisovatelnosti plechových výrobků. Nejsložitější modely pracují na bázi metody konečných prvků používajících ke své činnosti pracovních stanic. Všechny tyto nástroje slouží k řešení problematiky lisování na různých úrovních.

Numerické simulace tažení výlisku se uplatňují zejména v automobilovém průmyslu, kde se setkáváme se stále složitějšími tvary s vysokými požadavky na kvalitu a rychlost inovací. Dosavadní metody práce v předvýrobních etapách jsou však v podstatě stále založeny z větší části na zkušenostech a znalostech získaných řešením předchozích úkolů. Tvarová složitost výrobků, zavádění nových materiálů do výroby, snaha o minimální zmetkovitost, ekologie výroby atd., to všechno jsou problémy, při jejichž řešení se v současné době stále více uplatňují numerické simulace procesu tažení. Simulace poskytuje již v předvýrobní etapě cenné informace o plastickém toku materiálu, nebezpečí vzniku trhlin, zvlnění, velikosti odpružení, atd.. Tyto informace umožňují realizovat vhodné zásahy a změny v technologii výroby již ve fázi její přípravy a včas umožňují optimalizovat tvar výlisku, tvar nástřihu a jeho orientaci, technologické podmínky tažení, technologické zásahy do konstrukce nástroje apod.. Takový postup vede k významnému poklesu nákladů při náběhu lisování, zlepšení možnosti řízení a kvality procesu lisování, časovým úsporám při inovacích a ve svých důsledcích vede k významnému zvyšování konkurenceschopnosti finálního produktu.

V současné době existuje celá řada programů na bázi metody konečných prvků, které se využívají k řešení nelineárních úloh, jaké představuje i tažení plechu. Tato technologie v podstatě zahrnuje kombinaci tří typů nelineárního chování:

- geometrické (velké tvarové změny),
- materiálové (nelineární zpevňování plechu při plastickém přetvoření),
- okrajových podmínek (proměnný kontakt plechu s nástrojem).

V těchto úlohách není napětí přímo úměrné ani deformaci, ani zatěžování. Závislost síly na dráze nástroje je také nelineární. Rovněž zde nelze uplatnit princip superpozice. Řešení těchto úloh je tak nesrovnatelně složitější než běžných lineárních úloh. Dále je nutno vzít v úvahu, že numerická simulace je ve své podstatě jen metodou přibližné analýzy a poskytuje jen tak přesné výsledky, jak kvalitní se podaří určit základní prvky řešení, jako je:

- $\triangleright$  model úlohy (vhodná diskretizace pro daný problém)
- model chování materiálu (včetně přijatých předpokladů)
- popis zatěžování a specifikace okrajových podmínek
- algoritmus vlastního řešení

Skutečností je, že současné obecné programy na bázi metody konečných prvků nejsou schopny uspokojivě řešit úlohy tažení plechových výlisků. S ohledem na výše stanovená kritéria je zřejmé, že úspěšná simulace je zajištěna pouze použitím vysoce specializovaných programů, mezi které patří především PAM STAMP 2G, AUTOFORM, OPTRIS, DYNA-3D atd.. V předkládané práci je pro simulace procesu tažení výlisku využíváno naopak obecnějšího MKP programu za účelem zjištění odchylky od reálného experimentu.

### **4.1. Stručná charakteristika programu Marc Mentat**

Programový soubor Marc Mentat, který je produktem od firmy MSC, je univerzální konečno prvkový software vhodný pro výpočty jak statické tak i dynamické a multi-fyzikální. Původně byl však zaměřen především na výpočty nelineárních kontaktů s uvažováním velkých deformací a posuvů.

 Předpoklady a matematické algoritmy použité při řešení tvářecích operací pomocí programu Marc Mentat jsou následující:

- diskretizace metodou konečných prvků, deformační metoda konečných prvků
- Newtonova-Raphsonova metoda pro odpružení
- plech diskretizován čtyřúhelníkovými skořepinovými prvky
- podintegrované skořepinové prvky s bilineární aproximací
- $\triangleright$  rovinná napjatost v rovině plechu
- $\geq$  činné plochy nástroje nedeformovatelné, bez diskretizace rigidní těleso
- $\triangleright$  velké deformace, velké rotace
- model elastoplastického materiálu založeného na různých podmínkách plasticity, asociativním zákonu tečení a anizotropním modelu zpevnění
- Coulombův model tření s konstantním součinitelem tření

Nezbytně nutnou podmínkou pro definici numerické simulace procesu tažení je znalost geometrie všech činných ploch nástroje a přístřihu plechu. Jelikož se například v automobilovém průmyslu jedná o celou řadu složitých velkoplošných výlisků, je zde nezbytná vzájemná provázanost konstrukčního a technologického návrhu. Ve fázi konstrukčního návrhu tvaru nástroje převládá požadavek na dodržení designového zadání tvaru výlisku a činné plochy nástroje jsou modelovány v CAD systémech (dnes především sw CATIA V5 a Pro Engineer).

# **4.2. Geometrická definice procesu tažení výlisku rotačního tvaru**

Laboratoř tváření kovů katedry strojírenské technologie TU v Liberci disponuje tažným nástrojem s hydraulicky ovládaným přidržovačem pro výrobu výlisku rotačního tvaru o průměru 80 mm. Z důvodu porovnání experimentálně získaných výsledků měření a výsledků získaných pomocí numerické simulace byl tento výlisek zvolen pro provádění testů.

Jelikož docházelo v průběhu numerické simulace k problémům s geometrií nástroje, který byl původně vytvořen jako plošný model v prostředí Autodesk Inventor, a jelikož se nejednalo o natolik složitou geometrii, bylo rozhodnuto, že geometrie jednotlivých částí nástroje se zhotoví přímo v prostředí Marc Mentat ačkoli tento software není primárně určen na tvorbu geometrických ploch.

Po vytvoření plošných modelů tažníku, tažnice a přidržovače, byl vytvořen i model přístřihu plechu o průměru 165mm. Jednotlivé části nástroje byly uvažovány jako tuhá tělesa, která byla definována pouze svou geometrií, bez diskretizace. Sledovaný objekt, tedy plech přístřihu, byl samozřejmě uvažován jako těleso deformovatelné a byla zde provedena diskretizace. Plech byl definován jako 3-D shell prvek o tloušťce 0,8 mm a následně rozdělen na síť o 1000 čtyřúhelníkových skořepinových prvcích. U tvarově složitějších modelů je doporučováno využít specializovaný software pro tvorbu konečno prvkové sítě například program Patran, který je rovněž od společnosti MSC. Takto vytvořenou síť je možné importovat do programu Marc Mentat. V našem případě se jednalo o tvarově velmi jednoduchý případ a postupováno bylo výše uvedenou cestou. Model vytvořený v prostředí programu Marc Mentat včetně popisu jednotlivých částí je uveden na obrázku 4.2.1.

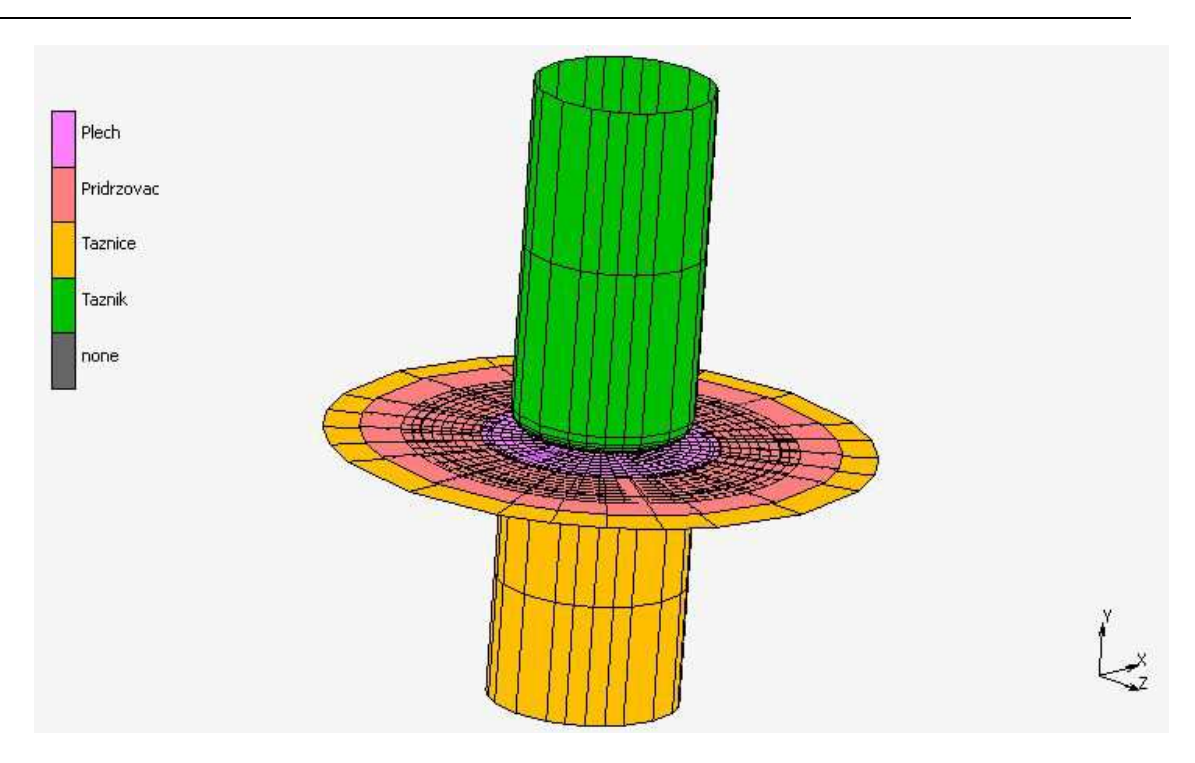

**4.2.1 Jednotlivé části nástroje v prostředí Marc Mentat** 

## **4.3. Materiálová definice plechu DC 05**

U správného popsání materiálu je nutné správně vyplnit základní materiálové vlastnosti jako je typ materiálu, Youngův modul pružnosti, Poissonova konstanta případně měrná hmotnost (hustota). Zvolený materiál je typu Elastic-Plastic Isotropic.

- Youngův modul pružnosti (E=197 GPa)
- $\triangleright$  Poissonova konstanta ( $\mu$ =0,3)
- $\triangleright$  Měrná hmotnost ( $p=7800 \text{ kg/m}^3$ )

Dále je možné vyplnit známé chování materiálu jako je viskoelasticita, creep, teplotní roztažnost atd. V našem případě je nutné zadat podmínky plasticity. Možnosti vyplnění materiálové karty jsou uvedeny na obr. 4.3.1.

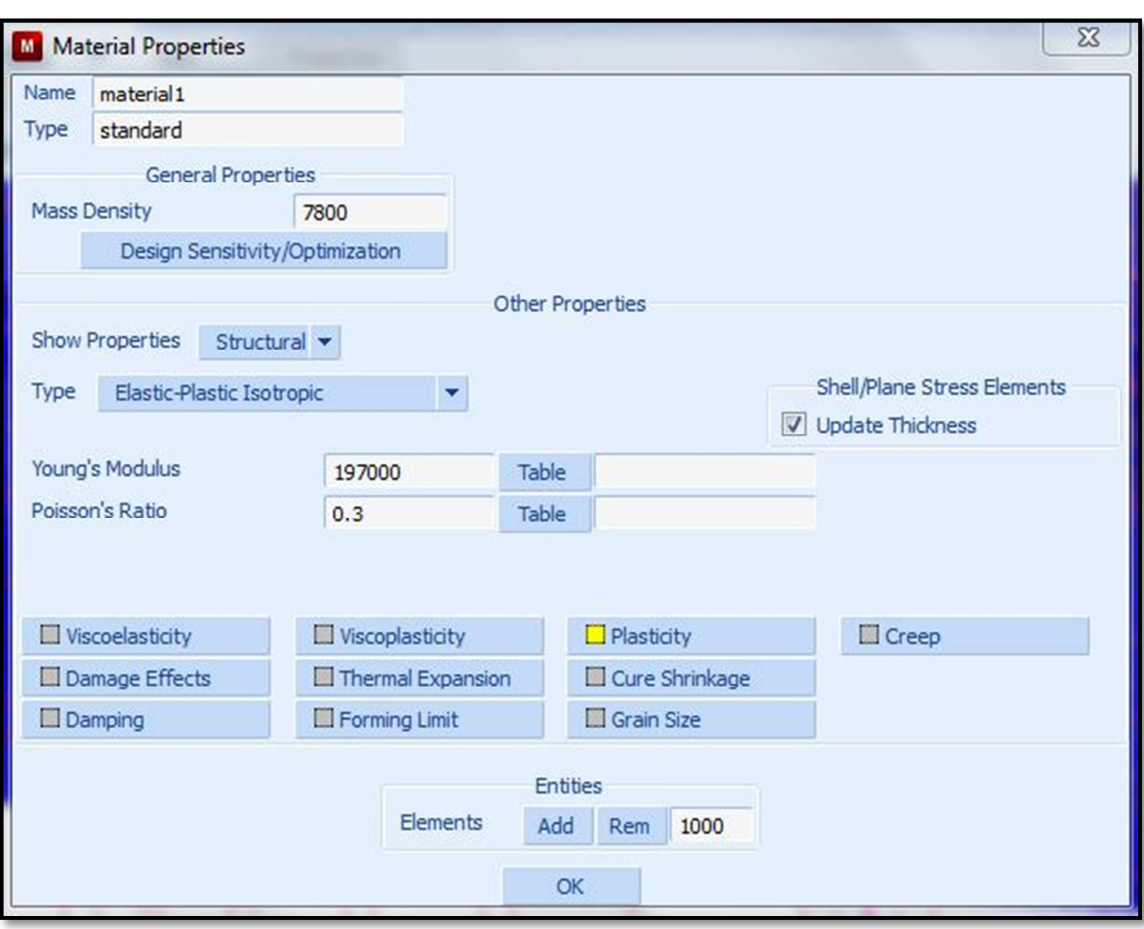

**4.3.1 Definice materiálových vlastností v programu Marc Mentat** 

#### **Podmínka plasticity dle Hilla**

Přechod do plastického stavu a deformační chování tvářeného materiálu se v softwaru Marc Mentat dá definovat různými způsoby. V této diplomové práci byla využita definice pomocí podmínky plasticity a křivky zpevnění. Vzhledem k silně anizotropnímu charakteru materiálů pro plošné tváření umožňuje software výběr z několika anizotropních podmínek plasticity používaných při řešení úloh tváření kovů. V předkládané práci byla pro materiálovou definici využita Hillova anizotropní podmínka plasticity.

Pro definici deformačního chování materiálu dle Hillovy podmínky plasticity je nutná znalost koeficientů normálové anizotropie ve směrech 0°, 45°, 90° a křivky deformačního zpevnění materiálu. K tomu byla využita data z experimentu, která jsou uvedena v kapitole 3.1. V tabulce 3.1.1 jsou zaznamenány hodnoty naměřených koeficientů normálové anizotropie pro materiálu DC 05. Pro definici křivky zpevnění je využito aproximačního vztahu označovaného jako Swift-Krupkowsky (3.1.2) a diskutovaného v kapitole 3.1.1.1. V tabulce 3.1.2 jsou uvedeny zjištěné hodnoty aproximačních koeficientů pro jednotlivé testované směry. Vzhledem k tomu, že materiálový model využívající Hillovu podmínku plasticity není schopen rozlišit různé křivky zpevnění pro jednotlivé testované směry, je do tohoto modelu zadána křivka zpevnění jako průměrná hodnota z naměřených parametrů. Křivka zpevnění materiálu DC 05 je definována v tomto výpočtovém modelu vztahem:

$$
\sigma = 493.2 \cdot (\varphi + 0.00592)^{0.2281} \tag{4.3.1}
$$

Definice podmínek plasticity se v prostředí programu Marc Mentat zadává v materiálové kartě, v podsložce plasticita. V našem případě se jedná o vyplnění druhu kritéria (Hill) a vyplnění anizotropních koeficientů v jednotlivých směrech. Dále je nutné plasticitu propojit s křivkou zpevnění. Křivka zpevnění byla definována v tabulkové kartě, která nabízí široké spektrum typů grafů. Pro náš příklad byla využita tabulka typu eq plastic strain, která nabízí načtení křivky zpevnění přímo z naměřených dat nebo pomocí matematického vztahu. V našem případě byla definována křivka zpevnění aproximačním vztahem (4.3.1). Zadávání podmínek plasticity respektive křivky zpevnění je uvedeno na obrázcích 4.3.2 a 4.3.3.

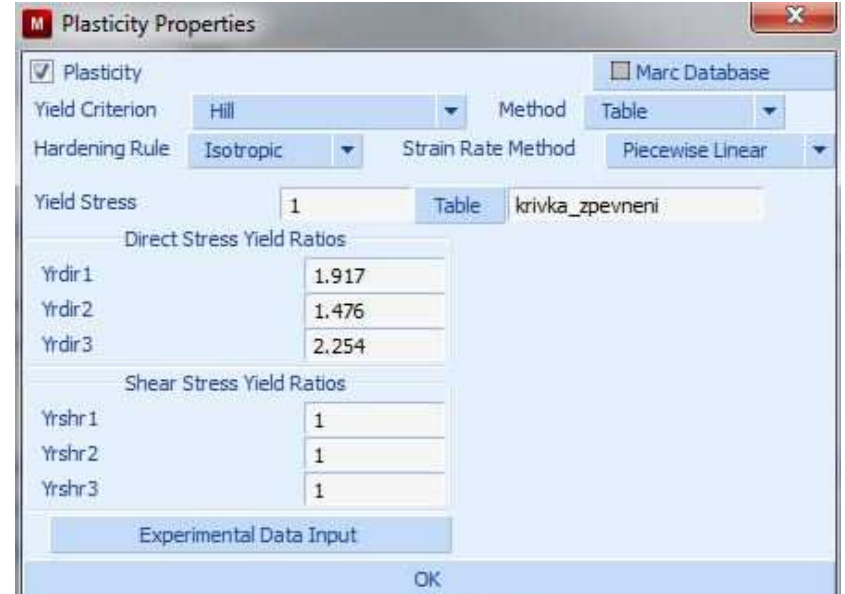

**Obr. 4.3.2 Zadání podmínek plasticity v programu Marc Mentat** 

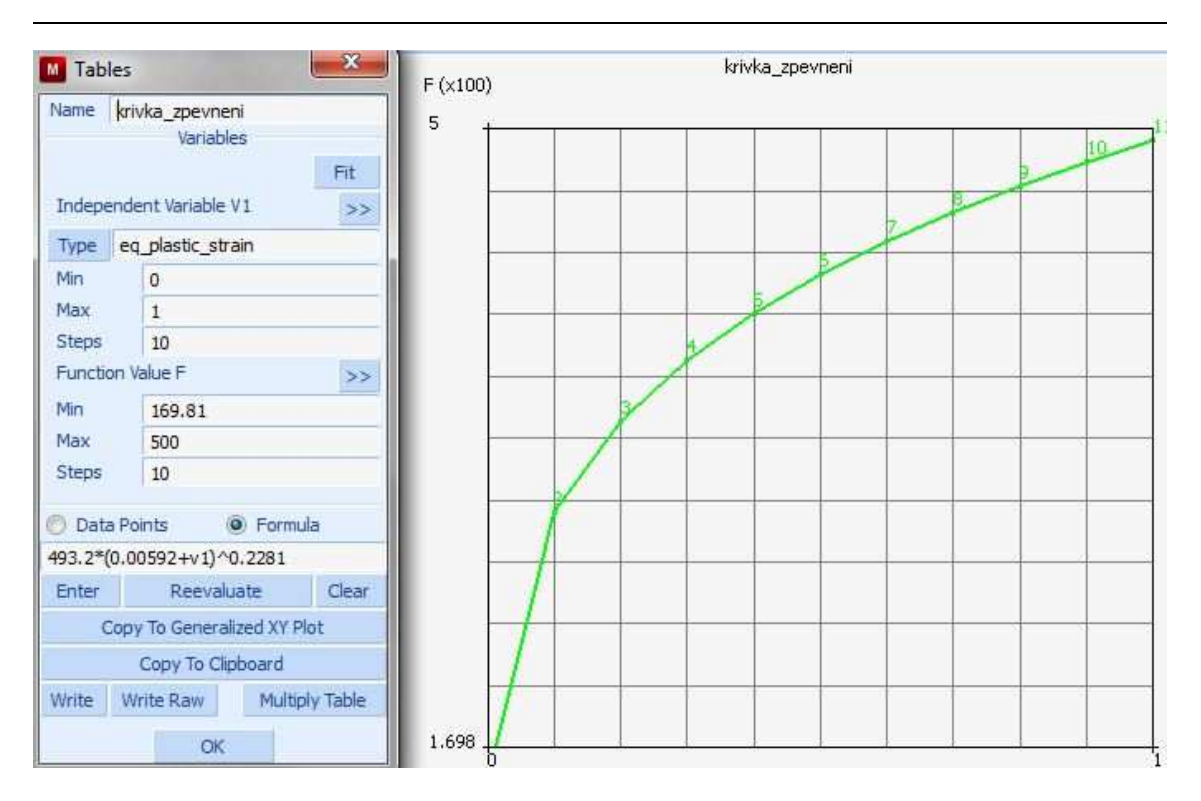

**Obr. 4.3.3 Křivka zpevnění materiálu DC 05 – zadání pomocí aproximačního vztahu** 

## **4.4. Definice pohybu nástroje a definice kontaktu**

Dalším krokem při nastavení numerické simulace procesu tažení je definice kinematiky pohybu nástroje. Pohyb tažníku byl nastaven z počáteční nulové hodnoty v ose y do hodnoty -80, což stačilo k vytažení celého kelímku. V druhém kroku byl pohyb tažníku veden zpět na původní místo, bylo tím simulováno odlehčení plechu.

Vzájemná interakce deformovatelného tělesa se všemi rigidními tělesy byla nastavena na "dotyk (touching)". Velikost koeficientu tření je možné měnit v ploše tvářeného plechu a zohlednit tak odlišné tribologické podmínky vlivem mazání plechu technologickým mazivem. Pro jednoduché úlohy se však koeficient tření určuje jako konstanta. V tomto případě byla nastavena hodnota tření jako konstanta o hodnotě 0,09. To odpovídá velikosti koeficientu tření pro testovaný plech DC 05 v kombinaci s mazivem AC PL 3802-39LV.

V další části bude uvedena parametrizace procesu tažení. Parametrem bude právě koeficient tření, který bude měněn a posuzovat se bude jeho vliv na sílu v tažníku.

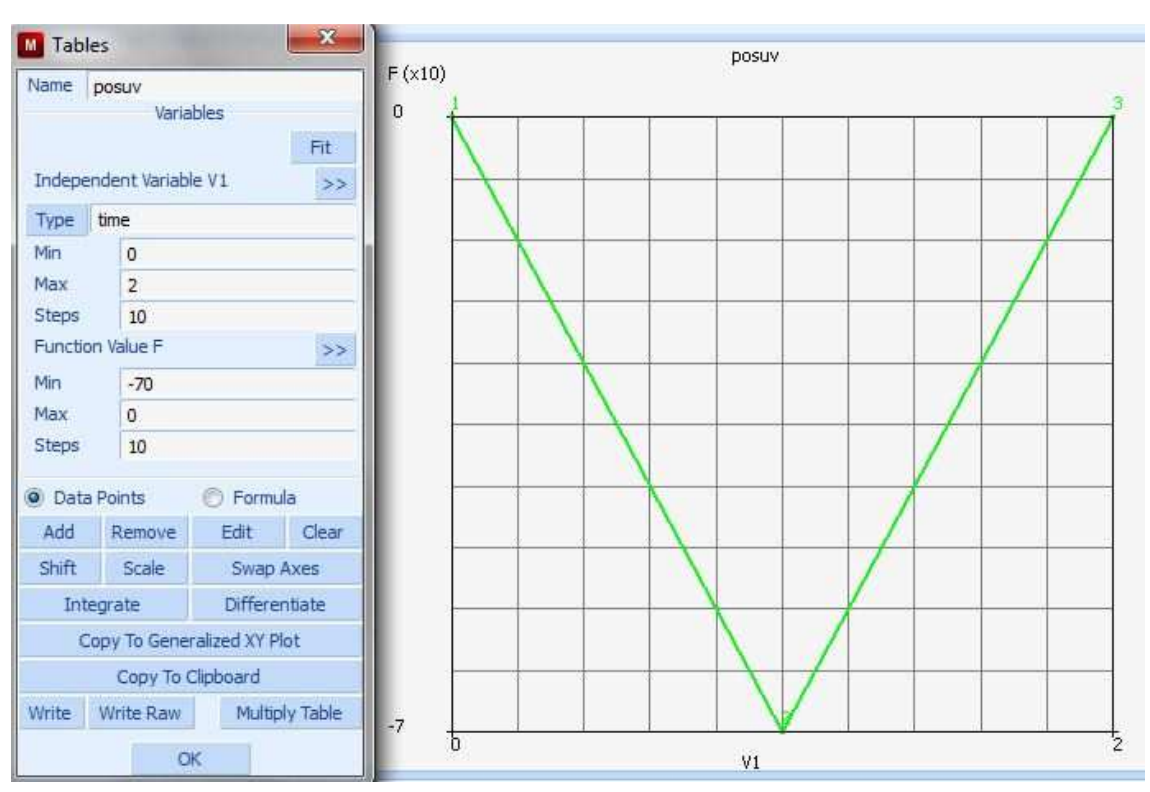

**Obr. 4.4.1 Tabulka a graf definovaného posuvu v programu Marc Mentat** 

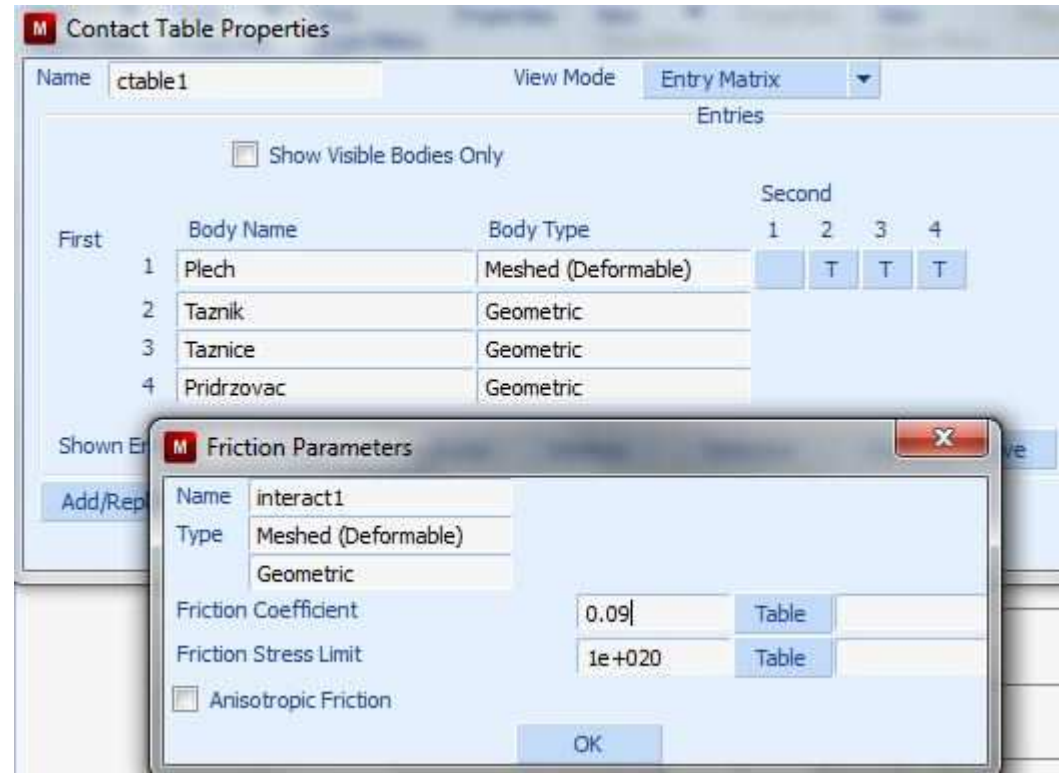

**4.4.2 Definice interakce jednotlivých těles a zadání koeficientu tření** 

# **4.5. Simulace tažení výlisku rotačního tvaru z materiálu DC 05**

Po ukončení definice celého jednotlivých parametrů celého procesu v prostředí programu Marc Mentat byl spuštěn výpočet pro tření mezi jednotlivými částmi o hodnotě 0,09. Následovala simulace při dalších hodnotách koeficientu tření, při kterém zůstaly ostatní definované parametry nastaveny na původní hodnotu.

#### **Výsledky numerické simulace mat. DC 05 – tření 0,09**

Vzájemná shoda experimentálně získaných hodnot a hodnot z numerické simulace byla provedena pomocí analýzy deformace ve zvoleném řezu výlisku. Rovina řezu byla volena shodně se směrem válcování a jako kritérium pro porovnání shodnosti bylo sledováno rozložení hlavní (Major) deformace po délce tohoto řezu. Dalším měřítkem posouzení shody výsledků numerické simulace a experimentu byl průběh a velikost tažné síly při lisování.

Důsledkem anizotropního chování materiálu při tváření je tzv. cípatost výlisku projevující se nestejnou výškou výlisku. S rostoucí anizotropií materiálu se cípatost výlisku zvyšuje. Kontura okraje a výška výtažku v jednotlivých bodech jsou jednoduše měřitelné hodnoty reálně zhotoveného výtažku, které jsou dalším vhodným ukazatelem shodnosti výsledků prováděných testů. Na obr. 4.5.1 je vidět tvar výlisku, rozložení hlavní (Major) deformace v ploše výlisku. Na obr. 4.5.2 je vidět řez a průběh hlavní deformace v tomto řezu.

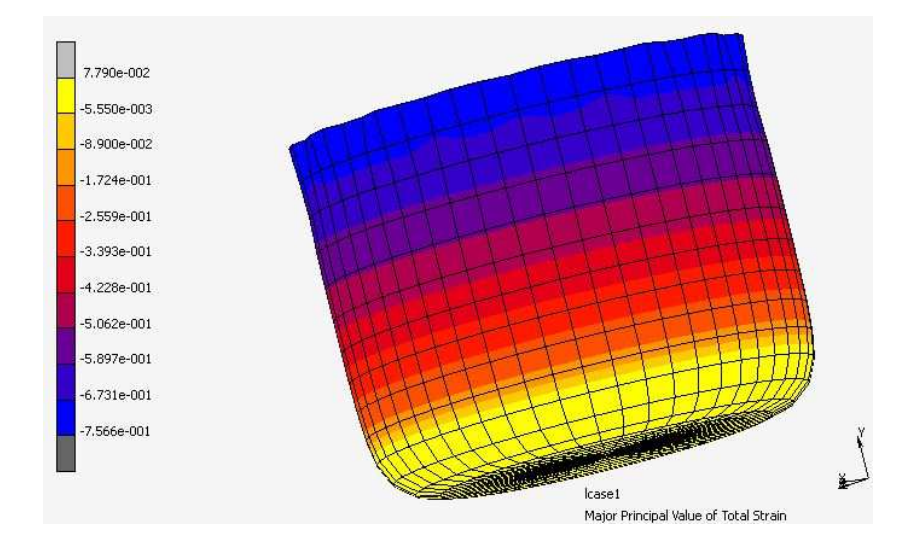

**Obr. 4.5.1. Rozložení hlavní (Major) deformace na výlisku** 

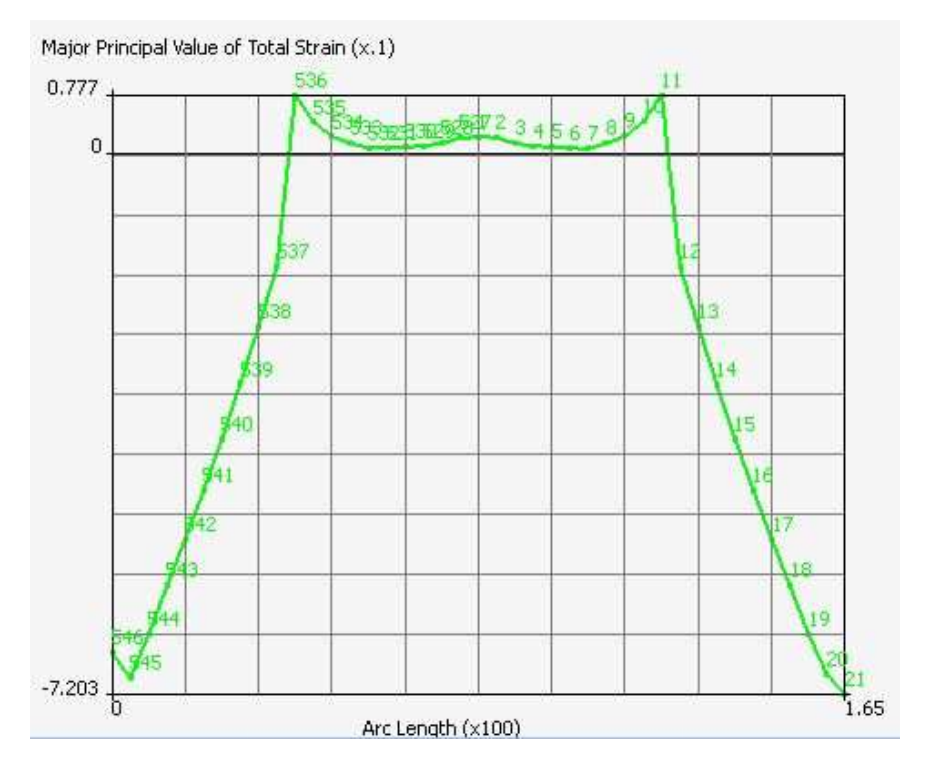

**Obr. 4.5.2 Rozložení hlavní deformace ve zvoleném řezu** 

Pro porovnání cípatosti výlisku je nutné získat souřadnice bodů tvořících konturu okraje výlisku zhotoveného experimentálně a pomocí numerické simulace. Kontura (výška) okraje výlisku je patrná z obr. 4.5.3.

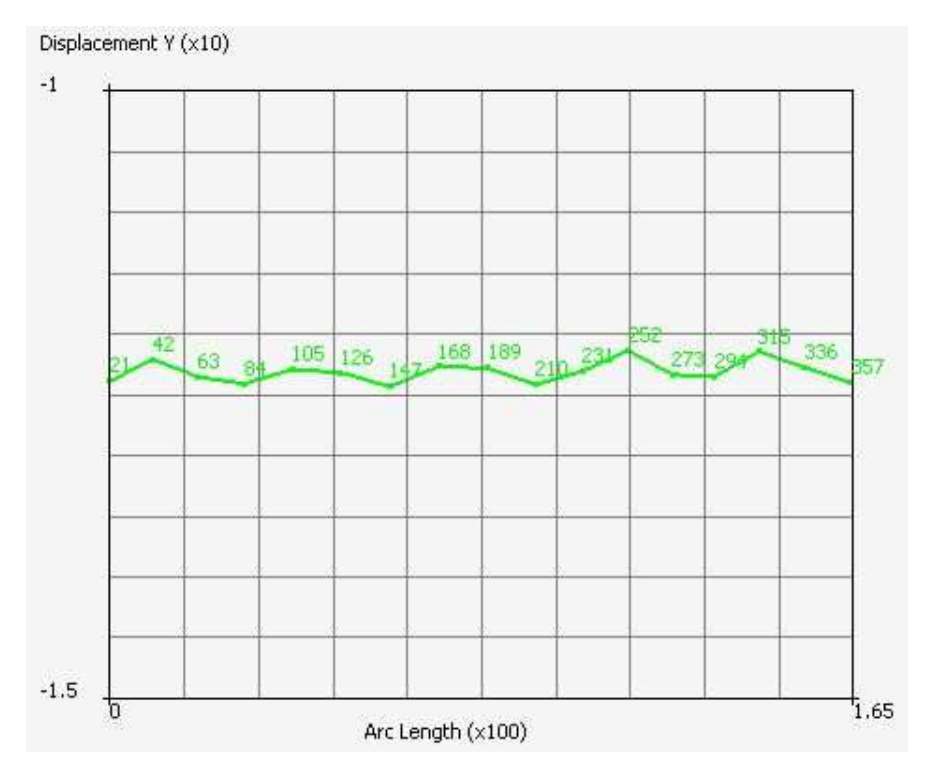

**Obr. 4.5.3 Kontura (výška) okraje výlisku získaná pomocí MKP** 

Průběh tažné síly získaný z numerické simulace je vidět na obr. 4.5.4.

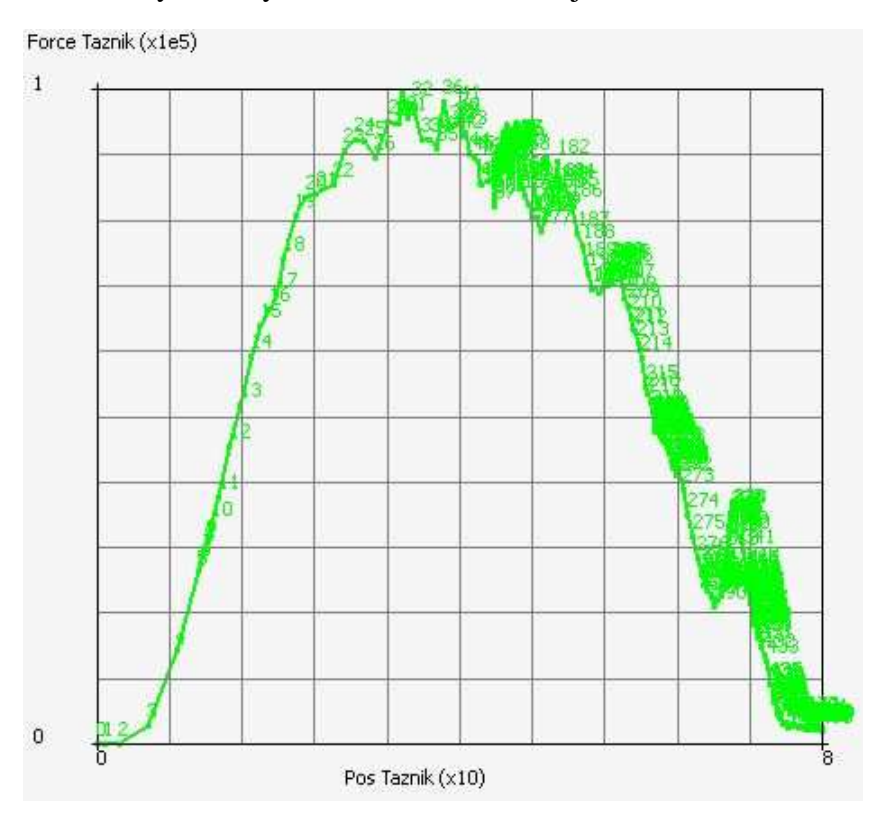

**Obr. 4.5.4 Průběh tažné síly získaný z numerické simulace při použití "modelu Hill"** 

## **5. Výsledky**

### **5.1. Rozložení hlavní deformace ve zvoleném řezu**

Porovnání experimentálně zjištěného rozložení hlavní deformace a výsledků získaných z MKP pro materiál DC 05 je provedeno ve formě srovnání grafů. Pro zajímavost jsou přidány výsledky rozložení hlavní deformace vypočítané ve specializovaném softwaru na simulace tvářecích operací. Jedná se o program Pam-Stamp 2G. Data mi byla poskytnuta na katedře strojírenské technologie, oddělení tváření kovů a plastů. Grafické znázornění výsledků prováděných testů je vidět na obr. 5.1.1.

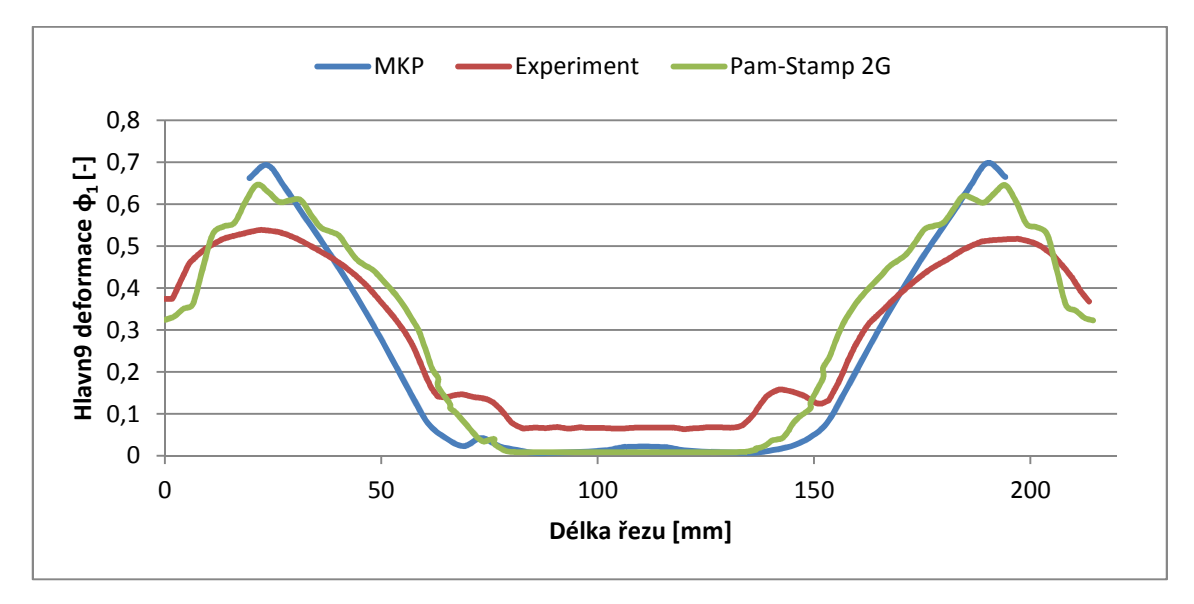

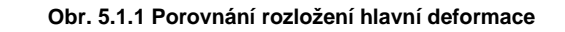

## **5.2. Porovnání cípatosti výlisku**

Měření zvlnění okrajů (cípatost) nebylo možno měřit přimo systémem Argus. Systém výpočtu deformace v jednotlivých bodech neumožňuje korektní výpočet v oblastech blízkých okrajům výlisku. Parametr určující cípatost výlisku, v našem případě výška výlisku, bylo tedy nutné měřit pomocí digitálního úchylkoměru. Porovnání cípatosti z experimentálně naměřených hodnot a výsledků numerické simulace je vidět na obr.5.2.1. Graf je znovu rozšířen o data z programu Pam-Stamp 2G.

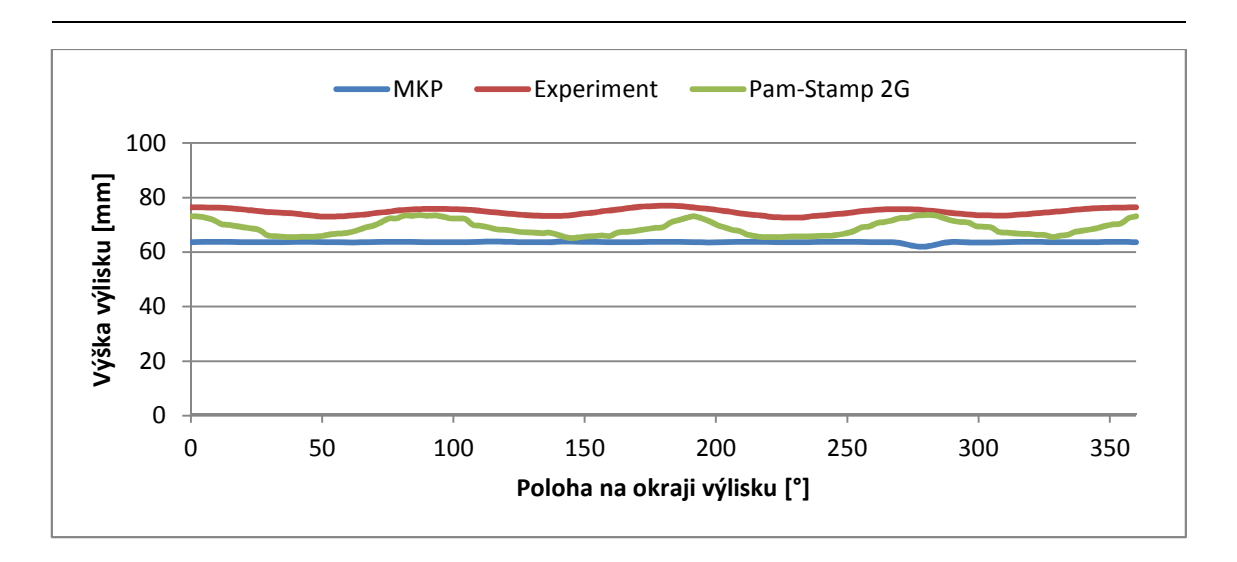

**Obr. 5.2.1 Porovnání cípatosti výlisku** 

## **5.3. Porovnání tažné síly**

Dalším parametrem pro srovnání výpočtového modelu a experimentu je porovnání tažných sil. Na obr. 5.3.1 je vidět porovnání velikosti a průběhu tažných sil při reálném tažení a výsledků získaných z MKP. Navíc je zde znovu připojen průběh tažné síly z programu Pam-Stamp 2G.

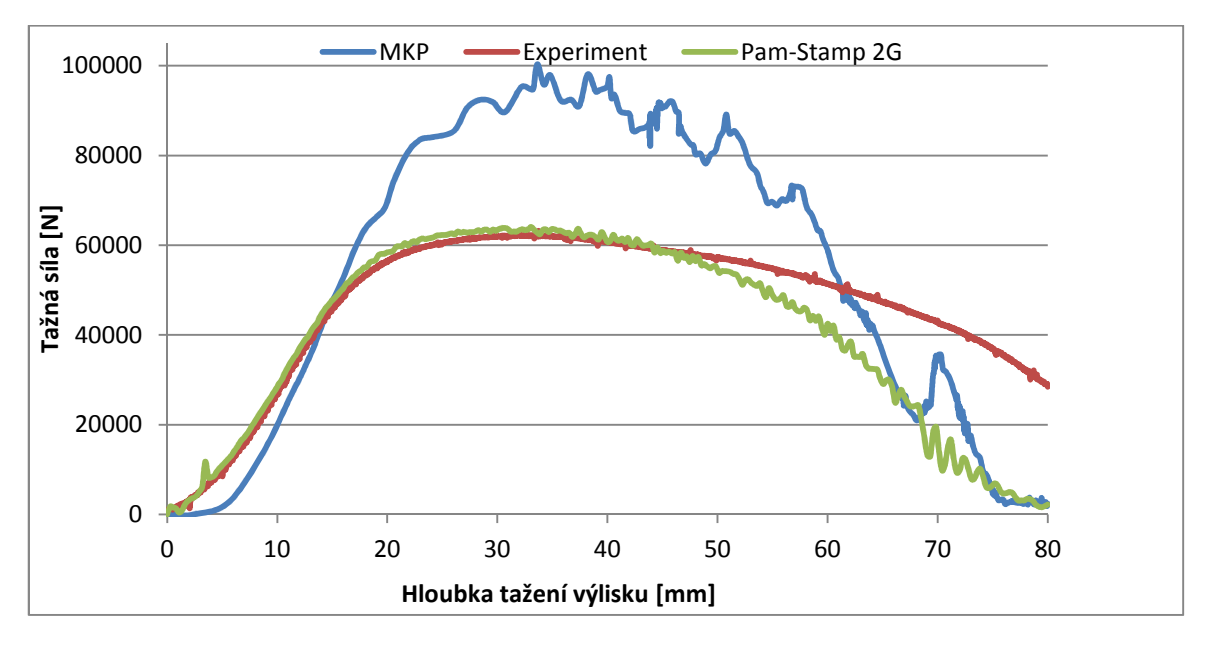

**Obr. 5.3.1 Porovnání sil v tažníku** 

## **6. Diskuze**

# **6.1. Porovnání experimentu s MKP modelem v programu MArc Mentat**

Porovnání experimentálního tažení se simulací pomocí MKP softwaru Marc Mentat byla provedena na přístřihu o průměru 165mm, který byl tvářen do podoby kelímku o průměru 80mm. Výlisek tohoto typu byl vybrán z důvodu strojního a nástrojového vybavení dílen tváření kovů, katedry strojírenské technologie.

Výsledky rozložení hlavní deformace ve zvoleném řezu poukazují na skutečnost, že experimentální výsledky a výsledky z MKP se shodují především v tvaru grafu. Co do velikosti deformace jsou zde však jisté odchylky. Největší nepřesnost MKP simulace je v okrajích kelímku. Ačkoli se reálně natáhl kelímek z přístřihu o průměru 165 mm do délky rozvinu 213 mm, v MKP simulaci se dokázal výlisek natáhnout pouze do 175 mm.

Porovnání cípatosti souvisí stejně tak s natažením celého kelímku. Výška výlisku se zde liší celkem významně od reality a to přibližně o 15 %. Dále lze pozorovat, že zvlnění u MKP metody není tak velké jako u experimentu. Až na jednu výjimku by se dalo říci, že je téměř konstantní. Předpokládám, že určité zlepšení tvaru křivky by nastalo při přesíťování. Pro toto porovnání je síť moc hrubá, což může mít za následek nepřesností ve tvaru grafu. Rozdíly ve výšce vytažení kelímku jsou shrnuty v tabulce 6.1.1.

| Výpočtový model    | Výška výlisku<br>$h$ [mm] |                  |      |                      | Tažná<br>síla<br>[kN]     |
|--------------------|---------------------------|------------------|------|----------------------|---------------------------|
|                    | $h_{\min}$                | $h_{\text{max}}$ | Δh   | h <sub>střední</sub> | $\mathbf{F}_{\text{max}}$ |
| Pam-Stamp 2G       | 65,16                     | 73,6             | 8,44 | 68,85                | 64.1                      |
| <b>Marc Mentat</b> | 61,95                     | 63,87            | 1.92 | 63,63                | 100.3                     |
| Experiment         | 72,65                     | 77,01            | 4,36 | 74.79                | 63,2                      |

**Tab. 6.1.1 Naměřené hodnoty výšky výlisku a tažné síly materiálu DC 05** 

Při porovnání tažných sil můžeme vidět opět tvarovou shodu MKP s experimentem. Rozdíl nejvyšší síly je však znovu značný a činí téměř 37 %.

# **6.2. Porovnání tažné síly v závislosti na změně koeficientu tření mezi plechem a nástrojem**

Jak již bylo uvedeno v kapitole 4.5, po simulaci procesu tváření a získání hodnot pro porovnání experimentu a MKP modelu byla započata další studie a to studie vlivu koeficientu tření na velikost tažné síly. Výsledky studie jsou shrnuty na obr. 6.2.1.

Vzhledem k porovnání s experimentem, které bylo provedeno v kapitole 6.1, můžeme konstatovat, že výsledky sil v tažníku sice velikostně neodpovídají realitě, nicméně trend jednotlivých grafů nám jasně napovídá, že snižováním koeficientu tření se snižují i tažní síly.

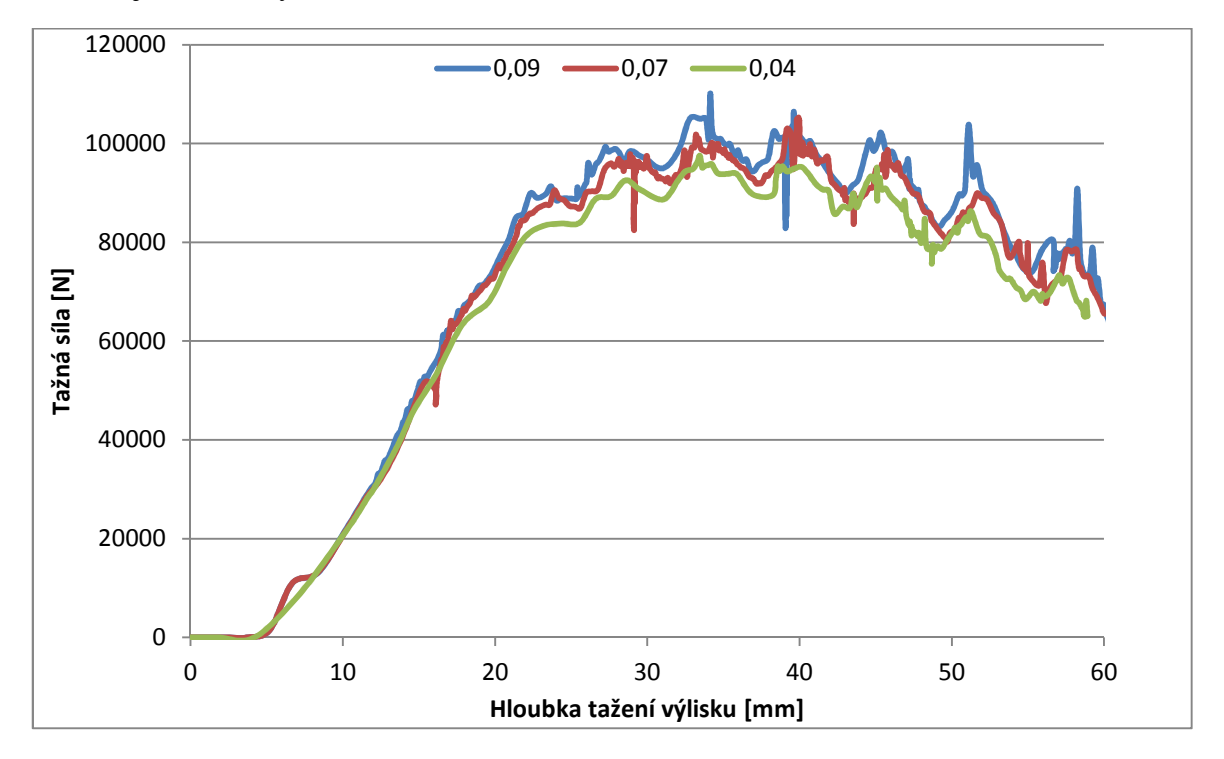

**Obr. 6.2.1 Vliv koeficientu tření na velikost a průběh tažné síly**
## **7. Závěr**

Cílem této práce bylo porovnat výsledky numerické simulace procesu tváření s výsledky experimentálního měření. Dalším úkolem bylo zhodnotit vliv koeficientu tření na velikost tažné síly. Pro tento experiment byl zvolen přístřih plechu o průměru 165 mm, který byl tažen do tvaru kelímku o průměru 80 mm. Jako materiál plechu byla zvolena hlubokotažná ocel celým označením DC 05 ZE 75/75 BP. Experimentálně byla vyhodnocena data optickým systémem Argus od společnosti GOM. Numerická simulace byla provedena v prostředí konečno prvkového softwaru MSC Marc Mentat.

Experimentální část probíhala v tribologické laboratoři katedry strojírenské technologie Technické univerzity v Liberci. Měření probíhalo na trhacím stroji TIRAtest 2300 (se softwarem LABtest 4), na kterém byla provedena statická zkouška tahem. Současně probíhalo snímání statické zkoušky bezkontaktním měřícím systémem ARAMIS. Snímání kelímků pomocí systému Argus bylo vykonáno v prostorách lisovny ve firmě Škoda Auto a.s. v Mladé Boleslavi.

Výsledky experimentu tažení kelímku byly porovnány s výsledky numerické simulace procesu tažení. Porovnání bylo provedeno podle následujících kritérií:

- podle rozložení hlavní deformace ve zvoleném řezu
- podle cípatosti výlisku
- podle průběhu tažné síly

Tažná síla byla experimentálně zaznamenávána na lisu počítačem, cípatost se měřila digitálním úchylkoměrem a rozložení hlavní deformace bylo zaznamenáno měřícím systémem Argus. Numerická data všech třech kritérií byla získána softwarem Marc Mentat. Při numerické simulaci byla využita podmínka plasticity podle Hilla.

 Při vyhodnocení výsledků bylo zjištěno, že výsledky numerické simulace dávají podobné výsledky jako výsledky experimentu. Shodují se především ve tvaru křivek, avšak hodnotami se mnohdy liší. Tento fakt je způsoben pravděpodobně nahrazením nástrojů pomocí tuhých (rigid) těles. Síla přidržovače v modelu neexistuje a předpokládá se, že je nekonečně veliká. Pro srovnání jsem záměrně použil ještě data softwaru Pam-Stamp 2G, což je vysoce specializovaný software pro vyhodnocování úloh tažení plechů. Toto podporuje tvrzení, že pro tyto úlohy je opravdu vhodnější software přímo určený pro simulace tažení plechů nežli obecné programy na bázi MKP. Při vyhodnocování vlivu koeficientu tření na velikost tažné síly bylo zjištěno to, co se předpokládalo. A sice, že zvýšením koeficientu tření se zvyšuje i tažná síla a proto nadále doporučuji nadále kombinaci s mazivem, které snižuje tření. Další vývoj spatřuji především v lepším popsání geometrie nástrojů a okrajových podmínek. V neposlední řadě ke zlepšení výsledků bezesporu povede přesíťování prvků plechu. Nicméně tyto popsané možnosti jsou limitovány výpočetním výkonem na KMP.

## **Seznam použité literatury**

[1] Wasserbauer, O.: *Modifikace vyhodnocování diagramů mezních přetvoření pro vysokopevnostní materiály pomocí sledování rozložení přetvoření podél měřeného vzorku*. Diplomová práce. Liberec: TU v Liberci, 2010.

[2] Plánička, F., Kuliš, Z.: *Základy teorie plasticity*. ČVUT 2004

[3] Horák, L.: *Zjištění křivek přetvárné pevnosti pomocí optického systému ARAMIS*. Diplomová práce. Librec: TU v Liberci, 2011

[4] Ponge, D.: *Structural Material – Steels.* Summer School, Hurtgerwald [on-line]. 2005 [cit. 2011-03-17]. Dostupné na Internetu: <www.materialsknowledge.org>

[5] Sobotka, J.: *Hodnocení mechanických vlastností nových vysokopevnostních materiálů*. Disertační práce. Liberec: TU v Liberci, 2009.

[6] Böhm, J.: *Fotogrammetrie. Učební text* . Ostrava: VŠB-TU v Ostravě, 2002

[7] Žďárský, J.: *Vliv výpočtového modelu na přesnost numerické simulace.*  Diplomová práce. Liberec: TU v Liberci, 2012.

[8] MCAE Systems [online]. 2010 [cit. 2011-03-15]. Dostupné na Internetu: <http://www.mcae.cz/3d-mereni-deformaci>.

[9] MCAE Systems: *ARAMIS* [online]. 2010 [cit. 2011-03-16]. Dostupné na Internetu: <http://www.mcae.cz/aramis>.

[10] MCAE Systems: *ARGUS* [online]. 2010 [cit. 2011-03-16]. Dostupné na Internetu: <http://www.mcae.cz/argus>.

[11] Solfronk, P.: *Numerická podpora výroby výlisků z plechu.* Habilitační práce. Liberec: TU v Liberci, 2012.